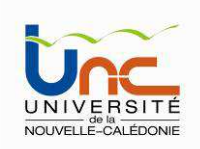

# Informatique industrielle

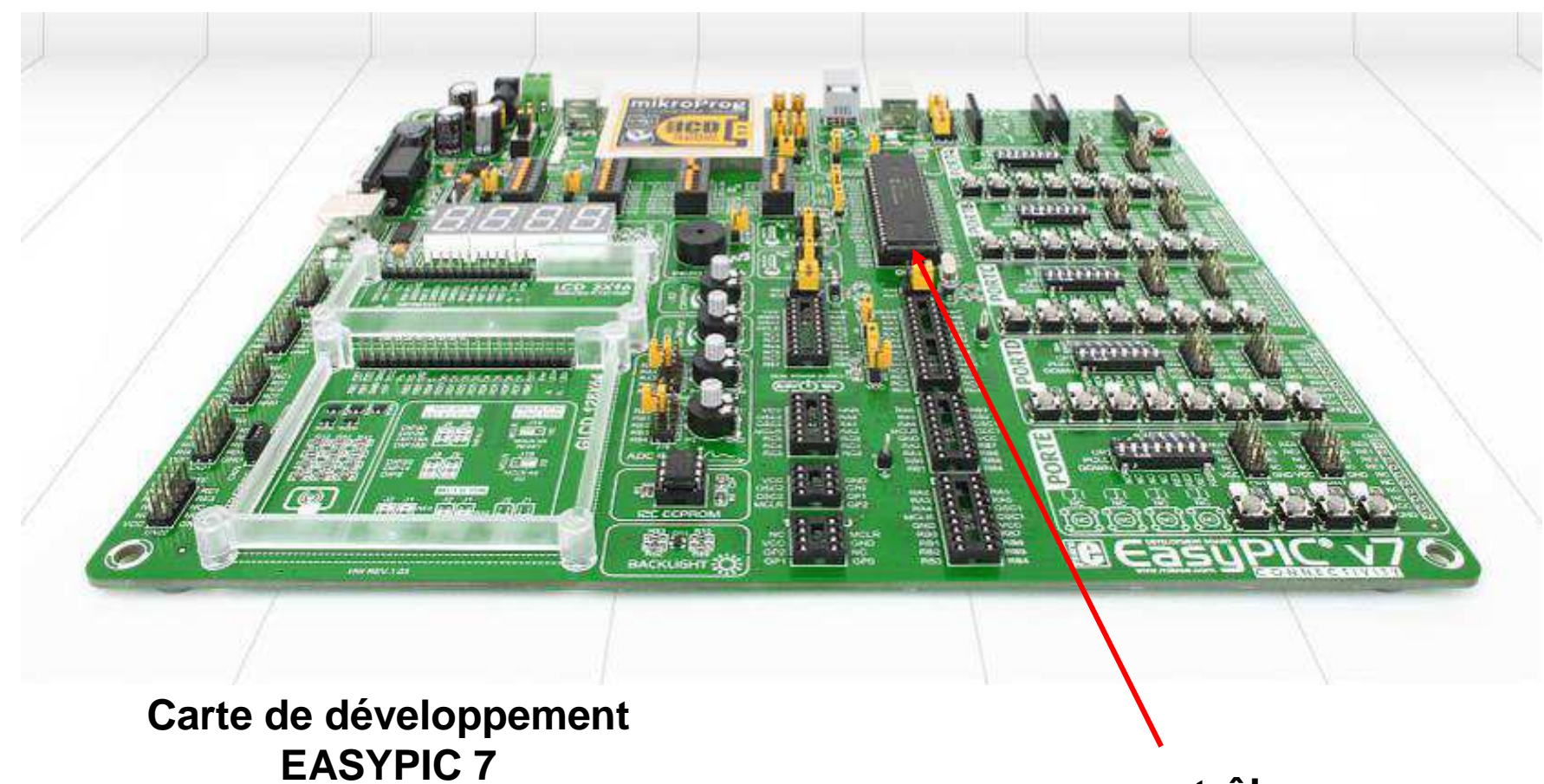

**µcontrôleurPIC18F45K22**

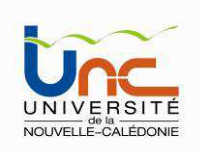

# Plan

- •Introduction
- • Quelques Rappels
	- Les différentes bases de numération (bin, déc, hex)
	- Représentation des nombres (entiers, flottants)
	- Logique combinatoire et séquentielle
- $\bullet$  Les différents types de composant
	- –Les circuits Logiques Programmables (PLD) – Langage de description VHDL
	- Les DSP
	- Les µContrôleurs (assembleur, basic, C, C++)
	- Les cartes mini-PC type BeagleBone black (OS Linux)
- •Les  $\mu$ contrôleurs et en particulier les PICs
- •Le µcontrôleur PIC 18F45K22
- • La platine de développement EasyPic7 de chez Lextronics
	- –La carte et ses différents modules
	- L'environnement de développement
- •Langage C embarqué sur µcontrôleur

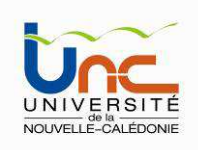

#### Les différentes composants programmables

#### **Les microcontrôleurs**

Un microcontrôleur est un circuit intégré rassemblant dans un même boitier un microprocesseur (généralement peu puissant), plusieurs types de mémoires et des périphériques de communication (Entrées-Sorties).

Les microcontrôleurs représentent la plus grosse partie des ventes dans le marché des microprocesseur. En effet, un foyer moyen d'un pays développé est susceptible d'être équipé de seulement un ou deux microprocesseurs généralistes (ordinateurs), mais d'une ou deux douzaines de microcontrôleurs (appareils électroménagers).

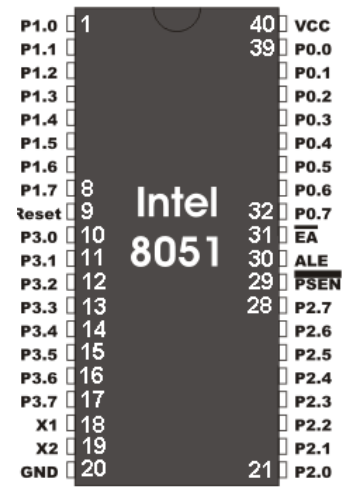

Les microcontrôleurs sont des composants microprogrammés. Plusieurs langage sont utilisés : assembleur (bas niveau), Basic, langage C et plus récemment C++

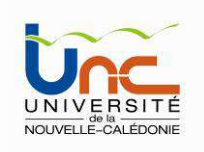

Un microcontrôleur  $(\mu C)$  se présente sous la forme d'un circuit intégré réunissant tous les éléments d'une structure à base de microprocesseur. Voici généralement ce que l'on trouve à l'intérieur d'un tel composant :

- • un microprocesseur (C.P.U.), avec une largeur du chemin de données allant de 4 bits pour les modèles les plus basiques à 32 ou 64 bits pour les modèles les plus évolués,
- •de la mémoire vive (RAM) pour stocker les données et variables,
- • de la mémoire non volatile (ROM) pour stocker les programmes, différentes technologies EPROM, EEPROM, flash,
- $\bullet$  souvent un oscillateur pour le cadencement. Il peut être réalisé avec un quartz, un circuit RC ou encore une PLL,
- •des périphériques, capables d'effectuer des tâches spécifiques.

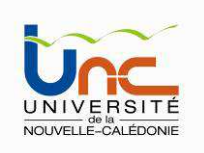

Parmi les périphériques, on peut mentionner entre autre :

- • les convertisseurs analogiques-numériques (CAN) (donnent un nombre binaire <sup>à</sup> partir d'une tension électrique),
- • les convertisseurs numériques-analogiques (CNA) (effectuent l'opération inverse),
- • les générateurs de signaux à modulation de largeur d'impulsion (MLI, ou en anglais, PWM pour Pulse Width Modulation),
- • les timers/compteurs (compteurs d'impulsions d'horloge interne ou d'événements externes),
- •les chiens de garde (watchdog),
- •les comparateurs (comparent deux tensions électriques),
- • les contrôleurs de bus de communication (UART, I²C, SSP, CAN, FlexRay, USB, Ethernet, etc.).

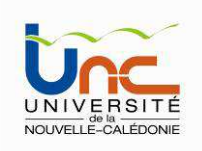

Un microcontrôleur est donc une unité de traitement de l'information de type microprocesseur à laquelle on a ajouté des périphériques internes permettant de réaliser des montages sans nécessiter l'ajout de composants externes.

Plusieurs Constructeurs se partagent le marché des microcontrôleurs, citons INTEL, MOTOROLA, SEAGATE-THOMSON, AMTEL, ZILOG, PHILIPS et enfin MICROCHIP avec ses PICs très populaires qui nous intéressent ici dans ce cours.

Les  $\mu$ C sont basés sur 2 architectures possibles, Von Neumann (INTEL80XX, motorola HC05, HC08 et HC11, ou ZILOG Z80) ou Harvard (PIC).

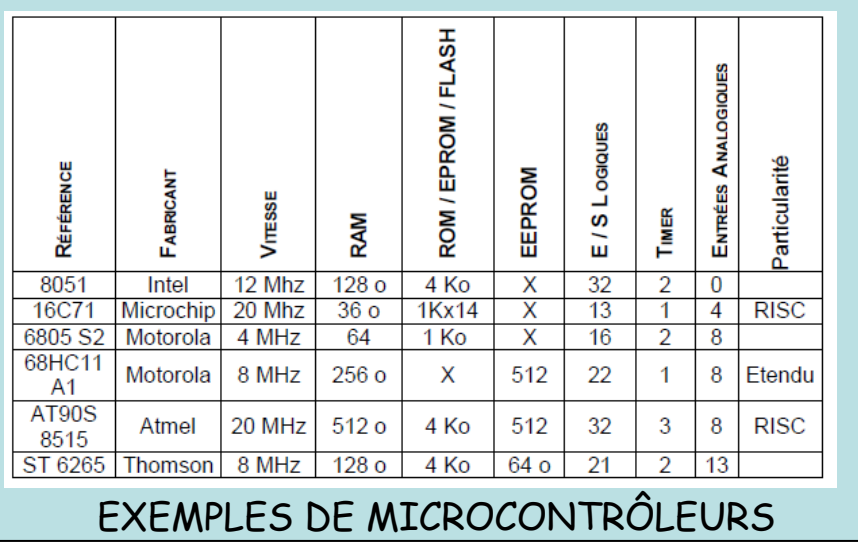

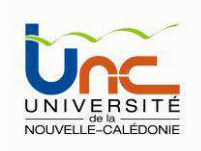

De nombreux microprocesseurs et microcontrôleurs actuels utilisent une architectureinterne dite de Von Neumann, c'est-à-dire en fait une architecture commune à celle que l'on rencontre habituellement dans les micro-ordinateurs. La mémoire, appelée improprement de programme, contient en fait des instructions et des données placées <sup>à</sup> la suite les unes des autres et l'on ne dispose que d'un bus, appelé bus de données, pour véhiculer tour à tour les codes des instructions et les données qui leur sont associées comme le montre la suivante.

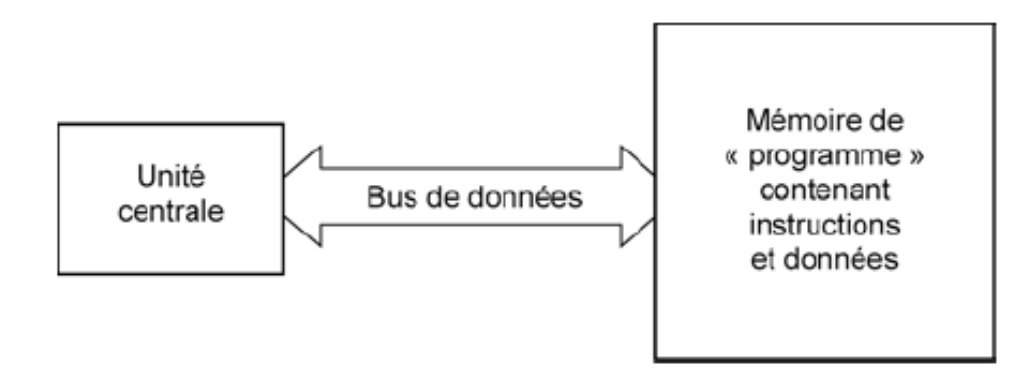

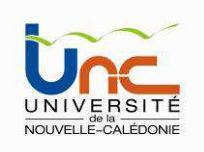

Si cette architecture donne toute satisfaction comme vous en avez la preuve éclatante chaque jour, elle pose quelques problèmes dès que l'on veut faire fonctionner l'ensemble rapidement. En effet, l'exécution d'une seule instruction nécessite plusieurs échanges de données sur le seul et unique bus dévolu à cet usage puisqu'il faut tout d'abord aller chercher le code de l'instruction puis le ou les donnéesqu'elle doit manipuler.

Il est alors préférable de faire appel à une architecture dite Harvard dans laquelle les instructions et les données sont clairement différenciées et sont véhiculées sur des bus différents. Vu de l'utilisateur, cela ne change rien bien sûr et les circuits de ce type s'utilisent exactement comme les autres. En revanche, les résultats obtenus, en termes de vitesse d'exécution des programmes, peuvent être impressionnants.

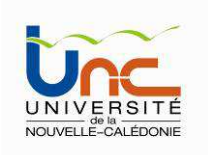

En effet, l'exécution d'une instruction ne fait plus appel qu'à un seul cycle machine puisque l'on peut simultanément, grâce aux deux bus, rechercher le code de l'instruction et la ou les données qu'elle manipule.

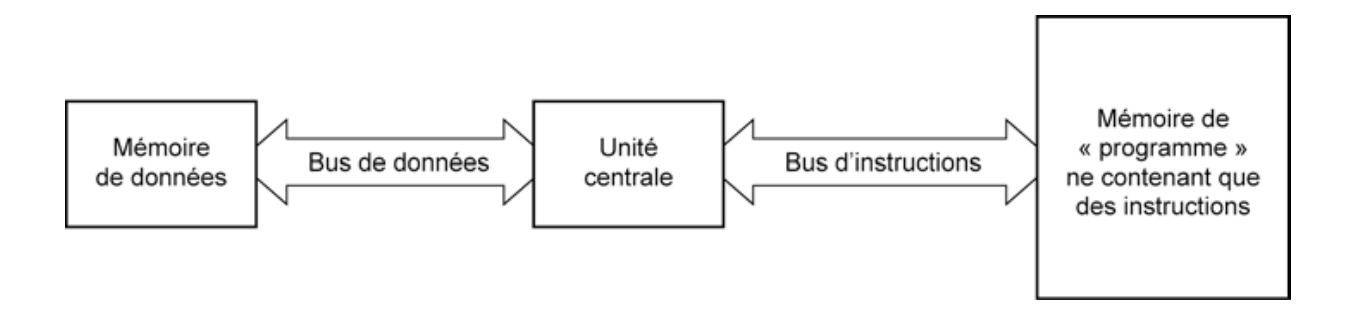

Rompant avec une tradition bien établie, les microcontrôleurs PIC de Microchip, toutes familles confondues, utilisent une architecture Harvard mais ce n'est pas tout…

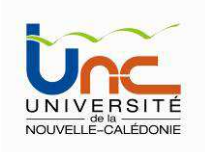

#### MICROPROCESSEURS RISC ET CISC

Les microprocesseurs **CISC** (Complex Instruction Set Computing) sont dotés d'un jeu étendu d'instructions complexes. Ces instructions sont relativement lentes. Les microprocesseurs CISC privilégient la puissance de traitement au détriment de la rapidité.

Les microprocesseurs **RISC** (Reduced Instruction Set Computing) sont munis d'un jeu réduit d'instructions simples (75 pour les PIC 18F). Ces instructions sont adaptées et sont très rapides. Les PICs sont des µP de type RISC.

 $\Rightarrow$  PIC : architecture Harvard + RISC

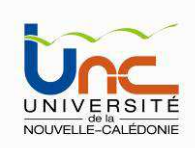

Langage de programmation des µP - Les programmes peuvent être écrits à trois niveaux différents :

- Langages évolués Pascal, Basic, Langage C, etc
- Assembleur (mnémonique et opérande),
- Langage machine (binaire ou hexadécimal).

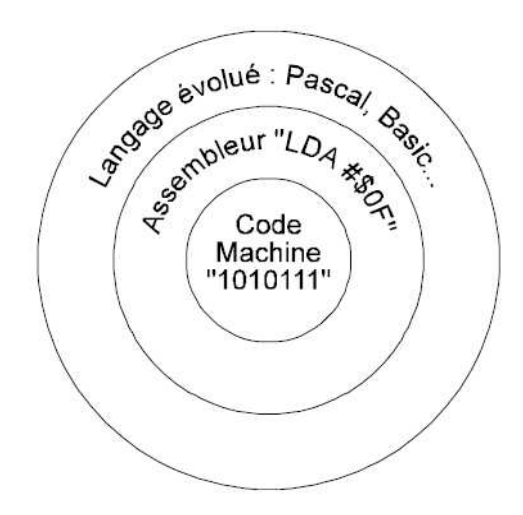

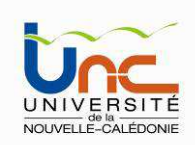

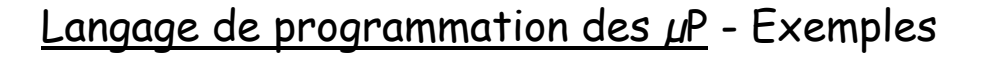

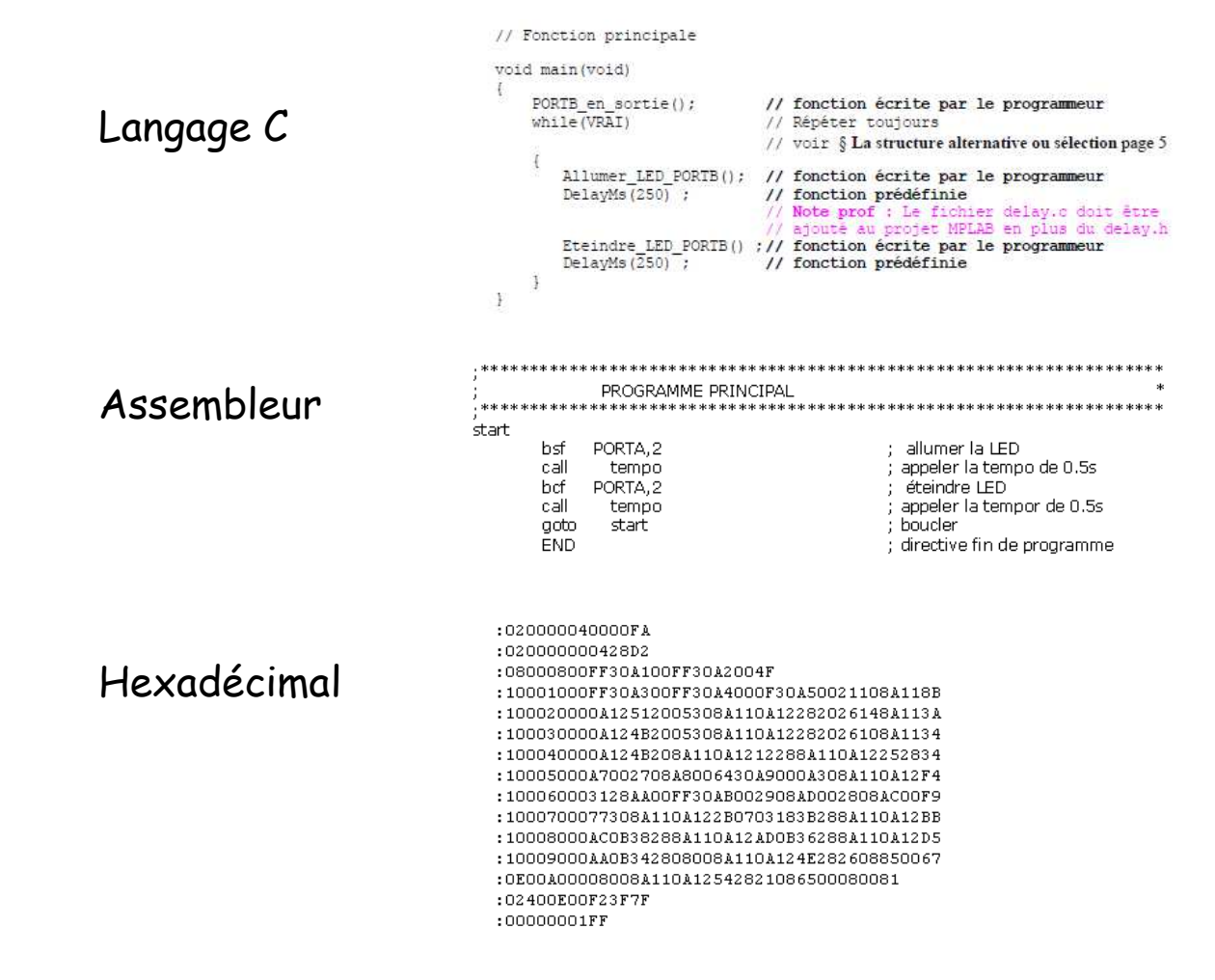

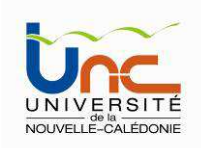

#### Les µP PICs

Les microcontrôleurs PIC (ou PICmicro dans la terminologie du fabricant) forment une famille de microcontrôleurs de la société Microchip. Le nom PIC n'est pas officiellement un acronyme, bien que la traduction en « Peripheral Interface Controller » (contrôleur d'interface périphérique) soit généralement admise.

Famille de PICS : La famille des PICs est subdivisée à l'heure actuelle en 3 grandes familles : La famille Base-Line, qui utilise des mots d'instructions de 12 bits, la famille Mid-Range, qui utilise des mots de 14 bits (et dont font partie les 16F877A et 18F45K22), et la famille High-End, qui utilise des mots de 16 bits.

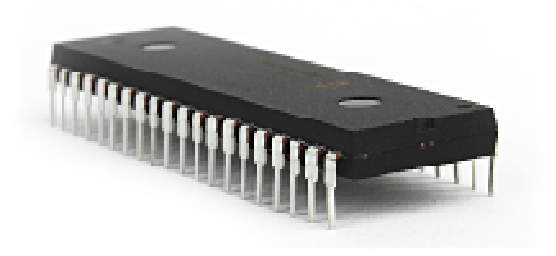

Pic 18F45K22 équipant la carte de test Easypic7

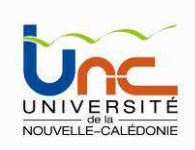

- • **2 chiffres** : famille du PIC (10, 12, 16, 17, 18, 24, 30, 32, 33) — le PIC14 existe, c'est le PIC14000.
- • **1 lettre** : type de mémoire de programme (C ou F). Le F indique en général qu'il s'agit d'une mémoire *flash* et donc effaçable électroniquement. La lettre C indique en général que la mémoire ne peut être effacée que par exposition aux ultra-violets (exception pour le PIC16C84 qui utilise une mémoire *EEPROM* donc effaçable électriquement). Un L peut être ajouté devant pour indiquer qu'il s'agit d'un modèle basse tension (exemple :  $2$  V à  $5.5$  V si LF  $-$  4.2 V à  $5.5$  V si F).
- • **un nombre de 2 à 4 chiffres** : modèle du PIC au sein de la famille. Toutefois il y a maintenant des exceptions : PIC18F45K22 par exemple.
- $\bullet$ **un groupe de lettres** pour indiquer le boîtier et la gamme de température.

**Par exemple**, le PIC18LF4682-I/P est un microcontrôleur de la famille PIC18, basse tension (L), à mémoire flash (F), modèle 4682, gamme de température industrielle (I) et boîtier DIL40.

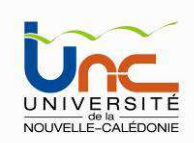

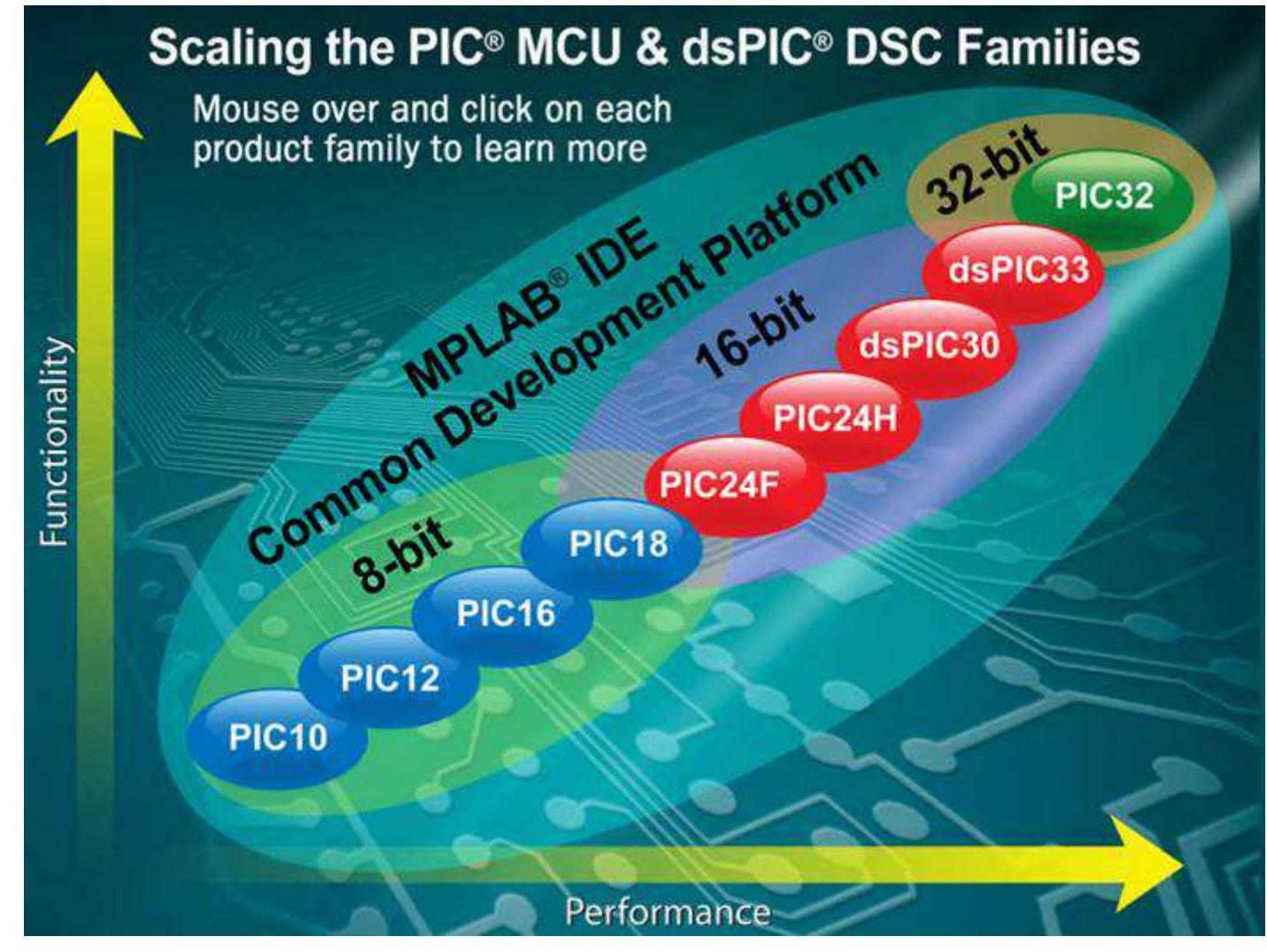

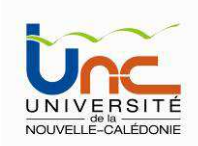

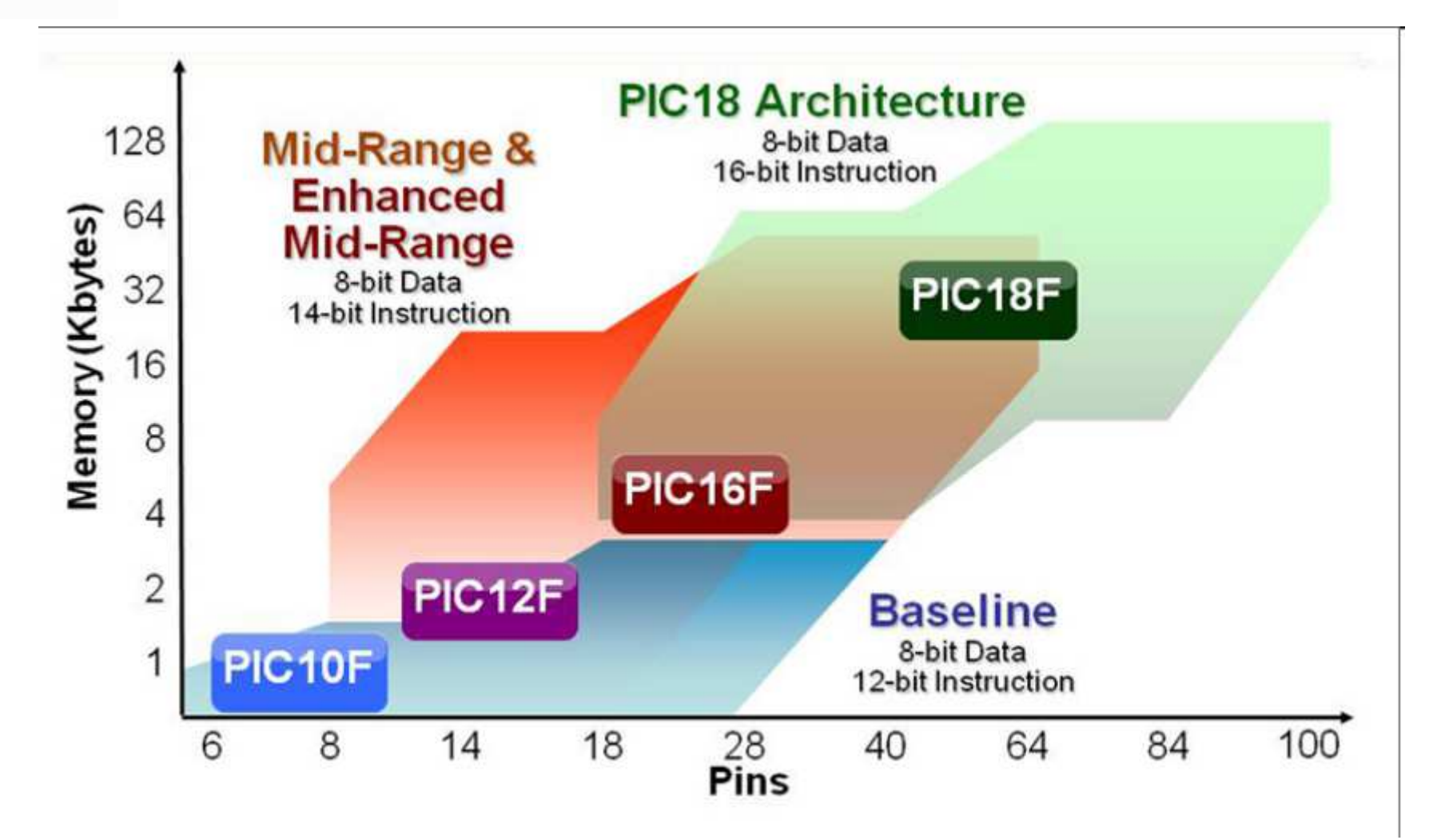

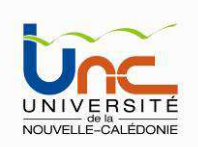

#### Le PIC 18F45K22 (équipant le carte de test Easypic7)

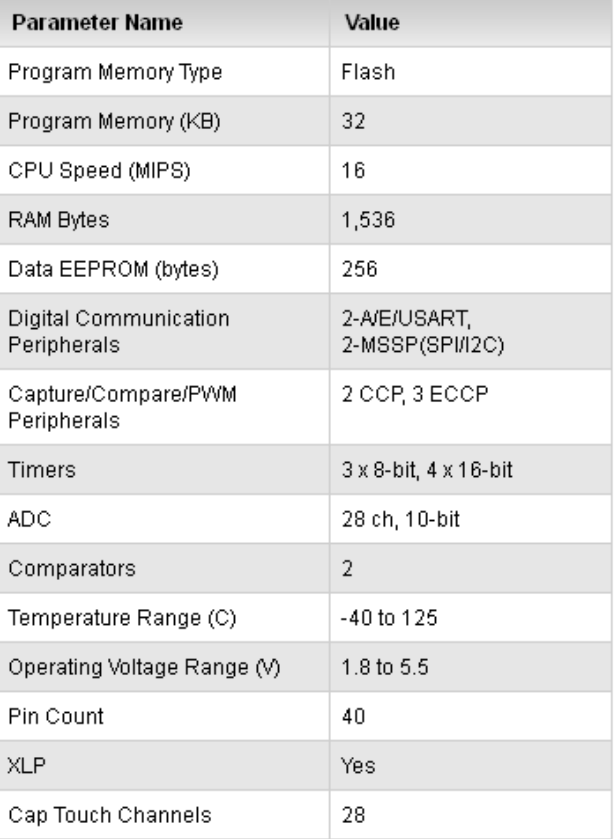

40-pin PDIP

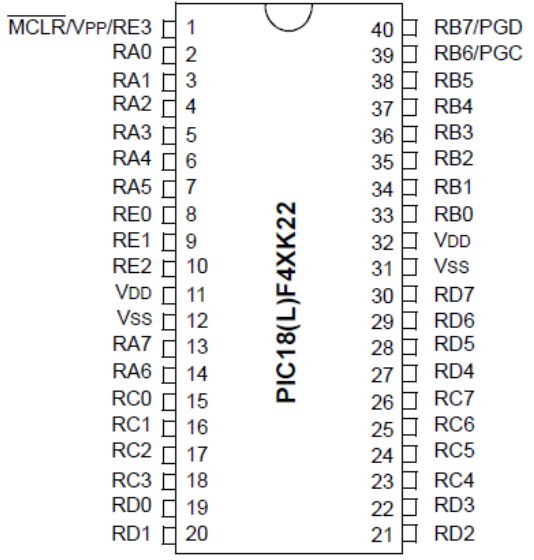

Brochage

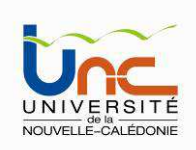

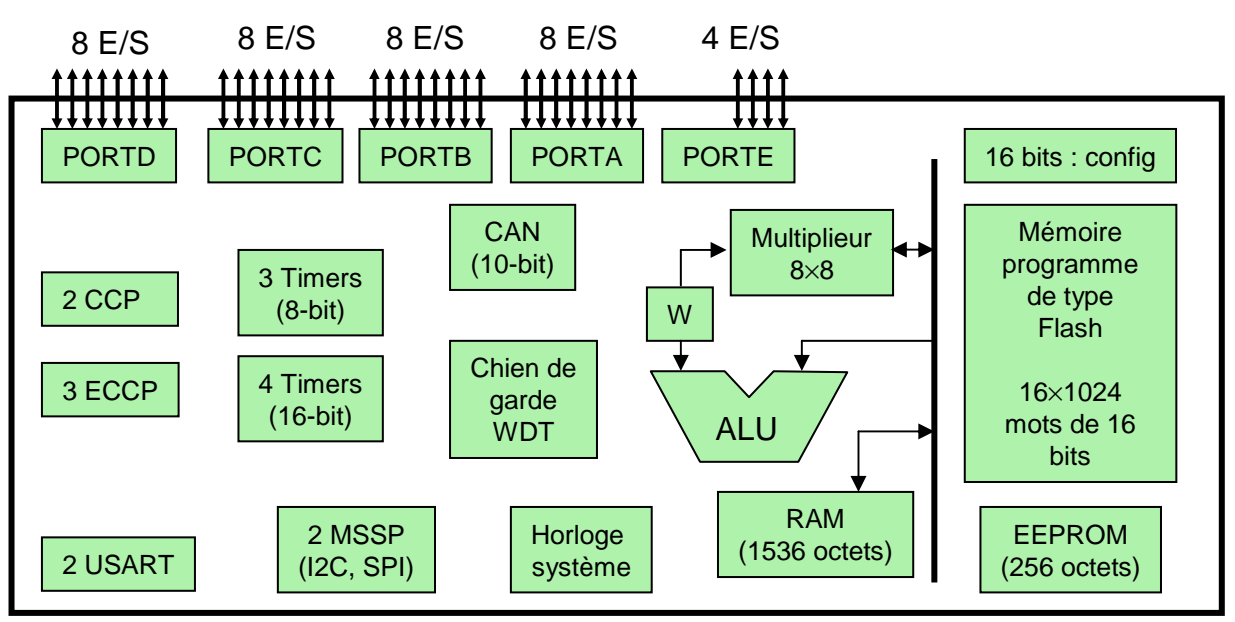

-TIMERS : Microchip appelle TIMER des compteurs Bloc diagramme du PIC 18F45K22

#### - WDT : Watch Dog Timer (Chien de garde)

- (E)CCP : (Enhance)Capture/Compare/PWM
	- Capture : permet la mesure de temps
	- Compare : permet la production de signaux rectangulaires
- MSSP : Master Synchronous Serial Port (Port Série Synchrone Maître)
	- SPI : communications séries synchrones sans protocole logiciel
	- I2C : standard Philips, communications séries synchrones avec protocole logiciel
- A/E/USART : (Addressable/Enhanced) Universal Synchronous Asynchronous Receiver Transmitter (RS232 RS485)
- CAN : convertisseur analogique numérique sur 10 bits à 28 entrées multiplexées

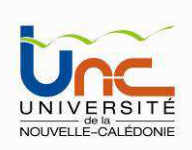

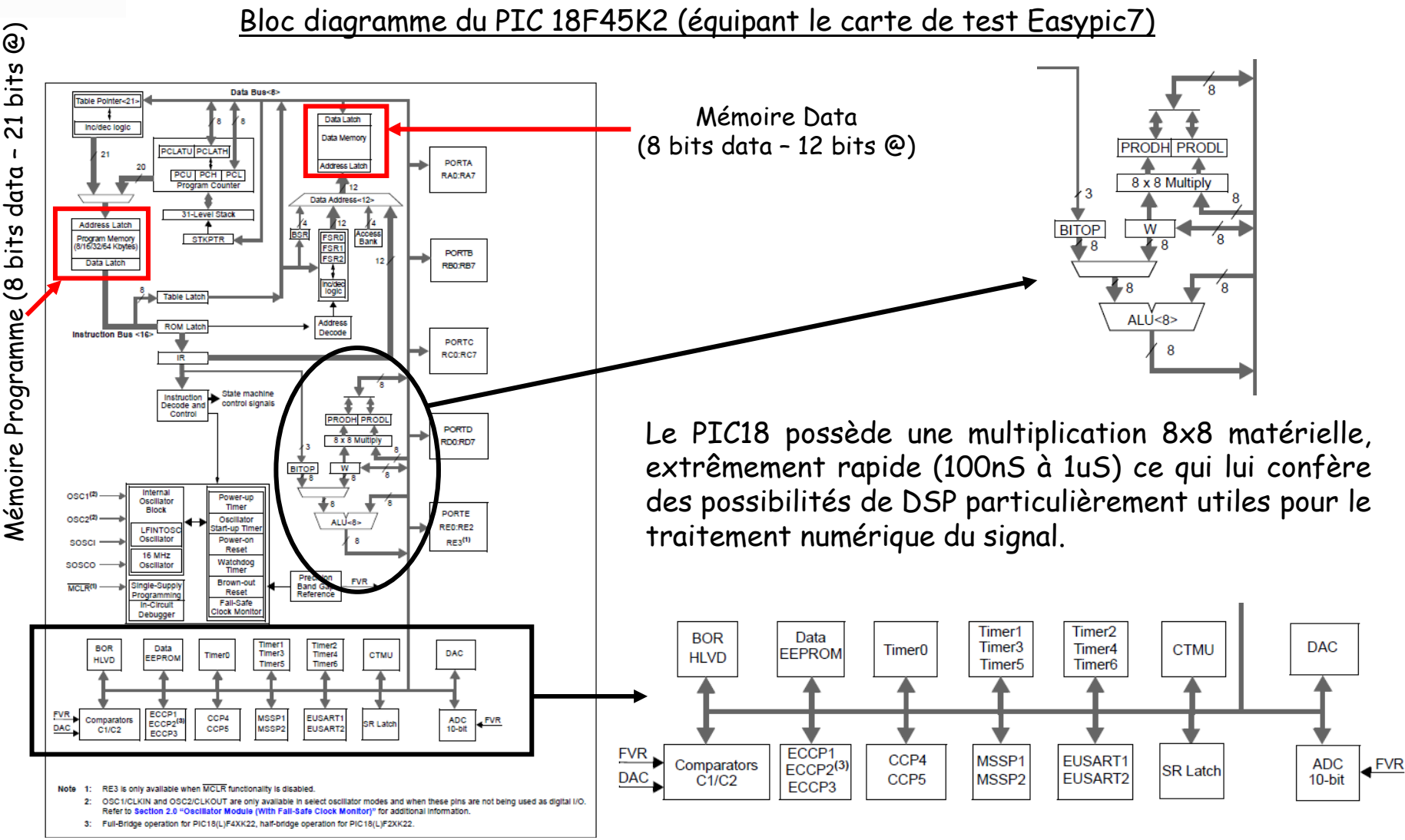

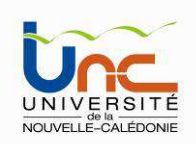

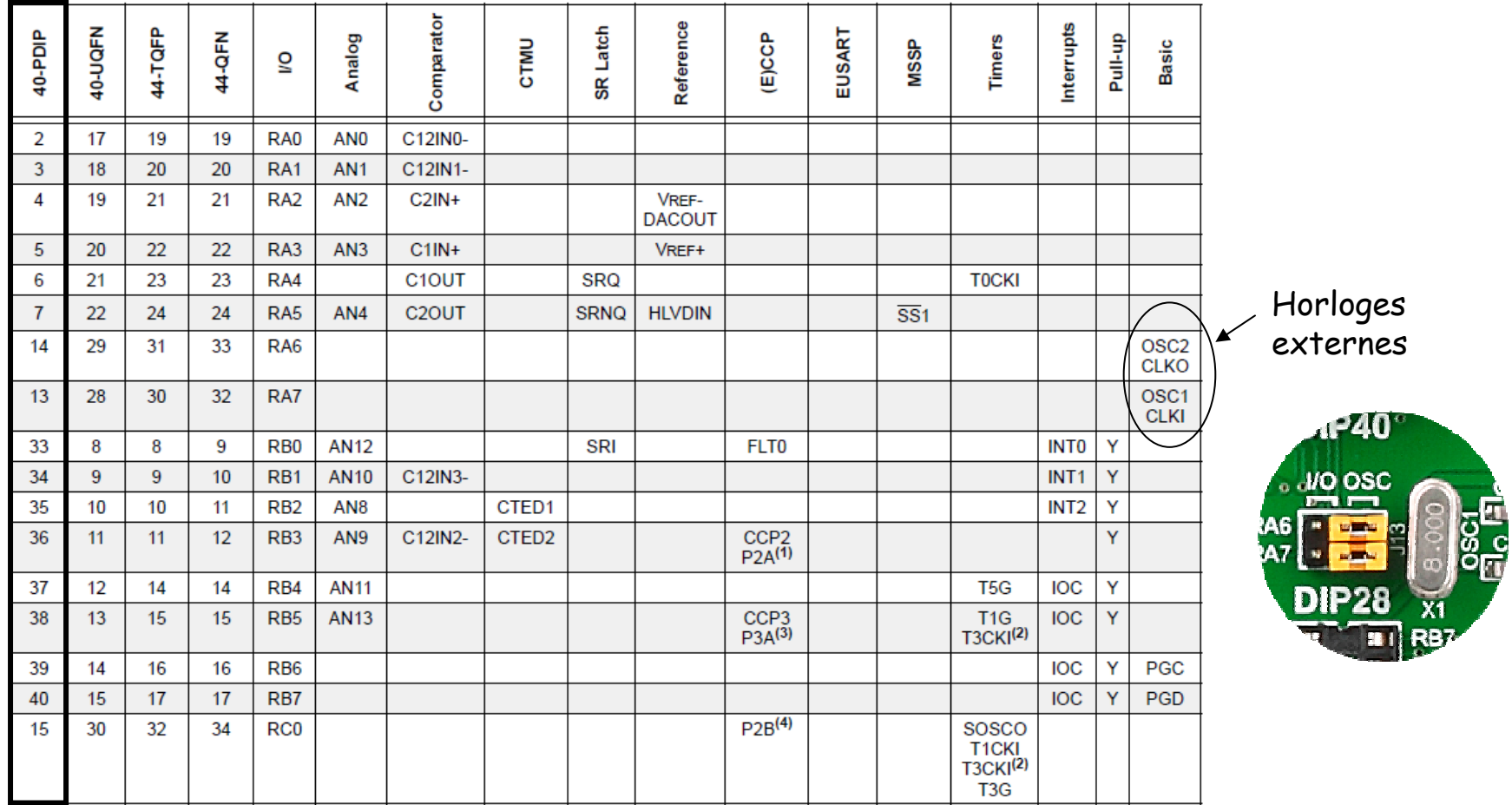

Note 1: CCP2 multiplexed in fuses.

2: T3CKI multiplexed in fuses.

3: CCP3/P3A multiplexed in fuses.<br>4: P2B multiplexed in fuses.

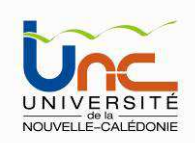

 $\overline{\phantom{0}}$ 

#### Les microcontrôleurs

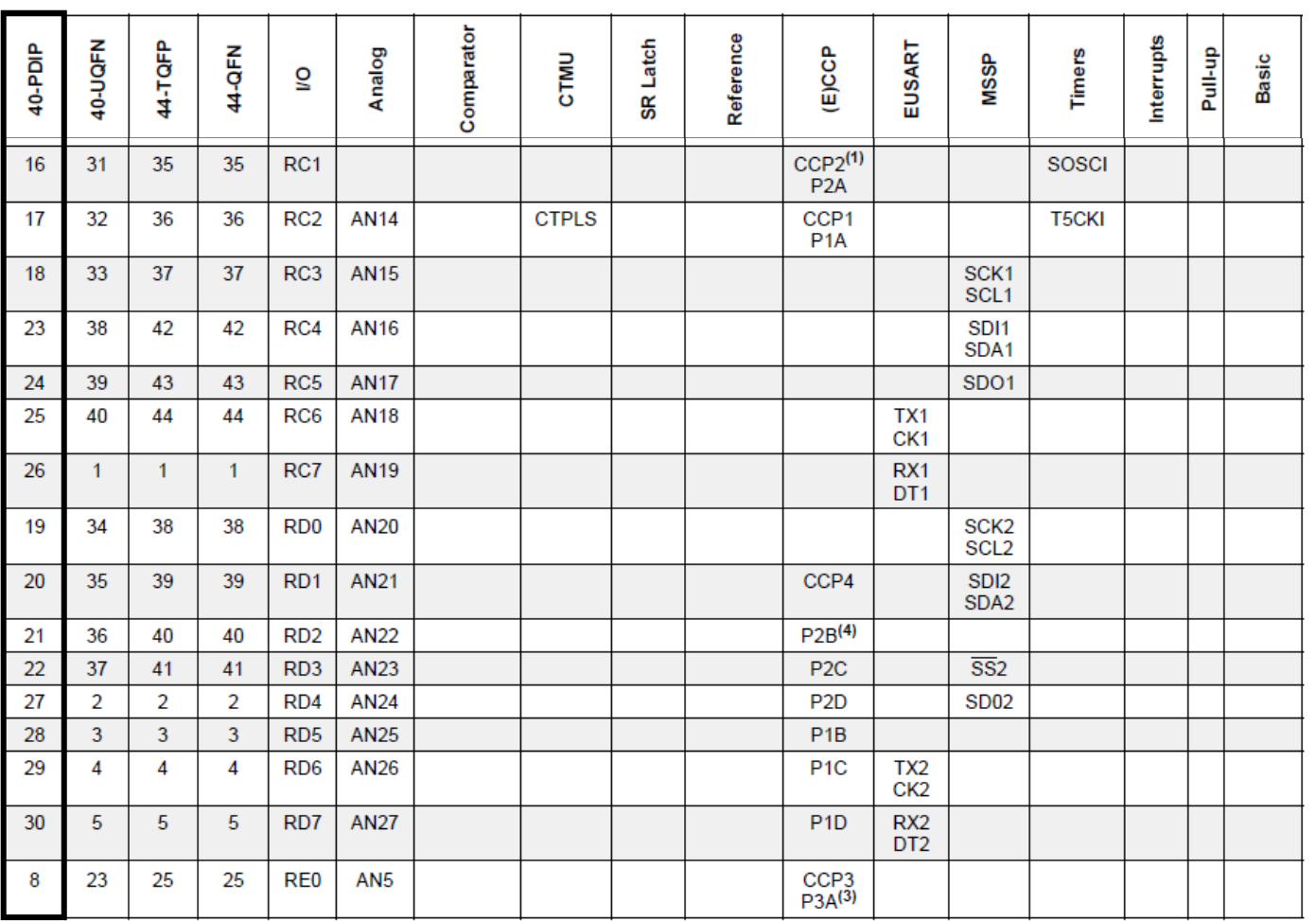

Note 1: CCP2 multiplexed in fuses.

2: T3CKI multiplexed in fuses.

3: CCP3/P3A multiplexed in fuses.

4: P2B multiplexed in fuses.

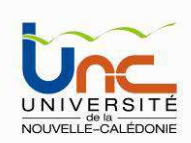

#### TABLE 2: PIC18(L)F4XK22 PIN SUMMARY (CONTINUED) Comparator Interrupts 40-UQFN 44-TQFP EUSART Latch Reference 40-PDIP 44-QFN Analog (E)CCP Pull-up **Timers** CTMU **MSSP Basic**  $\overline{S}$ ဇ္တ  $\overline{9}$  $\overline{24}$ AN<sub>6</sub> **P3R** 26 26 RE1  $10$ 25 27 27 RE<sub>2</sub> AN7 CCP<sub>5</sub>  $16$ Y.  $\overline{1}$ 18 18 RE3 **MCLR V<sub>PP</sub>** 11  $7.26$  $\overline{7}$ 7.8 **V<sub>DD</sub>** 32 28, 29 28  $6, 27$  $12$ 6 -6 **Vss**  $31$ 30, 31 29  $\sim$ 12, 13 13 **NC**  $\overline{\phantom{a}}$ 33, 34

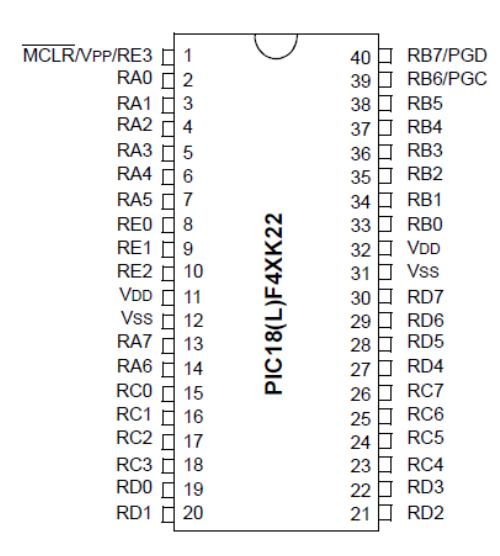

 $\bm{{\mathsf{V}}}_\mathsf{DD}$  : Positive supply for logic and I/O pins.

 ${\sf V}_{\mathsf{SS}}$  : Ground reference for logic and I/O pins.

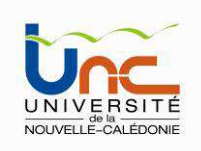

Les éléments de base du PIC 18F45K22

#### L'horloge :

Il existe différents types d'horloge (on compte jusqu'à 12 types sur certains PIC). Elle peut être soit interne, soit externe.

Avec une horloge externe et un oscillateur à quartz, on peut avoir des fréquences allant jusqu'à 64 MHz. Le filtre passe bas (R $_{\rm s}$ ,  ${\cal C}_1$ ,  ${\cal C}_2$ ) limite les harmoniques dus à l'écrêtage et réduit l'amplitude de l'oscillation, il n'est pas obligatoire.

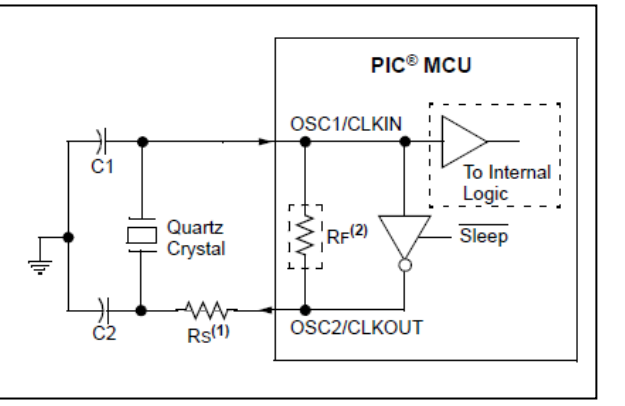

Quelque soit l'oscillateur utilisé, l'horloge système dite aussi horloge instruction est obtenue **en divisant la fréquence par 4**. Dans la suite de ce document on utilisera le terme Fosc/4 pour désigner l'horloge système. Avec un quartz de 4 MHz, on obtient une horloge instruction de 1 MHz, soit le temps pour exécuter une instruction de 1µs.

La configuration de l'horloge s'effectue via plusieurs registres de configuration : CONFIG1H, OSCON, OSCTUNE etc.

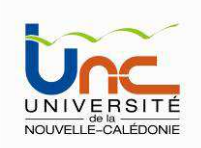

#### Les éléments de base du PIC 18F45K22

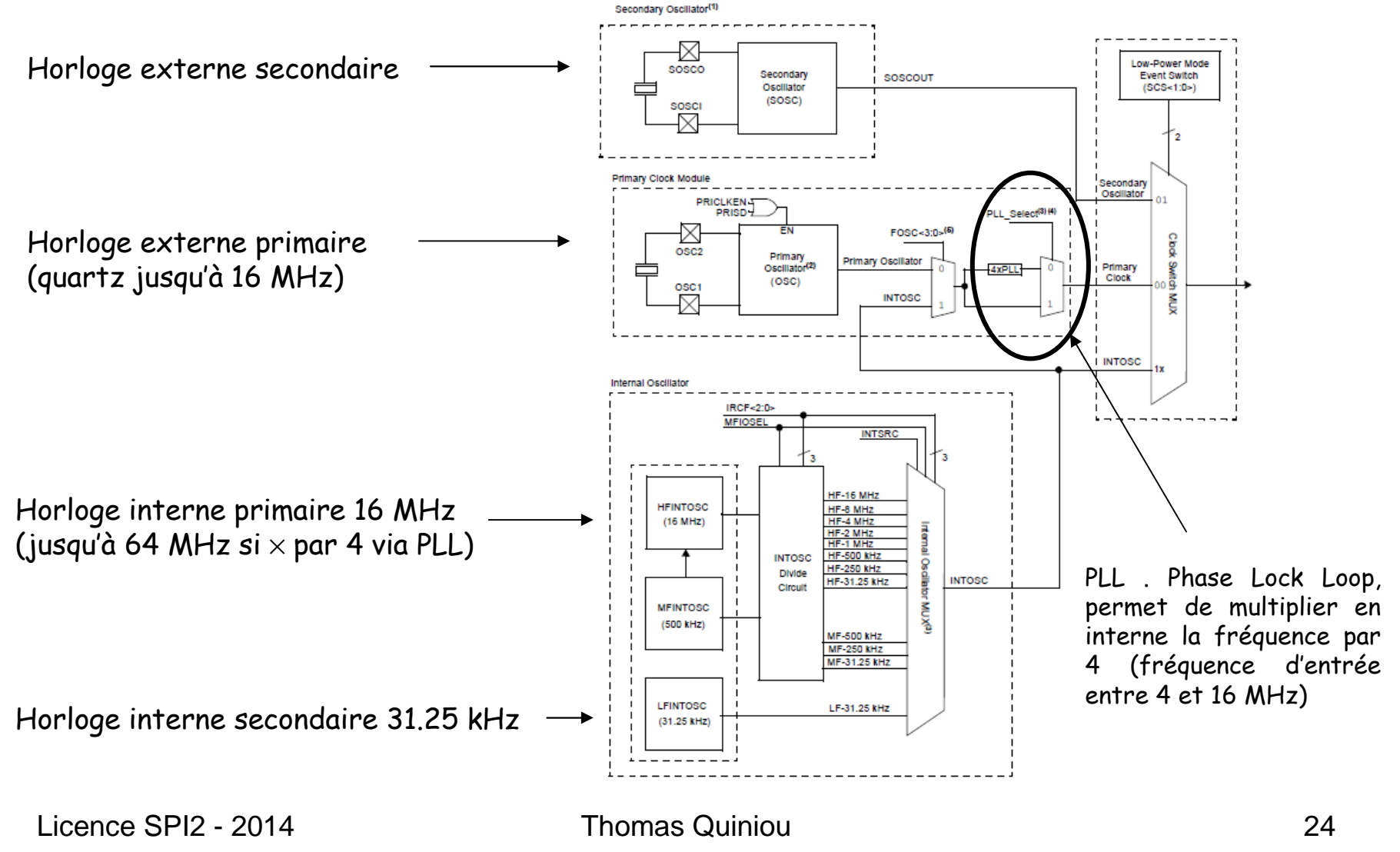

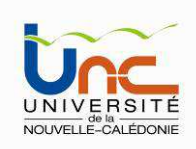

#### **L'ALU et l'accumulateur W**

 L'ALU est une Unité Arithmétique et Logique 8 Bits qui réalise les opérations arithmétiques et logiques de base. L'accumulateur W est un registre de travail 8 bits, toutes les opérations àdeux opérandes passe par lui. On peut avoir :

- •Une instruction sur un seul opérande qui est en général un registre situé dans la RAM
- Une instruction sur 2 opérandes. Dans ce cas, l'un des deux opérandes est toujours •l'accumulateur W, l'autre peut être soit un registre soit une constante.

Pour les instructions dont un des opérandes est un registre, le résultat peut être récupéré soit dans l'accumulateur, soit dans le registre lui-même.

Opérandes = paramètre (variable ou constante) d'une opération

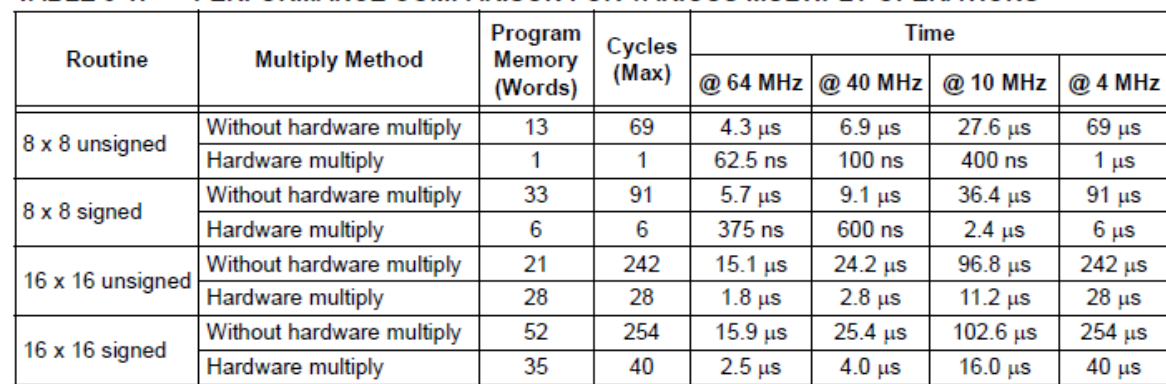

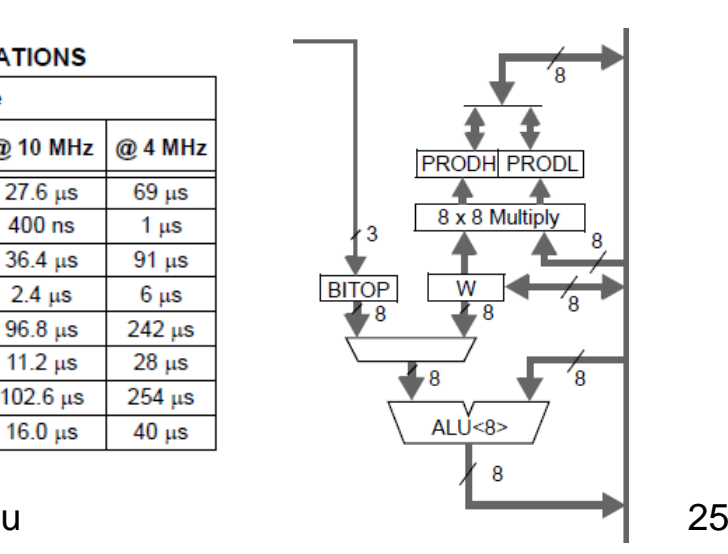

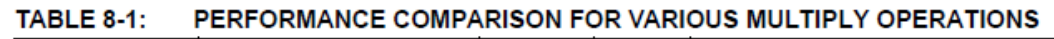

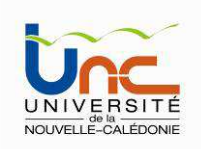

#### Organisation Mémoire

Les PIC18 sont à architecture HAVARD. Les espaces mémoires programmes et données (appelés registres, les registres des périphériques sont appelés registres spéciaux) sont distincts. Ceci implique la création d'instructions et de processus différents pour l'accès données en ROM et en RAM.

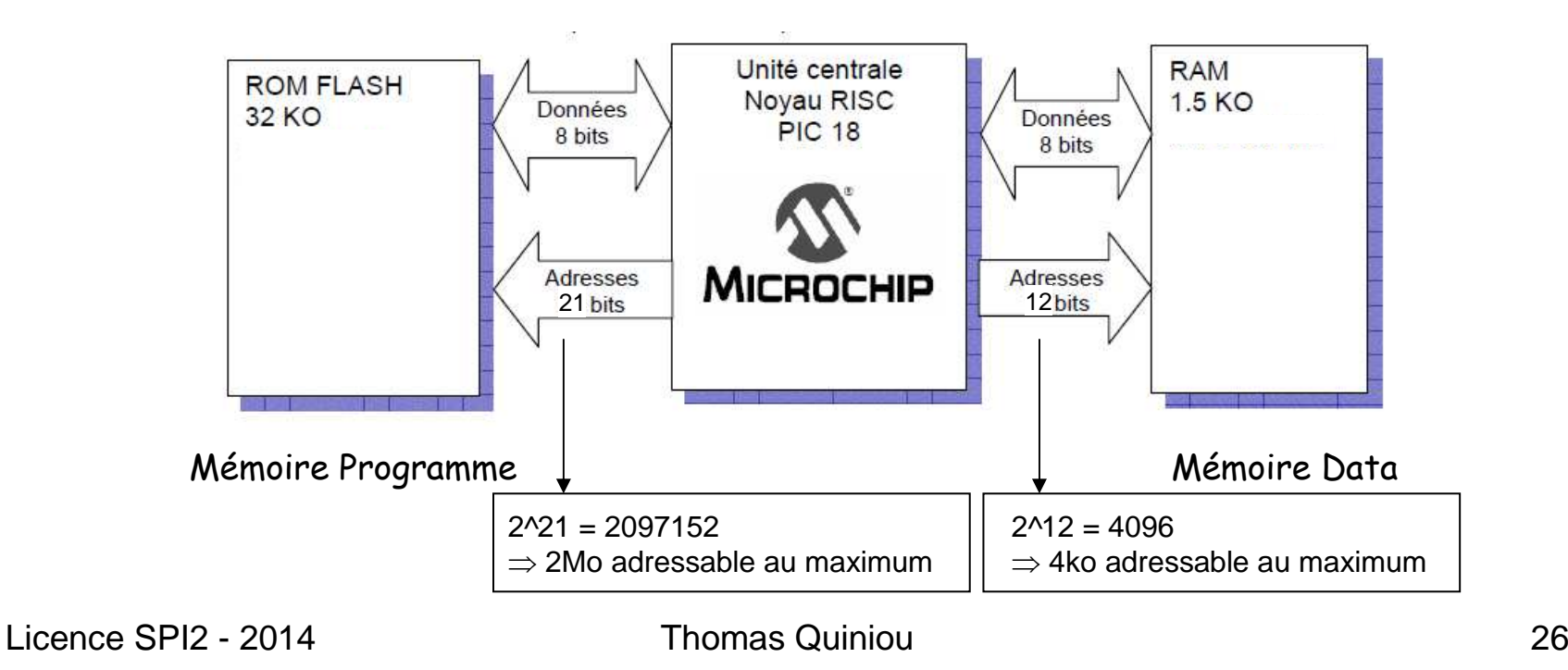

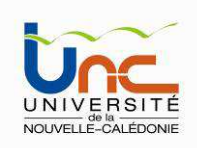

#### Organisation de la mémoire RAM (Data)

L'espace mémoire RAM est divisée artificiellement en 16 pages ou banques (banks), d'une taille fixe de 256 octets chacune (de 00<sub>h</sub> à FF<sub>h</sub>).

• Les registres **SFR** (Special Function Registers) qui sont les registres de configuration du PIC se trouvent en partie haute de la mémoire, en page 15 (de F38<sub>h</sub> à  $\mathsf{FFF}_{\mathsf{h}}$ ).

• Les positions restantes (en partie basse) constituent les registres **GPR** (General Propose Registers) ou RAM utilisateur.

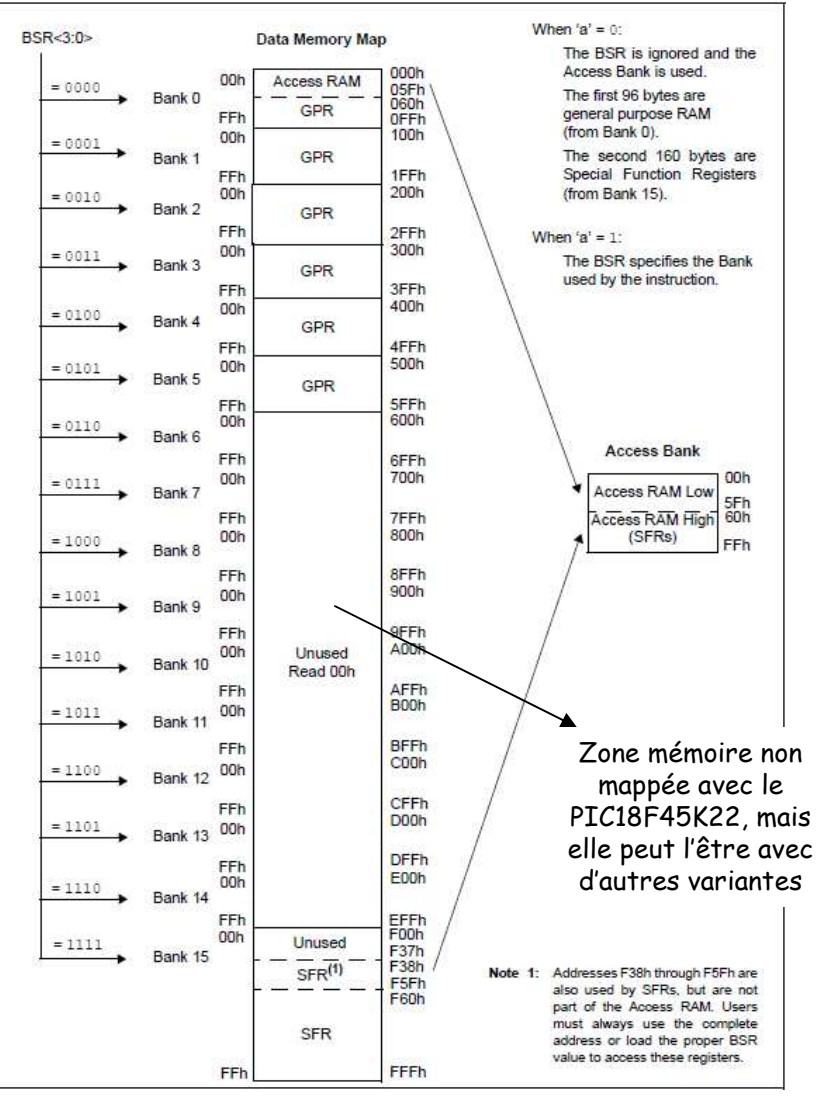

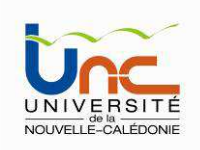

#### Organisation de la mémoire RAM

Compte tenu de la taille d'une page, qui est de 256 octets, il suffit donc de 8 bits pour adresser n'importe quel élément au sein de cette dernière. Comme le montre la figure suivante, ces 8 bits font toujours partie intégrante du code de l'instruction.

Pour savoir quelle adresse complète sera réellement adressée par telle ou telle instruction, il faut donc connaître également le numéro de page mémoire utilisée, numéro qui est codé dans un registre spécifique appelé BSR (Bank Select Register).

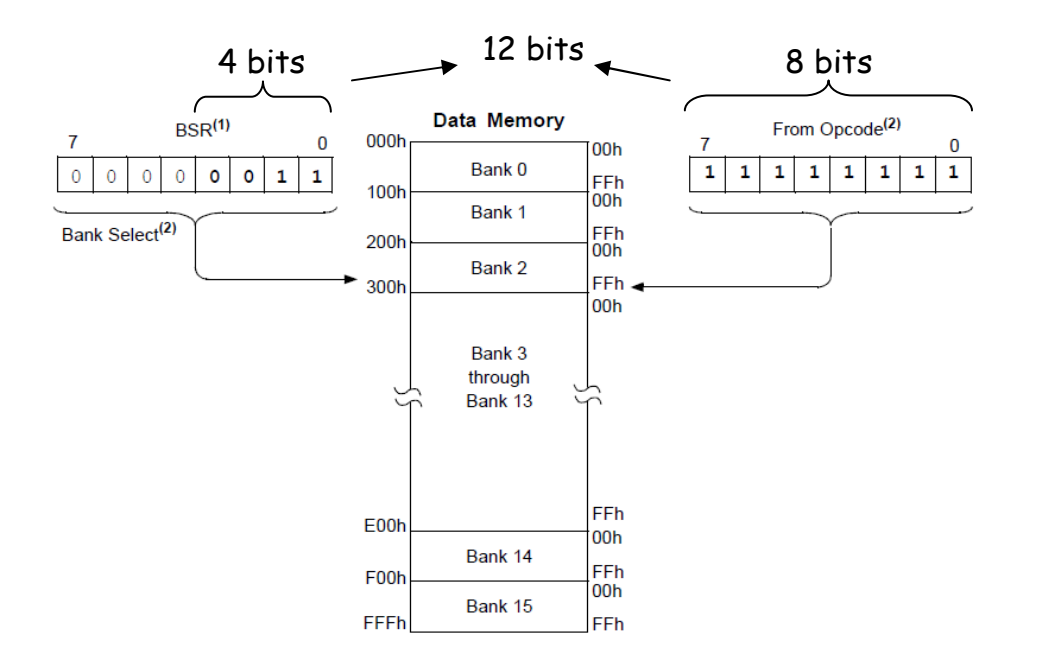

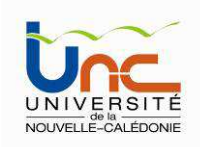

#### Registres de configuration (SFR) avec leurs adresses

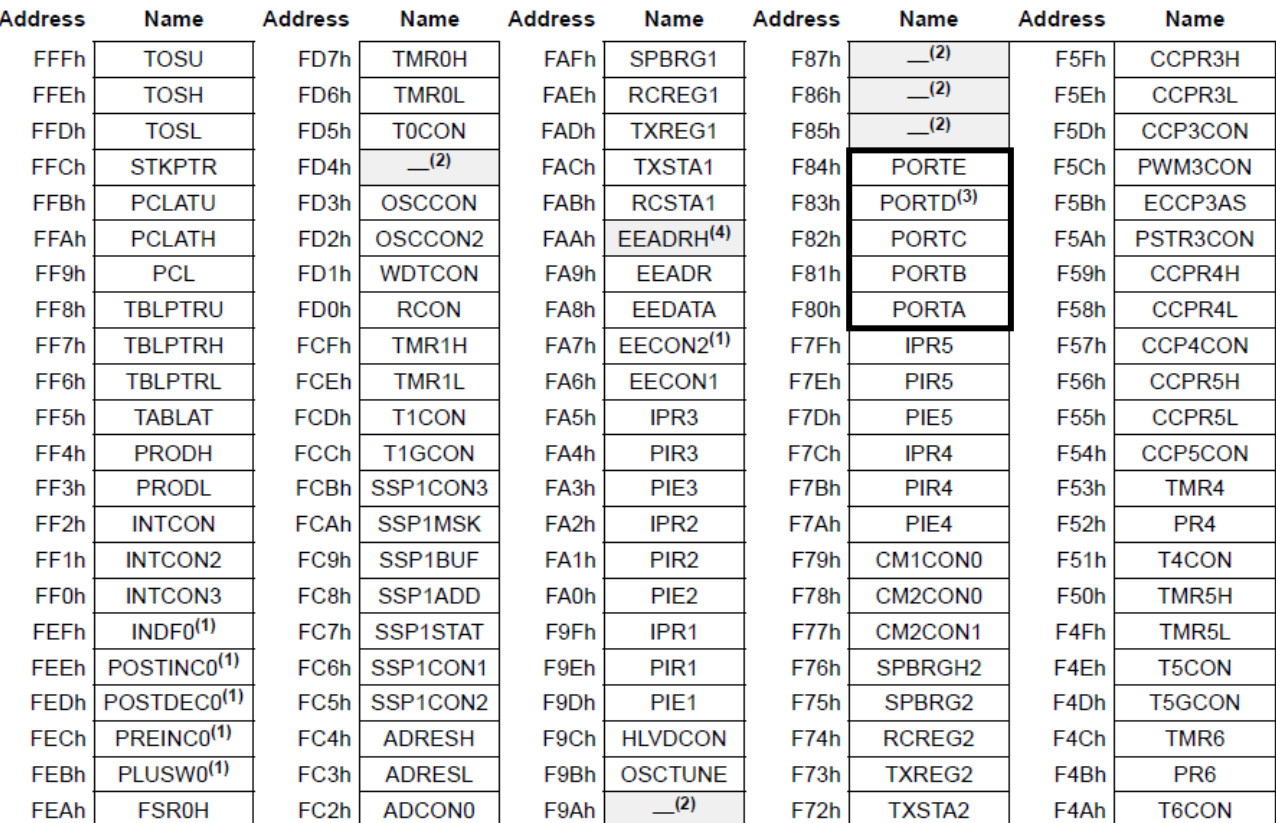

#### TABLE 5-1: SPECIAL FUNCTION REGISTER MAP FOR PIC18(L)F2X/4XK22 DEVICES

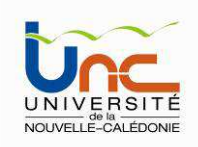

#### Registres de configuration (SFR) avec leurs adresses (suite)

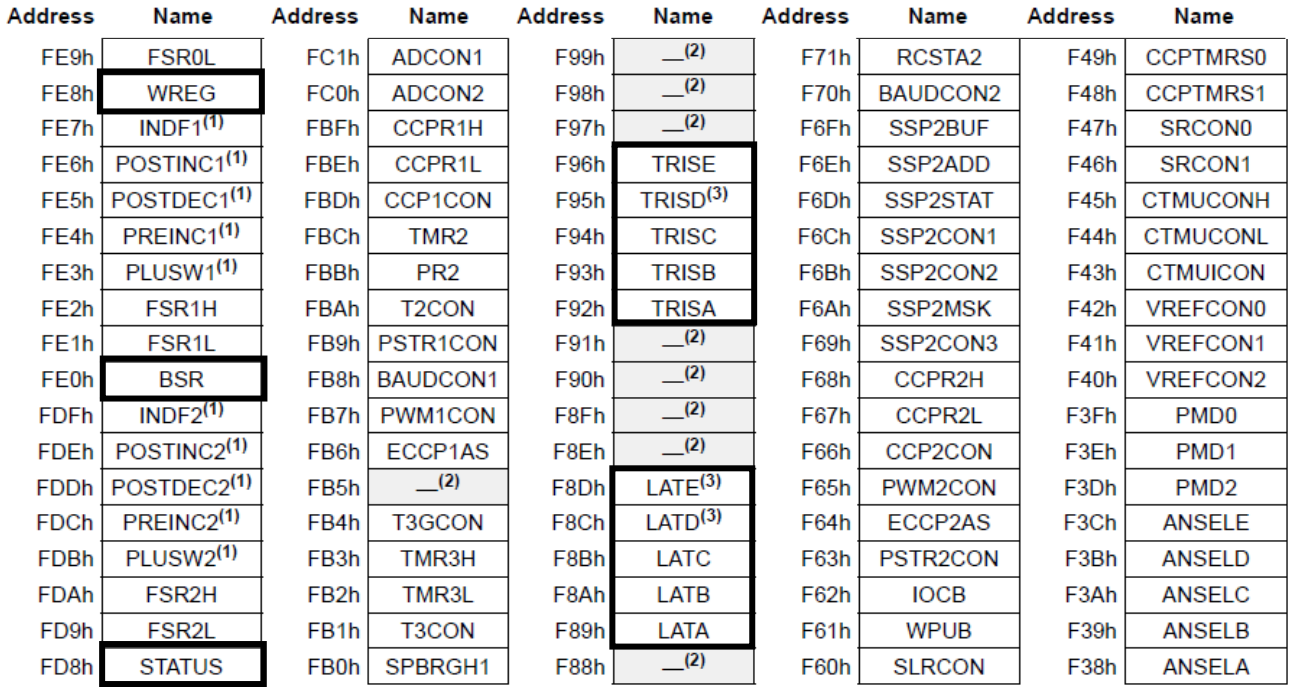

#### **TABLE 5-1:** SPECIAL FUNCTION REGISTER MAP FOR PIC18(L)F2X/4XK22 DEVICES

Note 1: This is not a physical register.

- 2: Unimplemented registers are read as '0'.
- 3: PIC18(L)F4XK22 devices only.
- 4: PIC18(L)F26K22 and PIC18(L)F46K22 devices only.

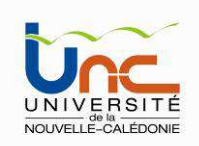

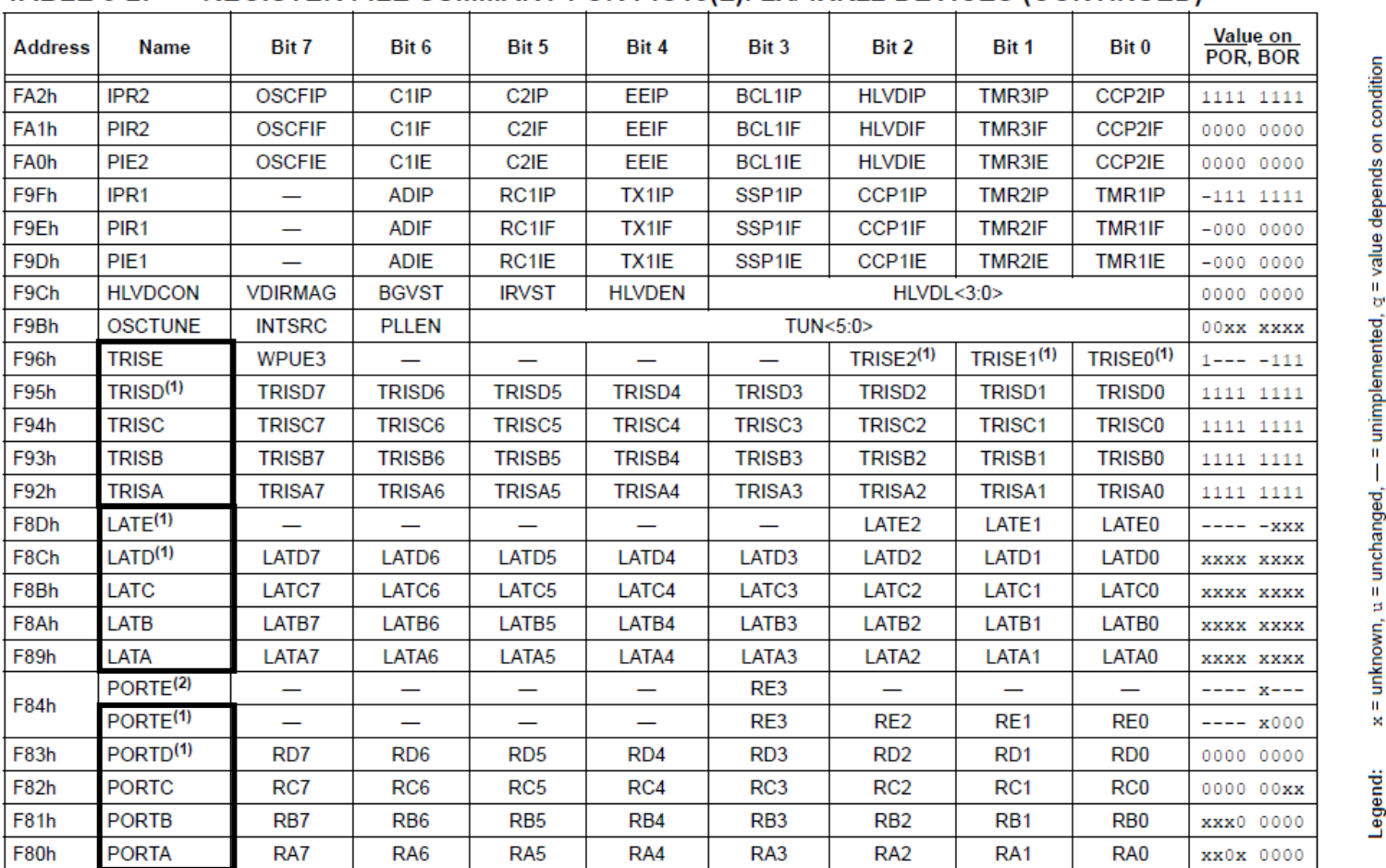

#### REGISTER FILE SUMMARY FOR PIC18(L)F2X/4XK22 DEVICES (CONTINUED) **TABLE 5-2:**

x = unknown, u = unchanged, — = unimplemented, c = val<br>PIC18(L)F4XK22 devices only.<br>PIC18(L)F2XK22 devices only.<br>PIC18(L)F23/24K22 and PIC18(L)F43/44K22 devices only.<br>PIC18(L)F26K22 and PIC18(L)F46K22 devices only.

Legend:<br>Note 2:<br> $\frac{2}{3}$  3: 4:

#### Détail de quelques registres SFR et leurs états au démarrage

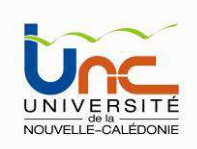

#### EXEMPLE : Le registre STATUS ou registre d'état ( @ FD8h ).

Ce registre, présent sur tous les µcontrôleur avec parfois des noms légèrement différents selon les fabricant, a pour principal vocation d'indiquer sous forme codée le « résultat » de la dernière opération réalisée par l'Unité Centrale. Son contenu est donc principalement utilisé par les instructions de test.

Chaque bit de ce registre a une signification particulière :

#### **STATUS: STATUS REGISTER** REGISTER 5-2:

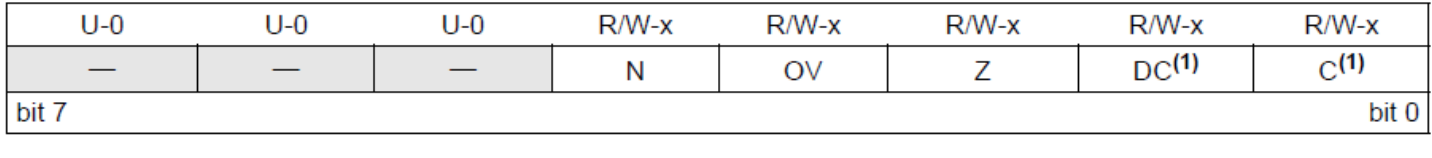

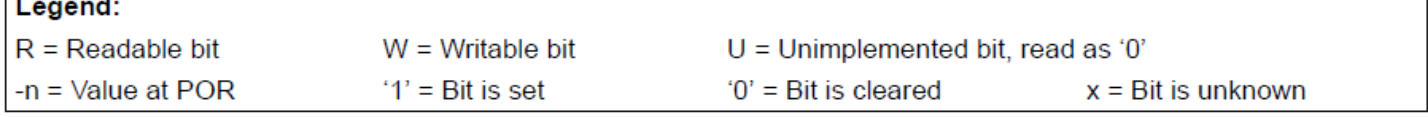

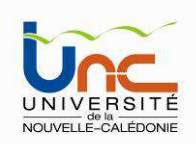

#### Le registre STATUS

 $\Gamma$ 

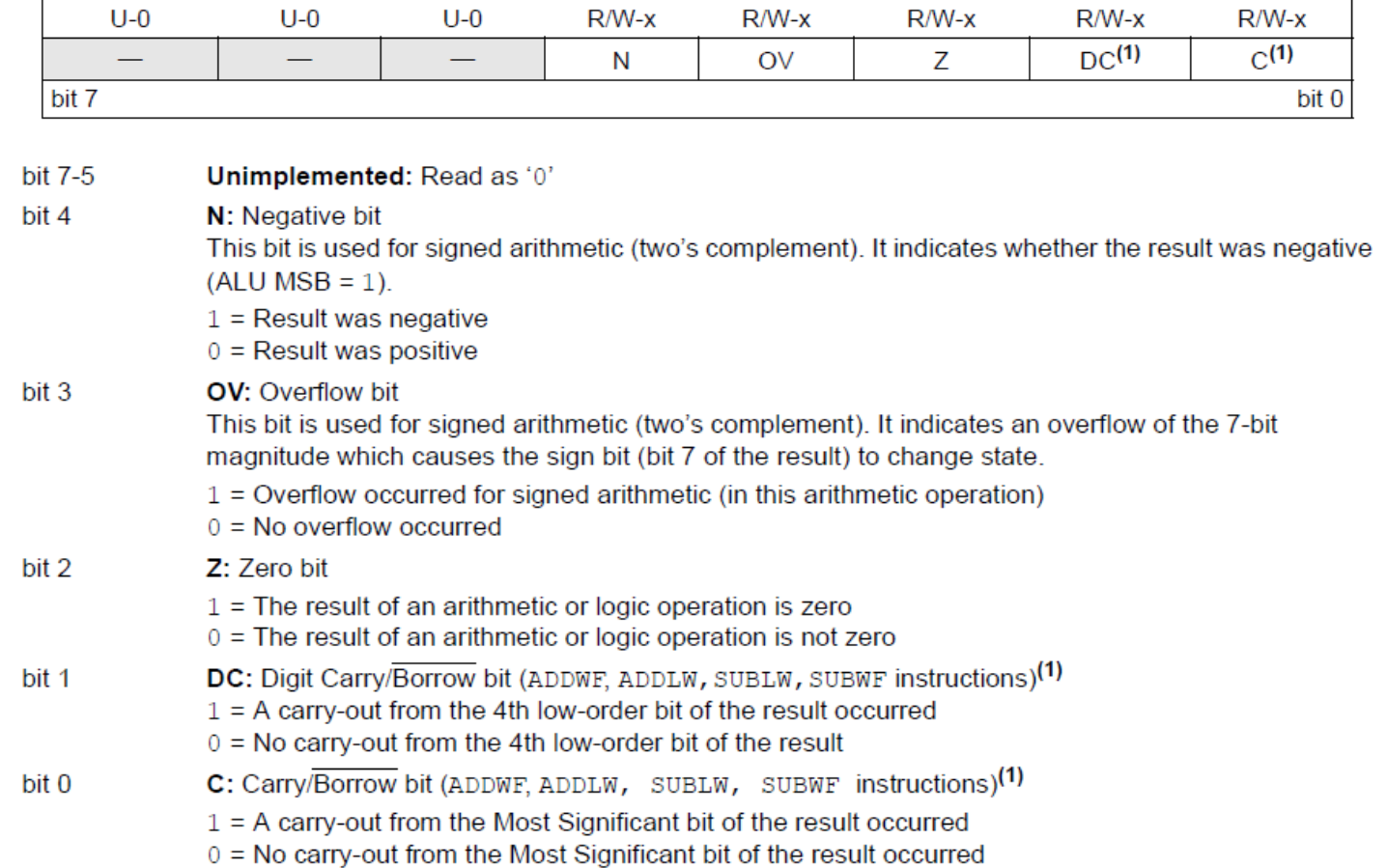

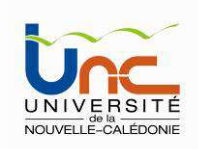

#### La mémoire EEPROM de données (256 Octets)

Le PIC 18F45K22 dispose de 256 octets (00<sub>h</sub> à FF<sub>h</sub>) de mémoire EEPROM de donnée (mémoire non volatile). Cette mémoire permet la lecture et l'écriture de données par l'intermédiaire de 4 ou 5 registres particuliers :

- EECON1 : registre de control 1
- EECON2 : registre de control 2
- EEDATA : registre de donnée
- $\bm \cdot$  EEADR : registre d'adresse (adressage sur 8 bits  $\Rightarrow$  256 octets)
- EEADRH : registre d'adresse (extensions à 1024 octets par ajout de 2 bits supplémentaires)

La procédure de lecture/écriture dans l'EEPROM est détaillée dans la datasheet du PIC, nous n'en parlerons pas ici. Si nous devions programmer en assembleur, il nous faudrait cependant connaître le déroulement des opérations.

256 octets est une très petite mémoire pour stocker des données. Dans certaines cas, cela peut être suffisant mais très souvent on rajoute une mémoire de stockage externe (composant EEPROM ou carte Flash). Par exemple : datalogger.

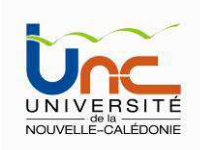

#### La mémoire Programme ou mémoire flash (32 ko)

Cette mémoire de 16 x 1024 mots de 16 bits sert à stocker le programme, mais elle est accessible par programme et peut donc être utilisée comme une extension de la mémoire EEPROM de données. Elle est non volatile (flash) et reprogrammable àsouhait (enfin , presque…).

La mémoire programme s'étend linéairement de l'adresse 0000<sup>t</sup> <sup>à</sup> l'adresse la plus élevées permise compte tenu de la taille mémoire du circuit choisi. Dans le cas du Pic 18F45K22, il s'agit de l'adresse 7FFFh. Au total, ce sont donc 32768 vecteurs de 8 bits que l'on peut adresser (32 ko). Mais comme chaque instruction est au minimum codée sur 2 octets, le compteur ordinal ou PC, évolue de 2 en 2.

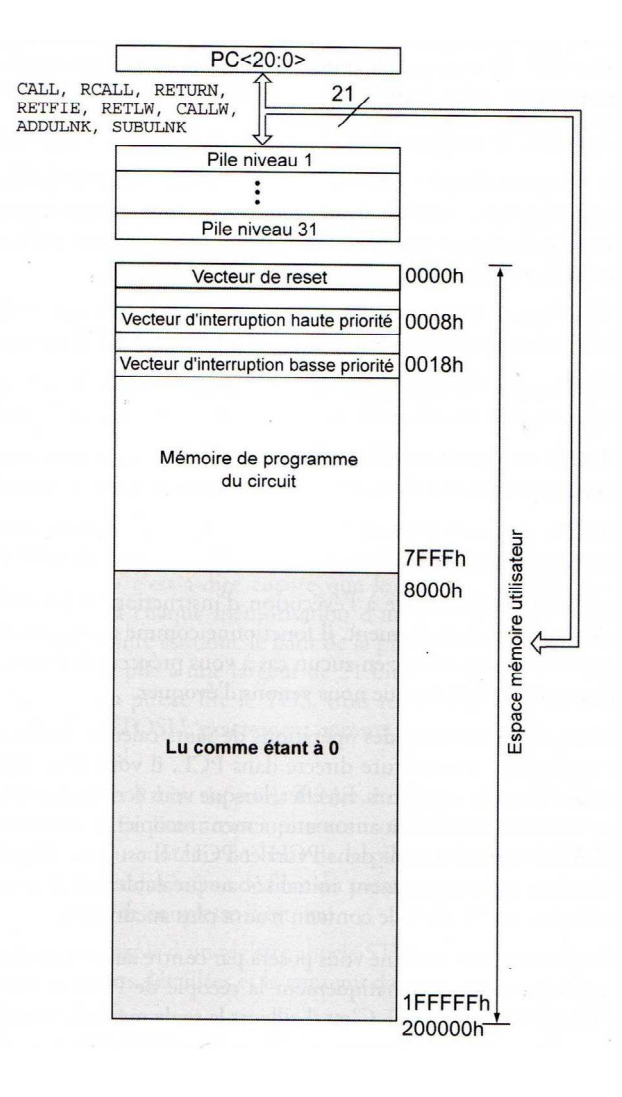

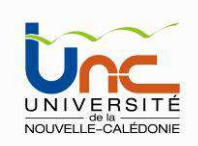

#### La mémoire Programme ou mémoire flash (32 ko)

Chaque position de 16 bits contient une instruction. L'emplacement du programme peut se situer àn'importe quel endroit de la mémoire. Cependant il faut savoir que suite à un RESET ou lors de la mise sous tension, le PIC commence l'exécution à l'adresse 0000<sub>h</sub>. De plus, lorsqu'il y a une interruption, le PIC va àl'adresse 0008<sub>h</sub> (haute priorité) ou 0016<sub>h</sub> (basse priorité) . Lorsque l'on programme en bas niveau (assembleur), il est donc nécessaire de bien organiser le programme si celui-ci utilise des interruptions.

Le programme exécutable par le PIC est implanté dans la mémoire flash à l'aide d'un programmateur sur lequel nous reviendrons en TP lorsque nous utiliserons la carte easypic7.

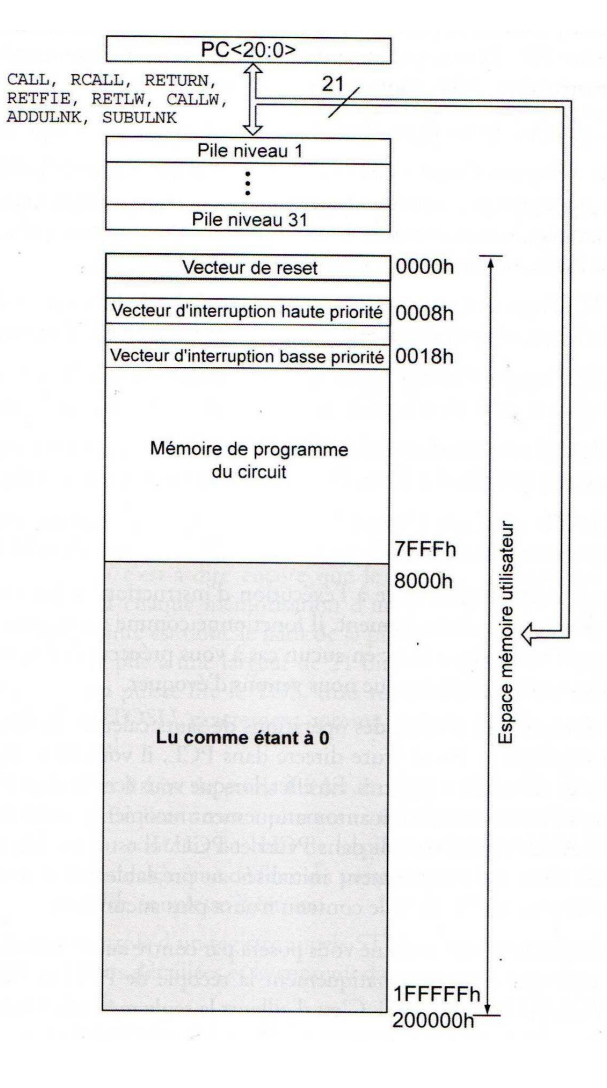
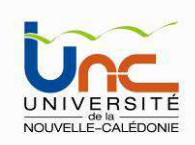

### **Les ports d'E/S**

Le PIC 18F45K22 dispose de 5 ports parallèles (de A à E) pour un total de 36 lignes d'Entrée/Sortie (E/S). Chaque port à ses particularités. Quasiment toutes les lignes d'E/S sont multiplexées avec d'autres ressources internes, les périphériques (UART etc.). En général, quand un périphérique est activé, les connections concernées ne peuvent plus utilisées comme E/S générale.

Chaque port parallèle est commandé par cinq registres (x=A, B, C, D ou E) :

- un registre appelé PORTx, ou registre de données, fonctionnant en entrée/sortie logique
- un registre appelé LATx ou registre tampon (Latch en anglais), ne fonctionnant qu'en sortie
- un registre appelé TRISx, ou registre de sens de fonctionnement du port (entrée ou sortie)
- un registre appelé ANSELx pour le contrôle des entrées analogiques

- un registre appelé SLRCON permettant le contrôle du Slew Rate (vitesse de balayage, permet de limiter les problème d'IEM, Interférence ElectroMagnétique)

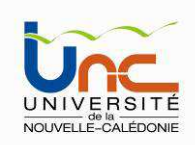

### **Les ports d'E/S**

La figure suivante précise la structure de chaque ligne de port au moyen d'un schéma de principe général. Elle permet de comprendre l'essentiel des fonctionnalités des ces lignes, à savoir que les données de sortie sont « latchées » (mémorisées), alors que les données en entrées ne le sont pas et sont donc lues en « temps réel ».

Pour lire une valeur logique en entrée, on utilisera le registre PORTx (PORTA par exemple). Pour écrire une valeur logique en sortie, on utilisera le registre LATx(LATA par exemple).

> Détermine si la broche est en entrée ou sortie

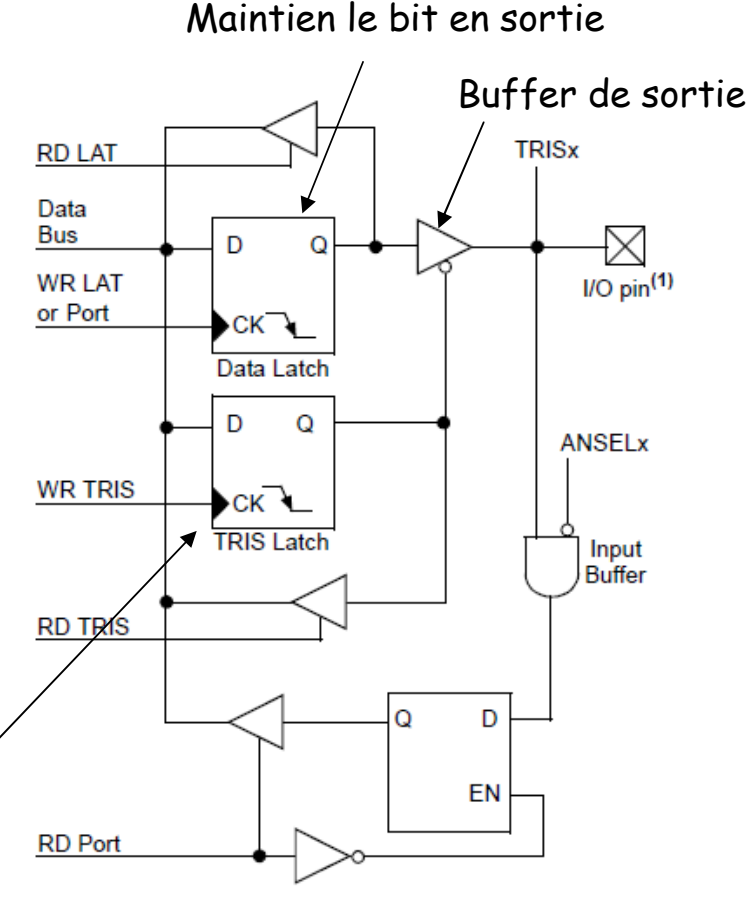

Note 1: I/O pins have diode protection to VDD and VSS.

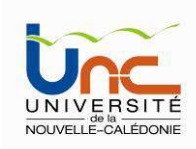

Interrupteur= TransistorVdd  $1k$ 

 $RAA$ 

777

Remarque : les résistances de tirage (pull-up / pull-down)

Lorsqu'une sortie est à drain ouvert, pour l'utiliser comme sortie logique, il faut ajouter une résistance de pull-up externe. Le schéma de droite illustre le principe d'une sortie drain ouvert (ou collecteur ouvert) : si le port est positionnée à 0, l'interrupteur est fermé, la sortie est reliée à la masse, <sup>c</sup>'est un niveau bas. Si le port est placée à 1, l'interrupteur est ouvert, la sortie serait déconnectée s'il n'y avait pas la résistance externe qui place la sortie au niveau haut.

Contrairement à une sortie classique, le port en collecteur ouvert permet d'alimenter une charge avec une tension différente de celle du µcontrôleur (Vdd = 12V par exemple).

Si on veut utiliser ce type de port pour allumer une LED, on peut utiliser le schéma ci-dessous. Il faut juste remarquer que la logique est inversée, si on envoie 0 sur le port, l'interrupteur se ferme et la LED s'allume. Si on envoie 1, l'interrupteur s'ouvre et la LED s'éteint.

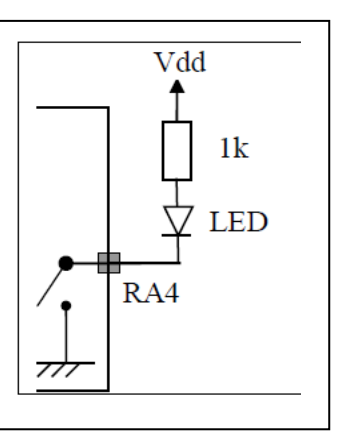

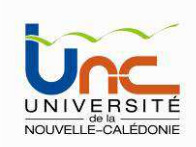

Remarque : résistances de pull-up et pull-down

On utilise une résistance de pull-up lorsque l'interrupteur est connecté <sup>à</sup> la masse. S'il est connecté <sup>à</sup> l'alimentation, on utilisera une résistance de pull-down.

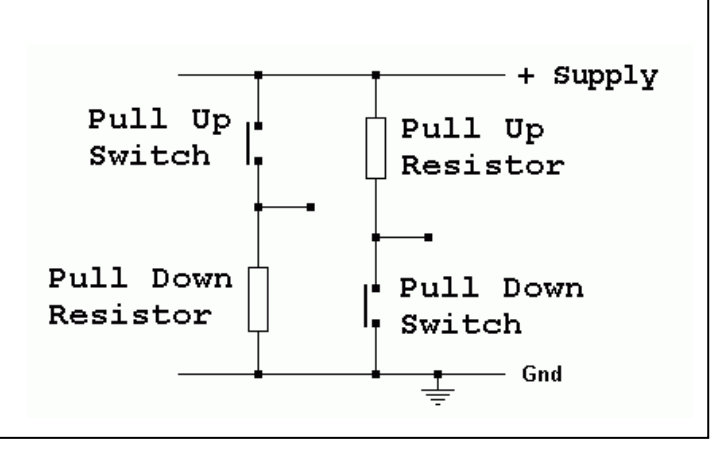

Dans certains cas, les résistances de pull-up ou pull-down sont directement intégrées dans le composant (par exemple, pull-up sur le PortB du PIC 18F45K22)

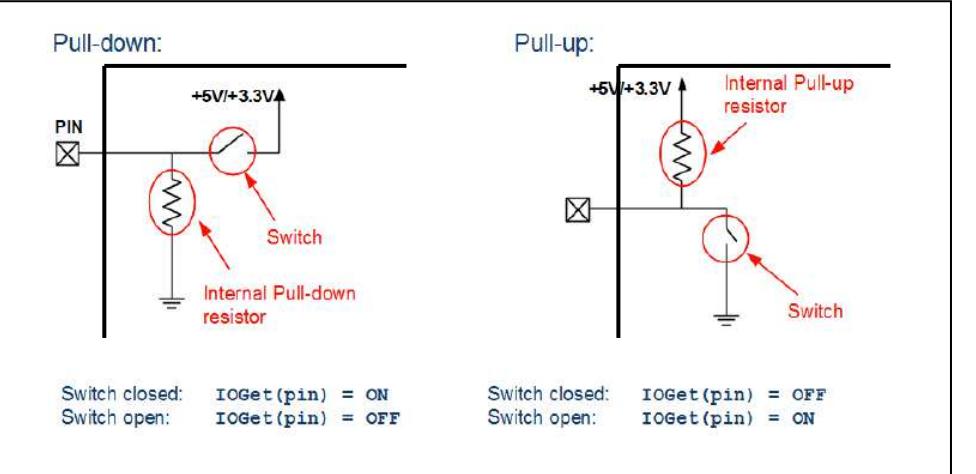

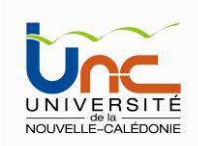

### A - Le port d' E/S PORTA

Le port A désigné par PORTA est un port bidirectionnel de 8 bits (RA0 à RA7). La configuration de direction se fait à l'aide du registre TRISA, positionner un bit de TRISA à 1 configure la broche correspondante de PORTA en entrée et inversement. Au départ toutes les broches sont configurées en entrée.

Les broches RA6 et RA7 peuvent être utilisées en E/S ou comme lignes d'entrée de l'oscillateur principal.

La ligne RA4 est quant à elle multiplexée avec l'entrée d'horloge externe du Timer <sup>0</sup> (T0CKL) et l'une des sorties du comparateur 1 (C1OUT). Elle est parfois nommée RA4/T0CKL/C1OUT.

Les autres lignes RA0 à RA3 et RA5 sont partagées avec les entrées du convertisseur analogiques/numérique (CAN), les entrées  $V_{ref}$ + et  $V_{ref}$ , la tension de référence de sortie du comparateur etc.

Les lignes RA0 à RA5 peuvent aussi être utilisées comme entrées ou sorties du comparateur.

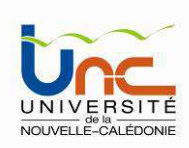

#### TABLE 10-1: PORTA I/O SUMMARY

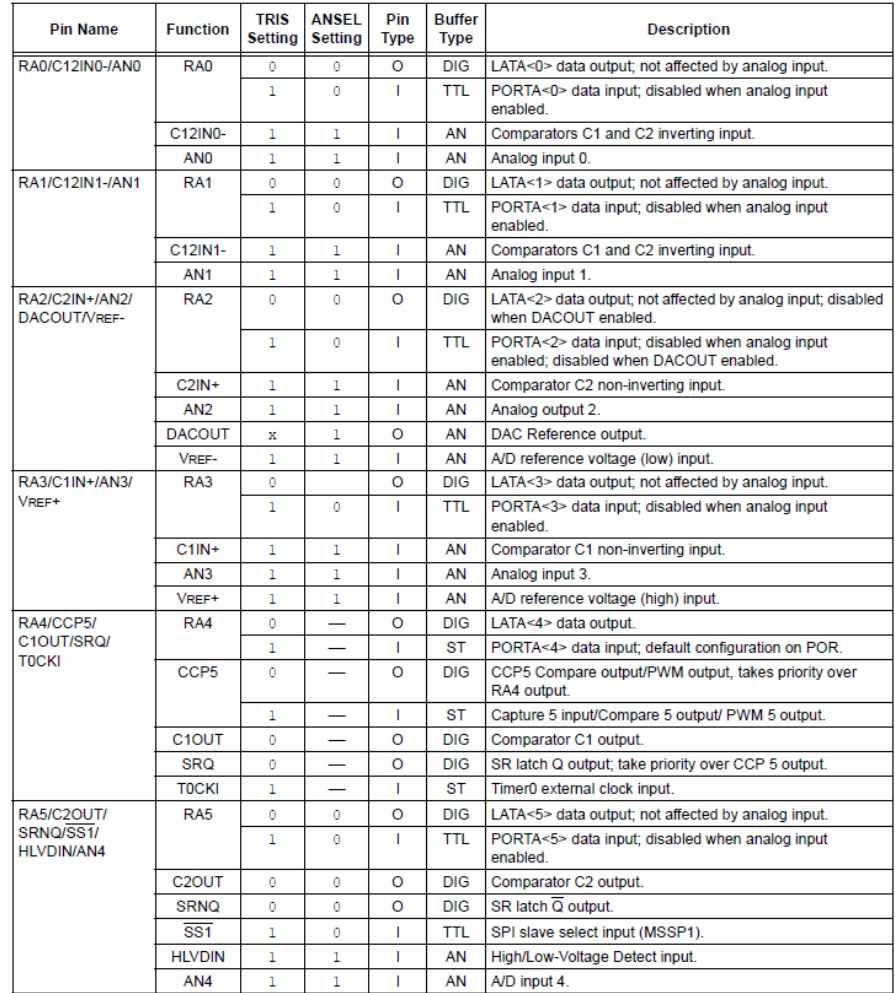

Legend: AN = Analog input or output; TTL = TTL compatible input; HV = High Voltage; OD = Open Drain; XTAL = Crystal;  $CMOS = CMOS$  compatible input or output;  $ST = Schmitt$  Trigger input with CMOS levels;  ${}^1C T^M = Schmitt$  Trigger input with  $1<sup>2</sup>C$ .

#### TABLE 10-1: PORTA I/O SUMMARY (CONTINUED)

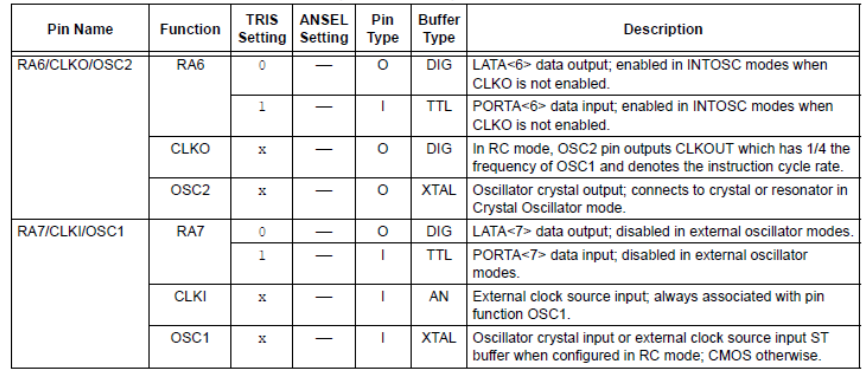

Legend: AN = Analog input or output; TTL = TTL compatible input; HV = High Voltage; OD = Open Drain; XTAL = Crystal; CMOS = CMOS compatible input or output; ST = Schmitt Trigger input with CMOS levels; I<sup>2</sup>C™ = Schmitt Trigger input with  $I<sup>2</sup>C$ .

#### **TABLE 10-2: REGISTERS ASSOCIATED WITH PORTA**

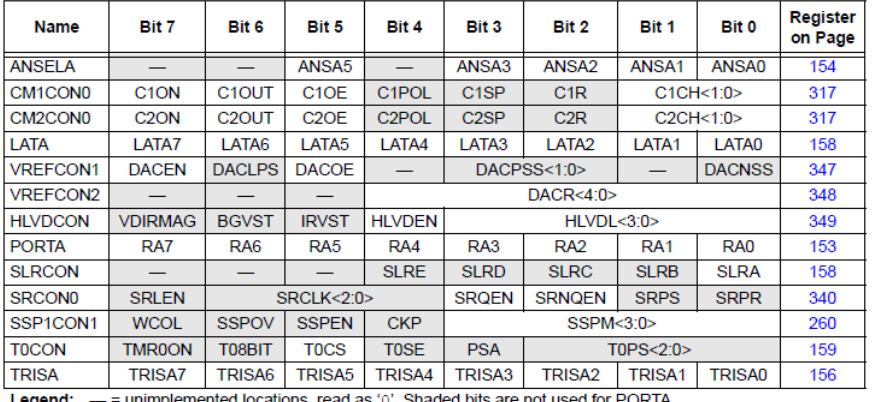

ited locations, read as '0'. Shaded bits are not used for PORTA

#### TABLE 10-3: CONFIGURATION REGISTERS ASSOCIATED WITH PORTA

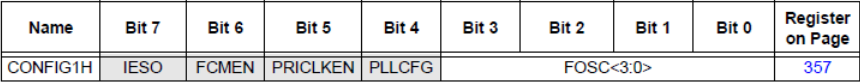

Legend:  $-$  = unimplemented locations, read as '0'. Shaded bits are not used for PORTA.

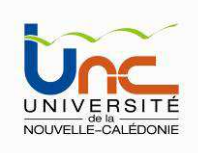

### B - Le port d' E/S PORTB

- •Le port B désigné par PORTB est un port bidirectionnel de 8 bits (RB0 à RB7).
- • Présence, sur toutes les lignes de ce port, de résistances de pull-up (résistance de tirage de niveau haut) de forte valeur. Elle peuvent être invalidées simultanément par la mise au niveau 1 du bit *RPBU* du registre INTCON2. Par *R* contre, lorsqu'elles sont validées par la mise à 0 de ce même bit, cette validation <sup>n</sup>'est effective que pour les lignes du port B qui sont placées en entrée.
- • La configuration de direction se fait à l'aide du registre TRISB, positionner un bit de TRISB à 1 configure la broche correspondante de PORTB en entrée et inversement. Au départ toutes les broches sont configurées en entrée.
- • En entrée, une quelconque des lignes RB4 à RB7 peut déclencher, sur changement d'état, une interruption (scrutation d'un clavier par exemple ; le µcontrôleur reste en veille tant qu'aucune touche n'est activée). Cette fonction peut être validée au moyen du bit RBIF du registre INTCON.
- • Comme tous les autres ports, le port B peut être partagée avec une ou plusieurs autres ressources internes.

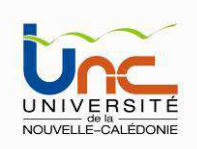

### C - Les ports d' E/S C et D

- •Les ports C et D sont des ports bidirectionnel de 8 bits (RCO à RC7).
- • La configuration de direction se fait à l'aide des registres TRISC et TRISD, positionner un bit de TRISC (TRISD) à 1 configure la broche correspondante de PORTC (PORTD) en entrée et inversement. Au départ toutes les broches sont configurées en entrée.
- • Toutes les broches du port C (port D) peuvent être utilisées soit comme E/S normales soit comme broches d'accès à différents modules comme les timers, les modules de comparaison et de capture CCP1/2, le port I2C ou encore le port série (EUSART).
- • Pour l'utilisation d'une broche du port C ou D comme E/S normale, il faut <sup>s</sup>'assurer qu'elle n'a pas été affectée à un de ces modules.

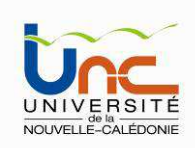

### E - Le port d' E/S PORTE

• PORTE contient seulement 3 bits RE0, RE1 et RE2. Les 3 sont configurables en entrée ou en sortie à l'aide des bits 0, 1 ou 2 du registre TRISE.

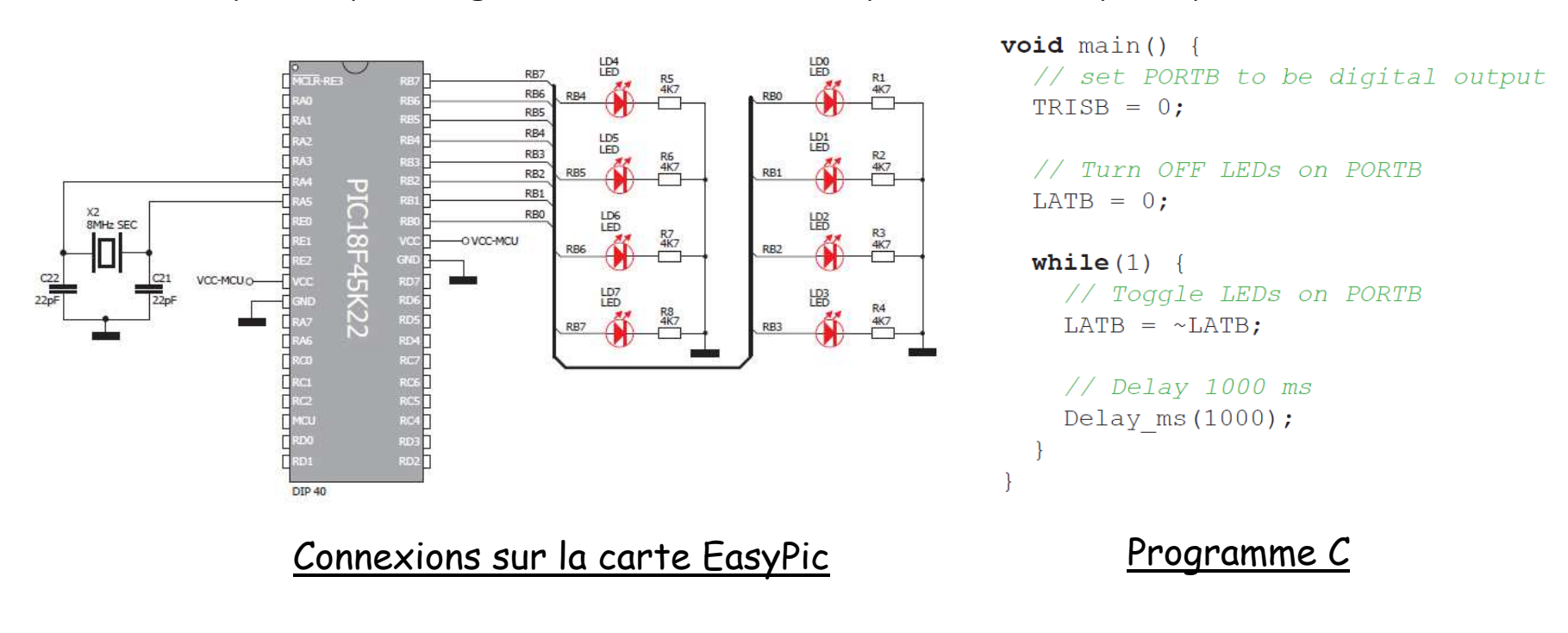

Un exemple simple : clignotement des LED du port B (mode pull-up désactivé)

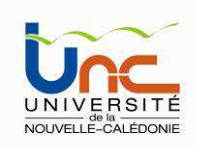

### **Les Interruptions :**

Une interruption(\*) provoque l'arrêt du programme principal pour aller exécuter une procédure d'interruption. A la fin de cette procédure, le microcontrôleur reprend le programme principal à l'endroit où il l'a laissé.

Le PIC 18F45K22 possède plusieurs sources d'interruptions (primaires ou <sup>p</sup>ériphériques) qui peuvent être configurées selon un niveau de priorité haute (@ 0008<sub>h</sub>) ou basse (@ 0018h), grâce au registre IPRx. Seule l'interruption INT0 ne possède pas de niveau de priorité (toujours élevée).

En général, à chaque interruption sont associés trois bits, un bit de validation (PIE), un bit drapeau (PIR) un bit de priorité (IPR). Le premier permet d'autoriser ou non l'interruption, le second permet au programmeur de savoir de quelle interruption il <sup>s</sup>'agit et le troisième donne le niveau de priorité.

(\*) Evènement provoqué par exemple à : la fin d'une conversion A/N, la fin de programmation d'un octet dans l'EEPROM, la réception d'une information, la détection d'un front, etc

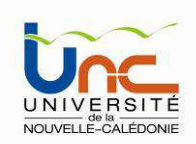

### **Schéma de principe de la circuiterie de prise en compte des interruptions**

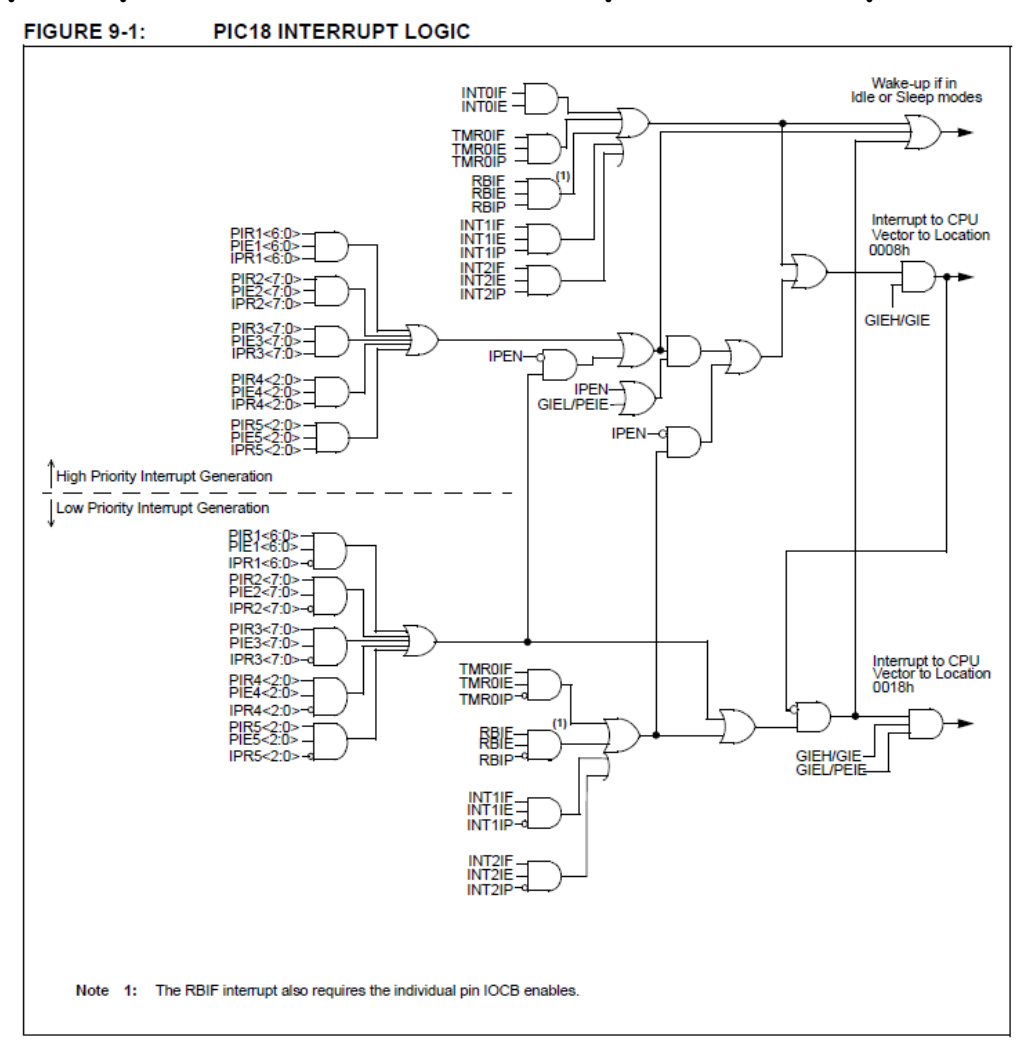

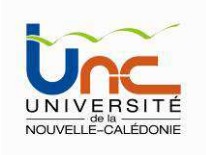

### **Les Interruptions :**

Il existe 2 niveaux de fonctionnement (bit 7 du registre RCON - IPEN):

- • en mode non hiérarchisé IPEN.RCON = 0, dans ce cas toutes les interruptions ont la même priorité (haute)
- • en mode hiérarchisé IPEN.RCON = 1, dans ce cas les 2 niveaux de priorité sont activés, par défaut en mode haute priorité. Il vous appartient donc de définir individuellement les interruptions de basse priorité, registre IPRx. Une interruption de priorité haute peut interrompre une interruption de niveau bas.

Par ailleurs, il est possible d'activer toutes les interruptions ou seulement les interruptions primaires (si IPEN=0) ou de niveau bas (si IPEN=1) en jouant sur les bits 6 et 7 du registre INTCON.

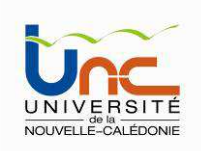

### **Les Interruptions : registres associés**

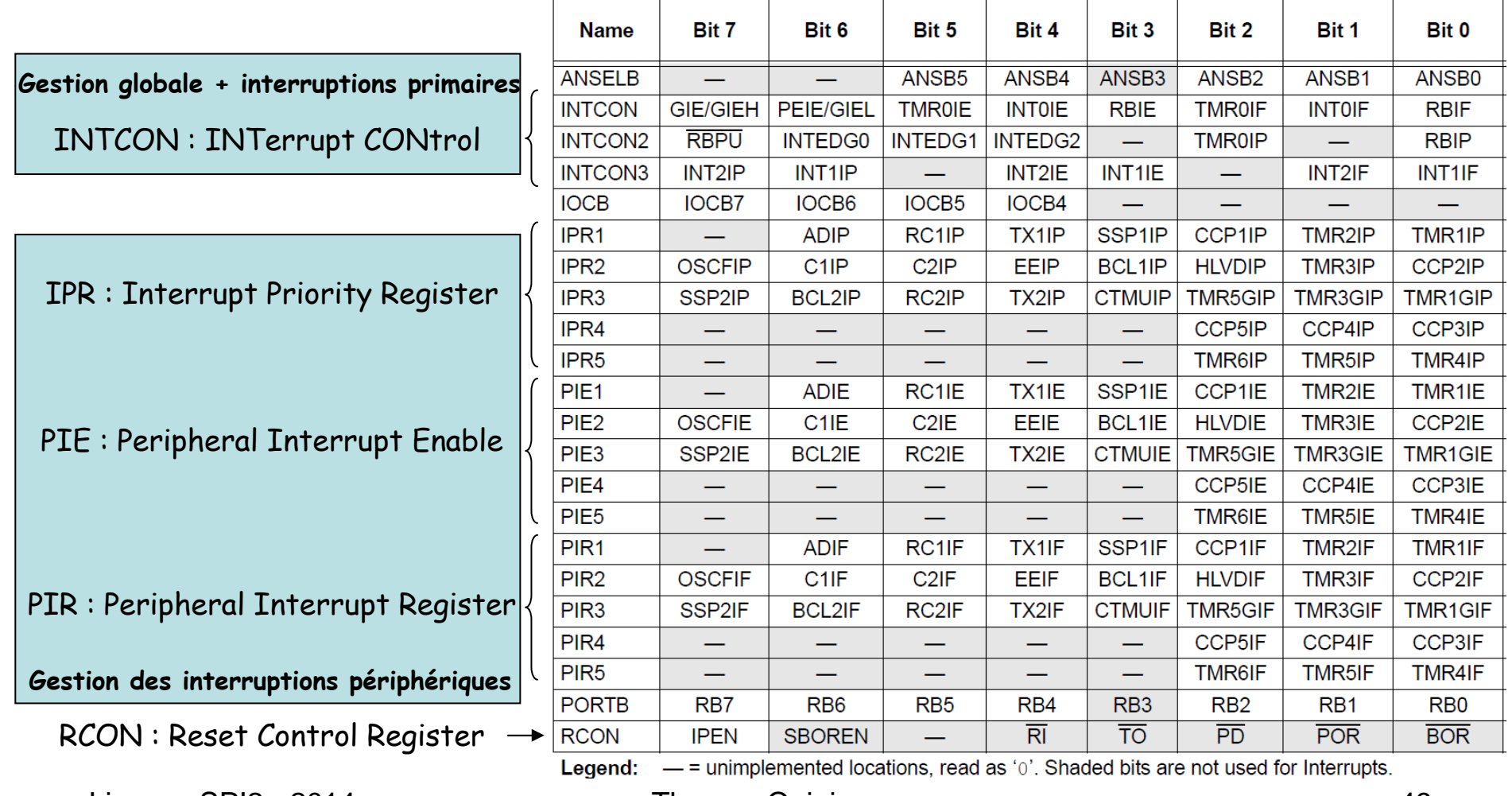

Licence SPI2 - 2014 Thomas Quiniou

u 49

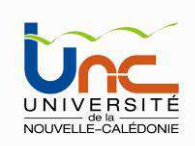

### **Le registre INTCON**

**REGISTER 9-1: INTCON: INTERRUPT CONTROL REGISTER** 

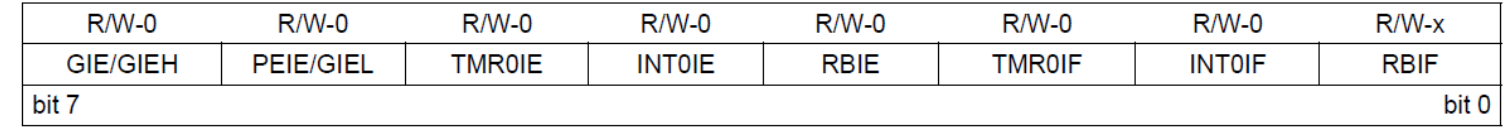

Lorsque la hiérarchisation des interruptions n'est pas autorisée (bit IPEN=0), le bit7 du registre INTCON s'appelle GIE et le bit6 s'appelle PEIE

- •Toutes les interruptions peuvent être validées/interdites par le bit INTCON.GIE
- • Toutes les interruptions périphériques peuvent être validées/interdites par le bit INTCON.PEIE
- •Chaque interruption peut être validée/interdite par son bit de validation individuel

En résumé, pour valider une interruption périphérique (par exemple) en mode non hiérarchisé, il faut positionner 4 bits:

- IPEN à <sup>0</sup>

- GIE, PEIE et le bit individuel de l'interruption (PIE) à <sup>1</sup>

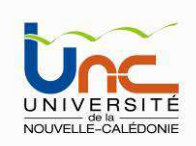

### **Le registre INTCON**

**REGISTER 9-1: INTCON: INTERRUPT CONTROL REGISTER** 

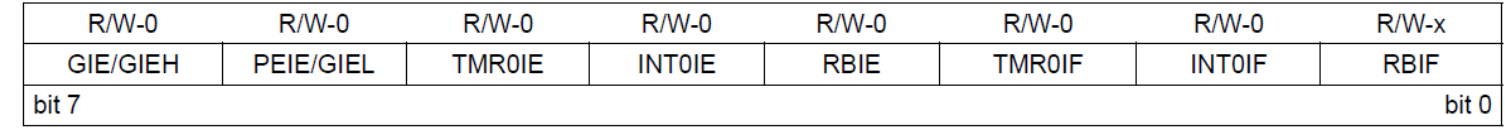

Lorsque la hiérarchisation des interruptions est autorisée (bit IPEN=1), le bit7 du registre INTCON s'appelle GIEH et le bit6 s'appelle GIEL.

- •Toutes les interruptions peuvent être validées/interdites par le bit INTCON.GIEH
- Toutes les interruptions de priorité basse peuvent être validées/interdites par le bit •INTCON.GIEL
- •Chaque interruption peut être validée/interdite par son bit de validation individuel

En résumé, pour valider une interruption périphérique (par exemple) en basse priorité, il faut positionner 5 bits:

- IPEN à <sup>1</sup>

Le niveau de priorité de l'interruption à 0 (basse priorité)

- GIEH, GIEL et le bit individuel de l'interruption à <sup>1</sup>

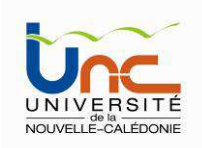

### **Les Timers**

Un timer est un compteur prépositionnable qui compte ou décompte au rythme d'une horloge interne ou externe. Les PICs 18F45K22 disposent de 7 timers, 3 de 8 bits et 4 de 16 bits.

- Le timer 0 (8 ou 16 bits): il peut être incrémenté par des impulsions extérieures via la broche (TOCKI/ RA4) ou par l'horloge système (Fosc/4).

- Les timers 1/3/5 (16 bits): ils peuvent être incrémentés soit par l'horloge interne(Fosc), par l'horloge système (Fosc/4), par des impulsions sur les broches TxCKI (RC0/RB5/RC2) ou encore par un oscillateur (RC ou quartz) connecté sur les broches SOSC0/RCO et SOSC1/RC1.

- Le timers 2/4/6 (8 bits) : ils sont incrémentés par l'horloge système (Fosc/4), celle-ci peut être prédivisée par 4 ou 16.

Tous ces timers peuvent déclencher une interruption interne.

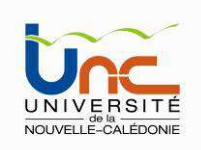

### Le TIMER0 :

C'est le plus ancien des timers implantés dans les PICs, son ancienne appellation était RTC, pour Real Time Clock (horloge temps réelle). C'est aussi le plus simple car il est autonome, c'est-à-dire qu'il n'est pas associé <sup>à</sup> d'autres ressources internes.

On peut s'en servir pour générer des événements périodiques, comme le clignotement de LEDs ou l'incrémentation de variables (secondes, minutes … ).

Il peut fonctionner en mode 8 bits (comptage de 00 à FF) ou en mode 16 bits (comptage de 0000 à FFFF).

Il est incrémenté soit par l'horloge système (Fosc/4), soit par un front montant ou descendant appliqué sur la broche TOCKI/RA4.

Il est configuré par les registres T0CON, TMR0L, TMR0H et les registres INTCON, INTCON2 (interruptions) et TRISA (broche RA4).

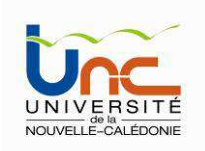

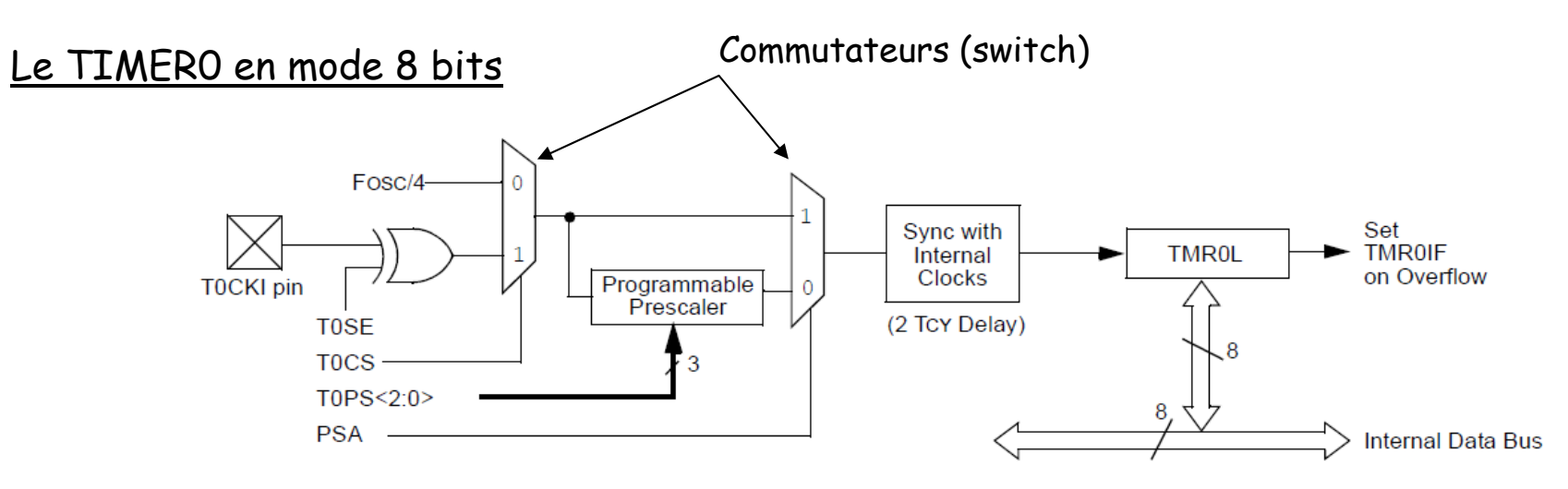

- Un premier commutateur, commandé par le bit T0CS, permet de sélectionner l'origine de la source (horloge système ou front sur la broche T0CKL).

- Le ou exclusif, via le bit T0SE, permet de sélectionner le front montant ou descendant sur la broche T0CKL (lorsque cette source est activée).

- Le module « Programmable Prescaler » permet de fixer le taux de division de l'horloge. Il est commandé par 3 bits, T0PS<2:0>.

- Le second commutateur, commandé par le bit PSA, permet de sélectionner ou non le prédiviseur.

- Le registre TMR0L (sur 8 bits) est accessible en lecture/écriture. Il contient la valeur courante du comptage et doit au préalable être chargé par une valeur initiale.

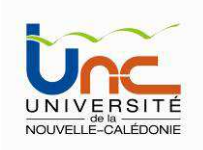

### Les registres associés au TIMERO

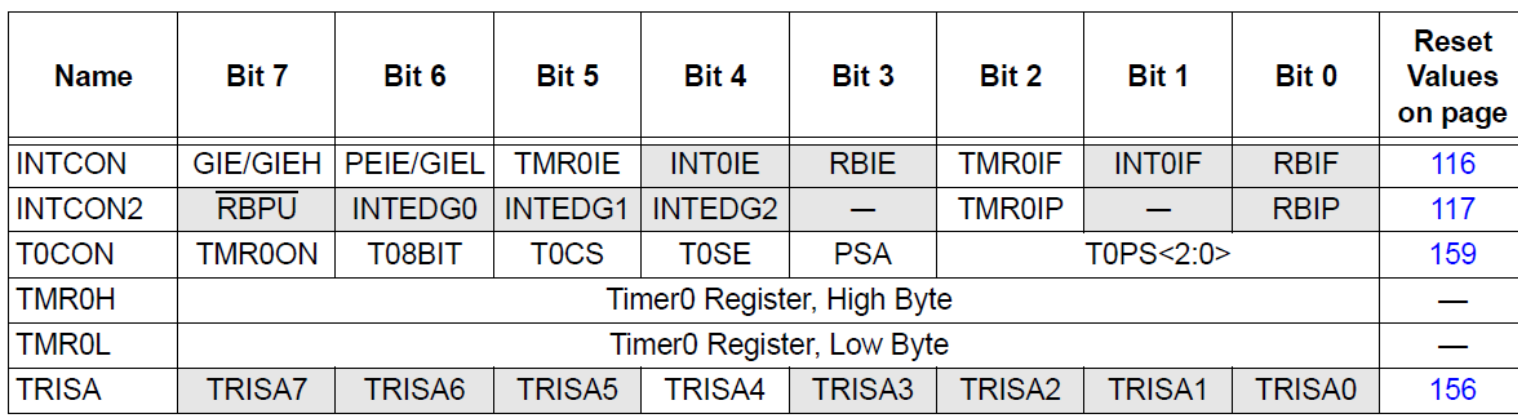

#### TABLE 11-1: REGISTERS ASSOCIATED WITH TIMER0

Legend:  $-$  = unimplemented locations, read as '0'. Shaded bits are not used by Timer0.

TMR0L seul : si compteur 8 bits

### TMR0L + TMR0H : si compteur 16 bits

Principe de fonctionnement : quand le contenu du timer 0 passe de FF à 00 (si mode 8 bits, registre TMR0L), le bit TMR0IF passe à 1 pour signaler un débordement ; si le bit TMR0IE est à 1, alors une interruption timer 0 est déclenchée.

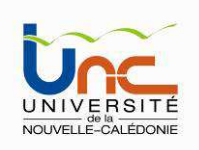

#### REGISTER 11-1: T0CON: TIMER0 CONTROL REGISTER

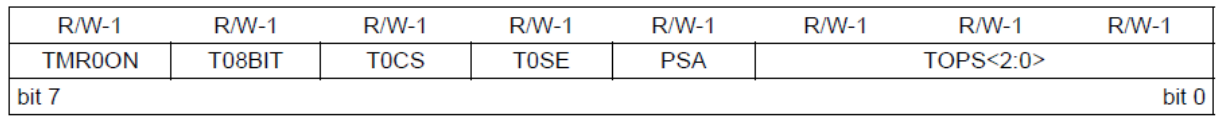

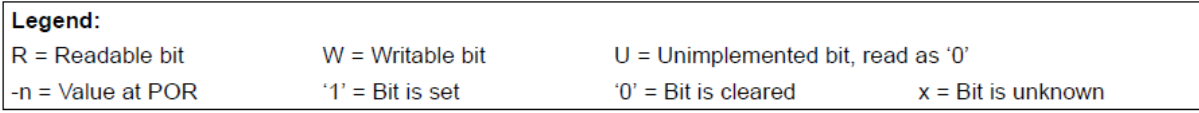

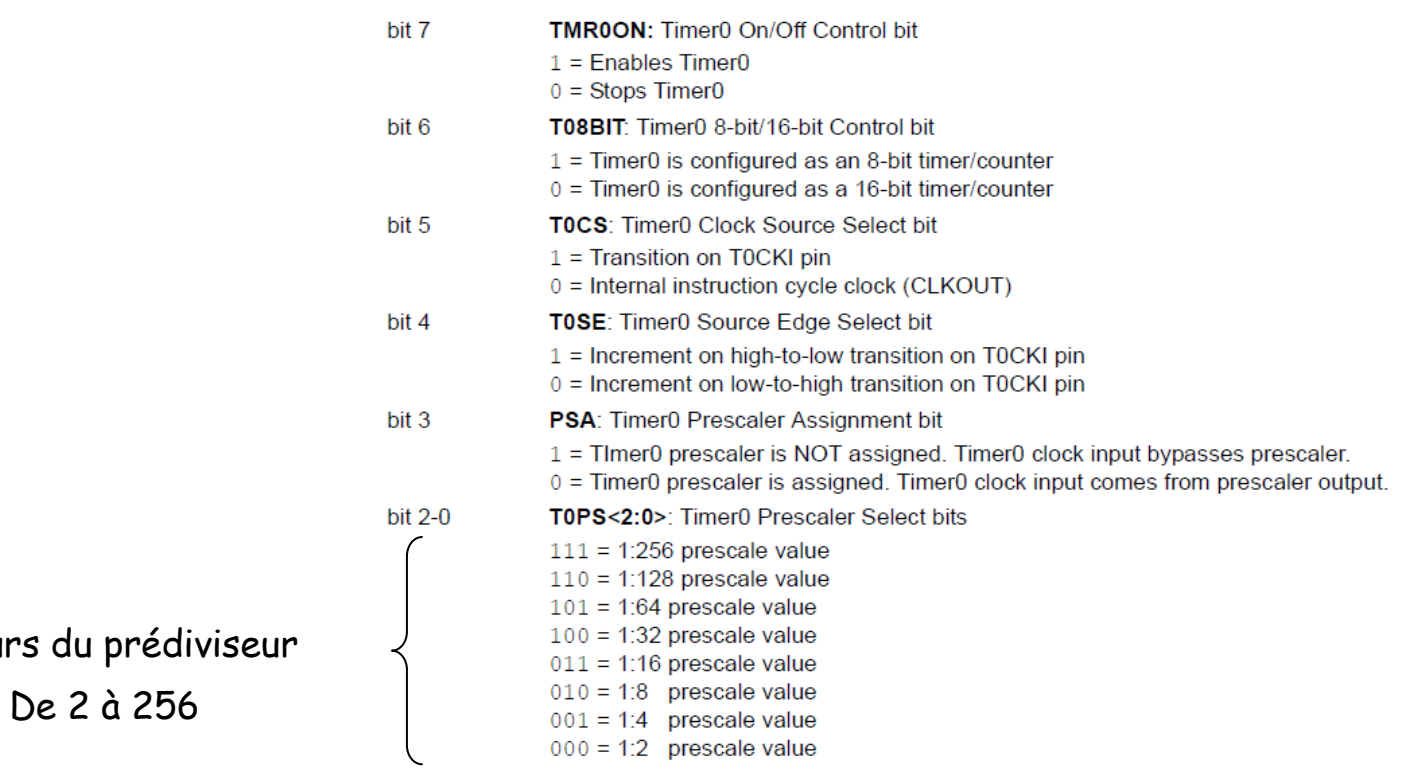

Le registre TOCON

Licence SPI2 - 2014 Thomas Quiniou

Valeurs

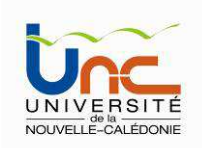

### Le TIMER2 (/4/6)

C'est un timer 8 bits, son horloge ne peut être que l'horloge système (Fosc/4). Il est compos<sup>é</sup> d'un registre 8 bits appelé TMR2, associé <sup>à</sup> un prédiviseur, à un postdiviseur ainsi qu'à un registre dit de période appelé PR2.

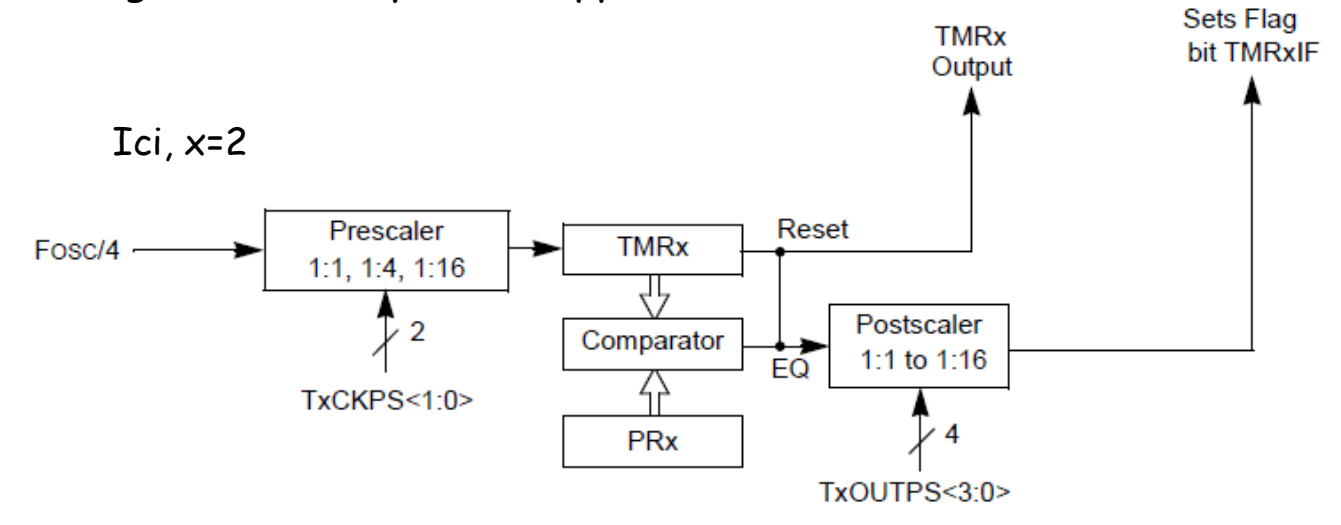

Remarque : La sortie du comparateur d'égalité entre le contenu de TMR2 et PR2 peut être utilisé par d'autres ressources internes. En particulier, par le module de modulation de largeur d'impulsions (PWM).

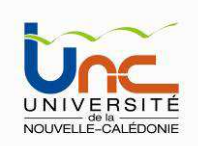

### Les registres associés au TIMER2 (/4/6)

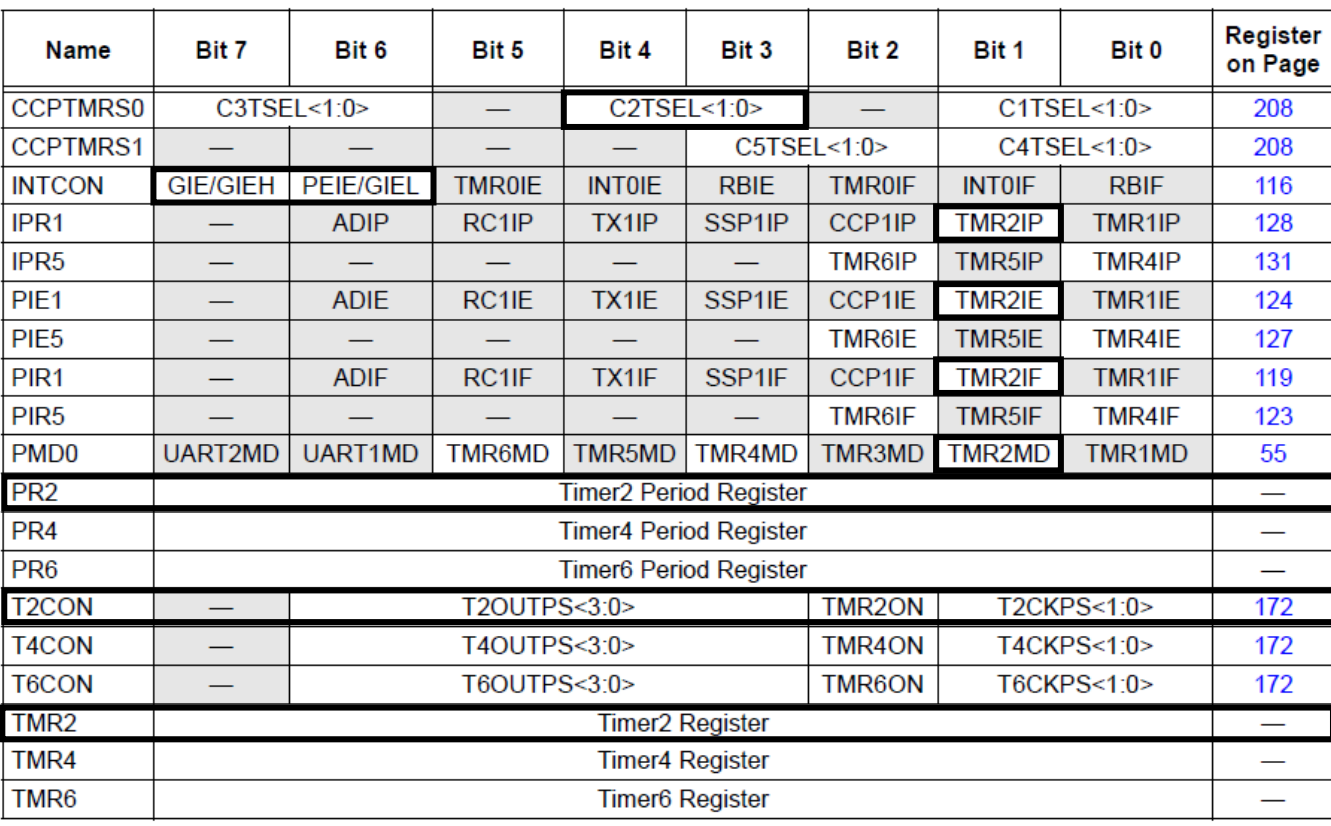

#### TABLE 13-1: SUMMARY OF REGISTERS ASSOCIATED WITH TIMER2/4/6

Legend:  $-$  = unimplemented locations, read as 'o'. Shaded bits are not used by Timer2/4/6.

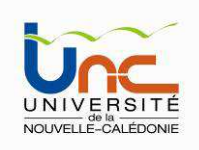

#### REGISTER 13-1: TxCON: TIMER2/TIMER4/TIMER6 CONTROL REGISTER

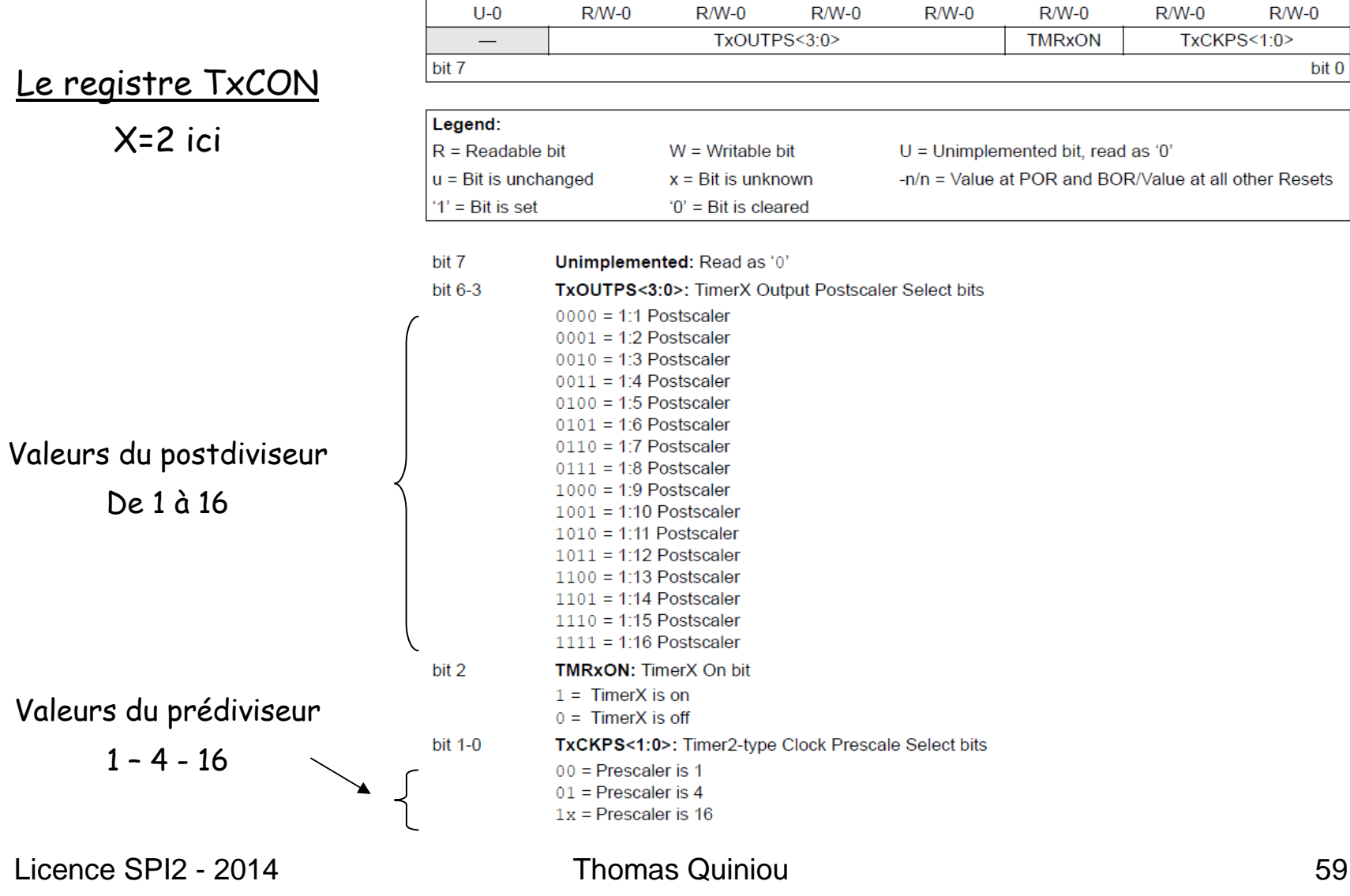

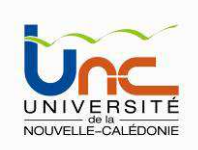

### Le Watchdog Timer WDT (Chien de garde)

C'est un compteur 8 bits incrémenté en permanence (même si le <sup>µ</sup><sup>C</sup> est en mode sleep) par une horloge RC intégrée indépendante de l'horloge système.

Lorsqu'il déborde (WDT TimeOut), deux situations sont possibles :

- Si le <sup>µ</sup><sup>C</sup> est en fonctionnement normal, le WDT time-out provoque un RESET. Ceci permet d'éviter les situation de blocage du microcontrôleur par un processus indésirable non contrôlé

- Si le <sup>µ</sup><sup>C</sup> est en mode SLEEP, le WDT time-out provoque un WAKE-UP, l'exécution du programme continue normalement là où elle s'est arrêtée avant de rentrer en mode SLEEP. Cette situation est souvent exploitée pour réaliser des temporisations

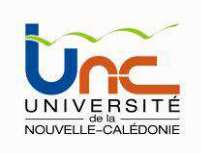

### La modulation PWM (Pulse Width Modulation)

Principe : un signal PWM est caractérisé par sa période et son rapport cyclique.

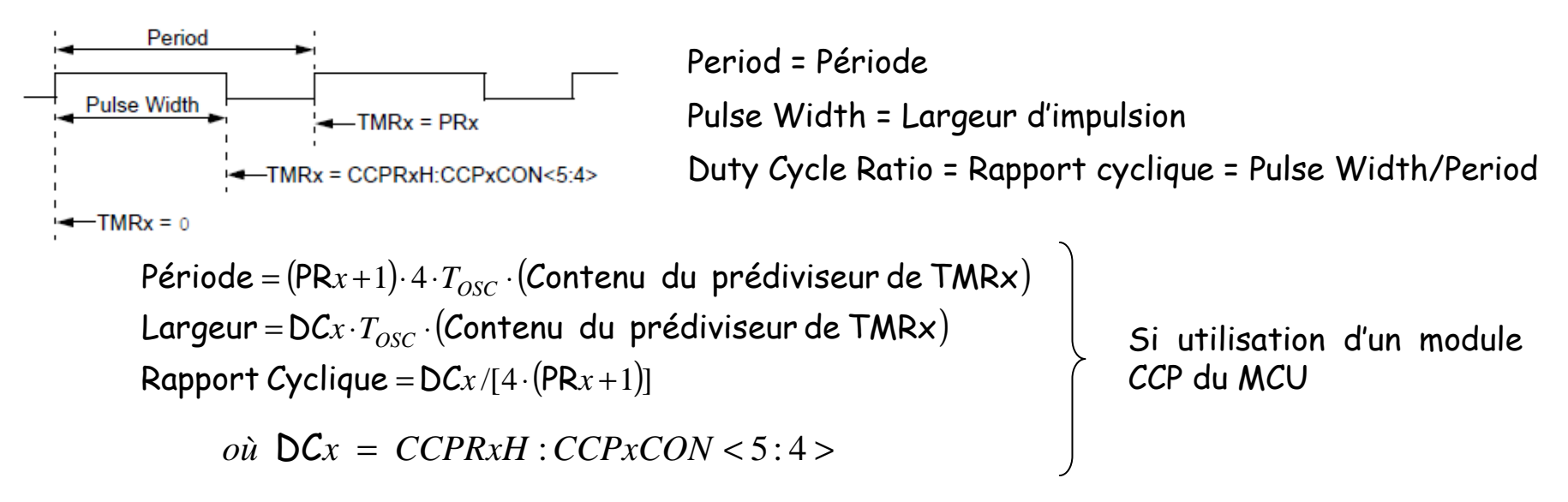

L'une des application classique de cette modulation est le contrôle de moteurs (mode PWM étendu ou EPWM). Mais elle peut également être mise en œuvre pour contrôler le Buzzer sur la carte EasyPic7 : note (période du signal et donc fréquence), volume (rapport cyclique). Deux possibilités pour cela : soit en utilisant l'un des modules CCP du MCU ou en émulant la forme du signal voulu sur l'une des broches du MCU.

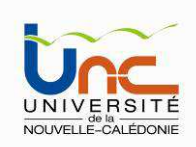

Carte EasyPic7 : durant les TP, vous mettrez en œuvre la carte EasyPic7 de MikroElektronika sur laquelle est installé un µC PIC 18F45K22.

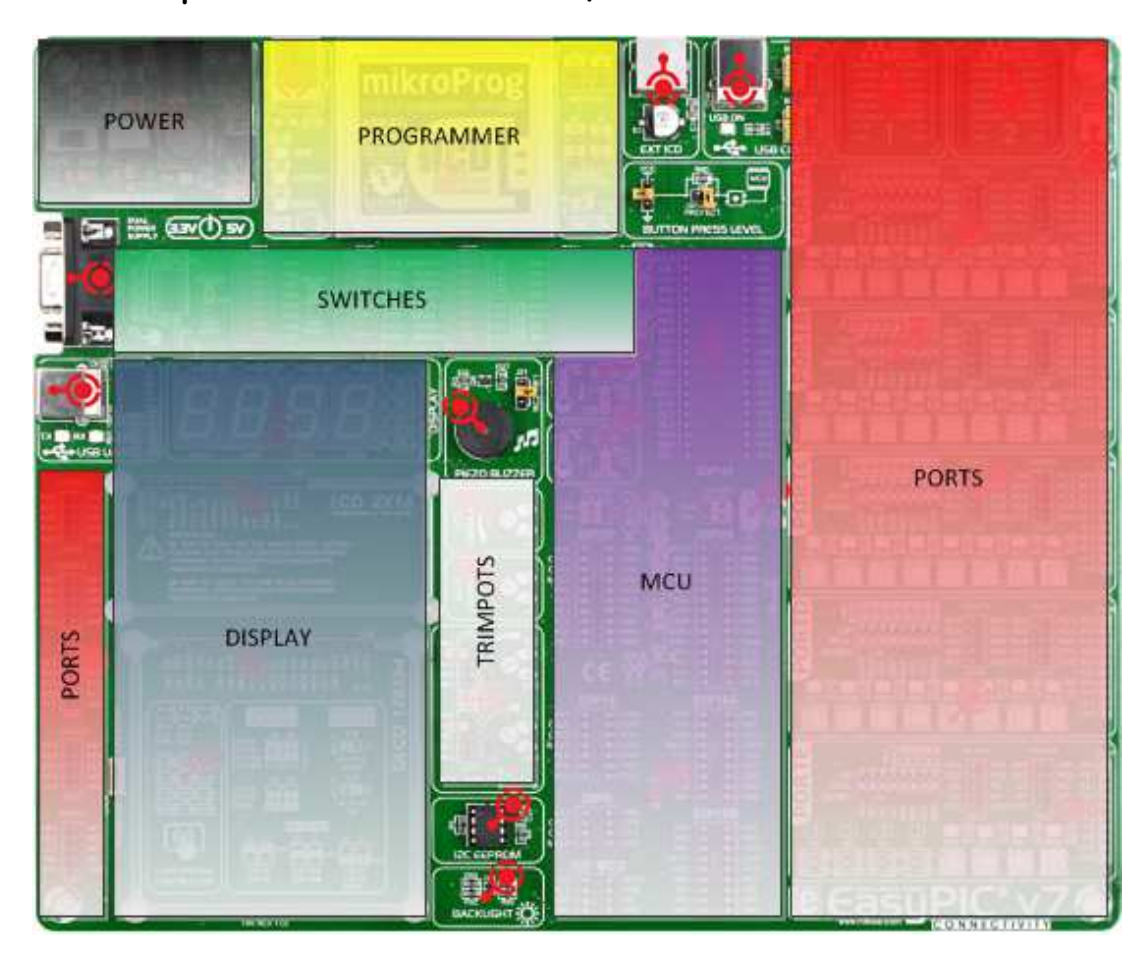

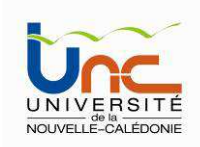

### Carte EasyPic7

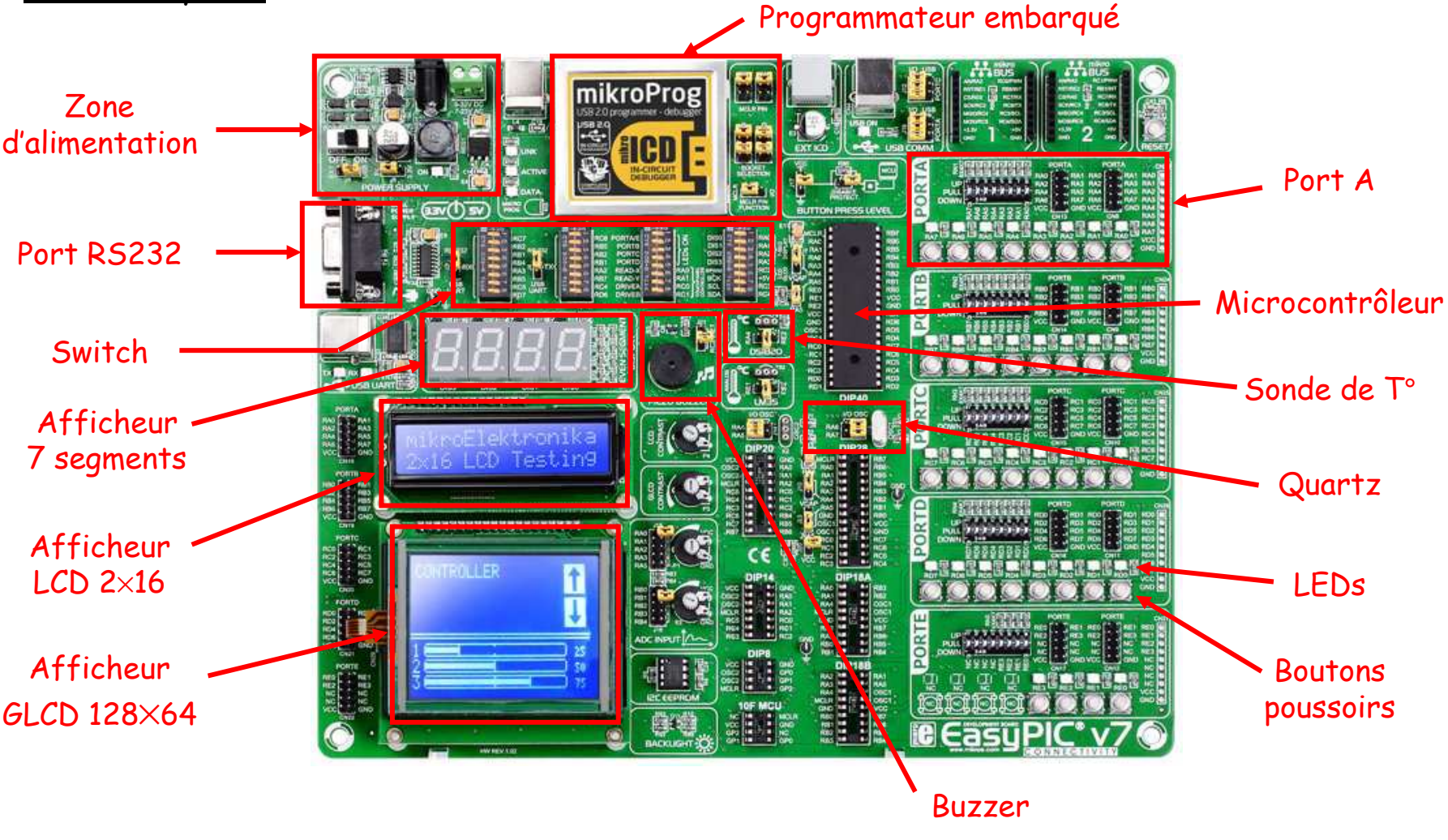

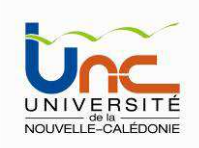

### Alimentation

- 2 possibilités pendant les TP :
- par le câble USB
- grâce au bloc d'alimentation externe

### How to power the board?

### 1. With USB cable

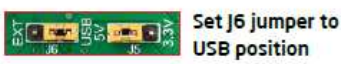

To power the board with USB cable, place jumper J6 in USB position and place jumper **J5** in 5V or 3.3V position. You can then plug in the USB cable as shown on images and **2**, and turn the power switch ON.

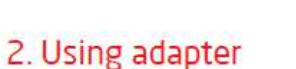

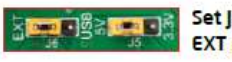

Set J6 jumper to **EXT** position

To power the board via adapter connector, place jumper 16 in EXT position, and place jumper 15 in 5V or 3.3V position. You can then plug in the adapter cable as shown on images and (4), and turn the power switch ON.

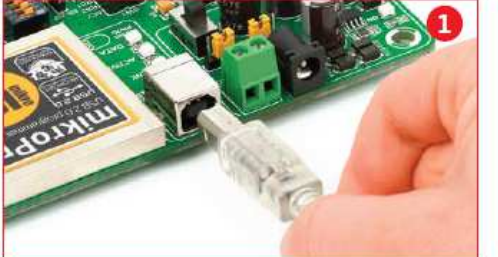

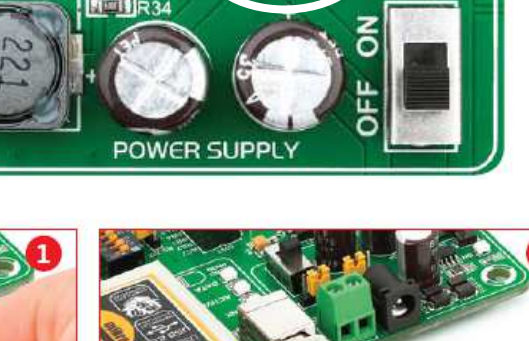

 $\times$   $\sim$ 

Jumper J6

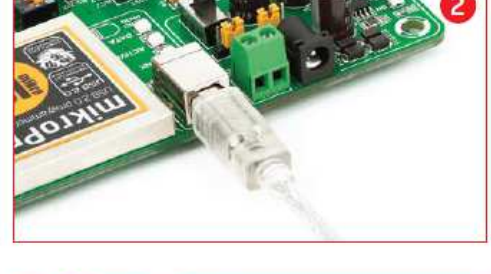

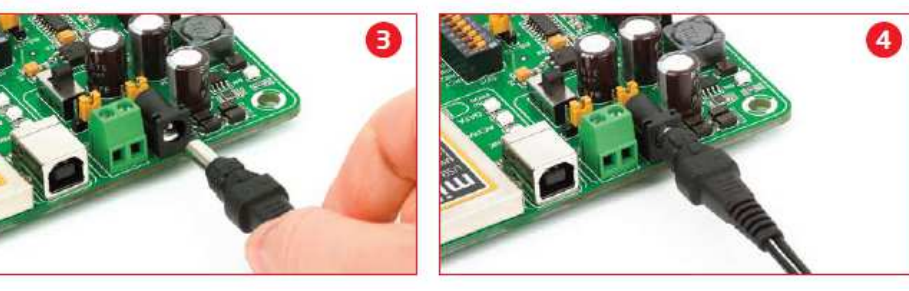

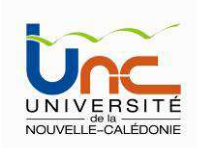

Les DELs et boutons poussoirs

### DEL : Diode Electro-Luminescentes (LED en anglais)

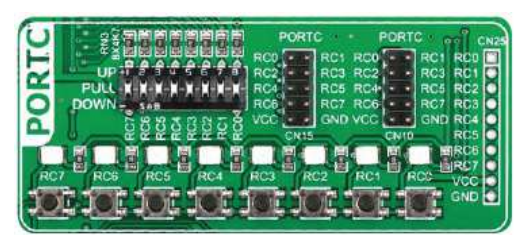

Chaque port (de A à E), est connecté <sup>à</sup> un réseau de résistances pull-up/pull-down (4,7 kΩ - switch SW7), à des connecteurs pour cartes filles, à des DELs (validation) et boutons poussoirs. Pour allumer une LED, il faudra la valider grâce au switch SW3 et appliquer un niveau logique haut « <sup>1</sup> »sur la broche correspondante du PIC. Pour utiliser les boutons poussoirs, il faudra positionner le cavalier J17 sur VCC (niveau haut) ou la masse (niveau bas).

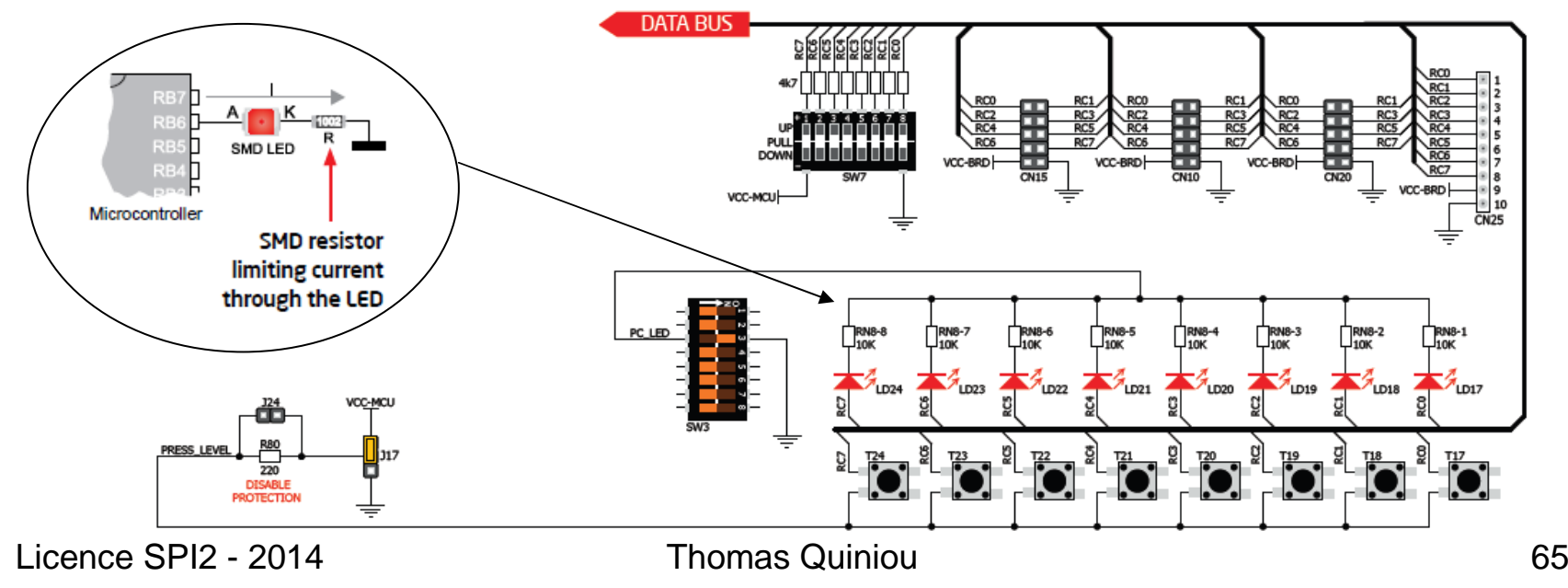

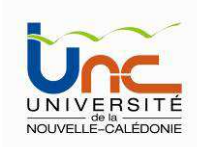

## Les microcontri

L'afficheur 7 segments – 4 digits

Chaque afficheur 7-segments est constitué de 7+1 DELs qui permettent d'afficher les chiffres de 0 <sup>à</sup> 9, quelques lettres de l'alphabet et le séparateur décimal (DP).

RA0 à RA3 : sélection de l'afficheur (portA) RD0 à RD6 : activation des 7 segments (portD) RD 7 : activation du point DP (portD)

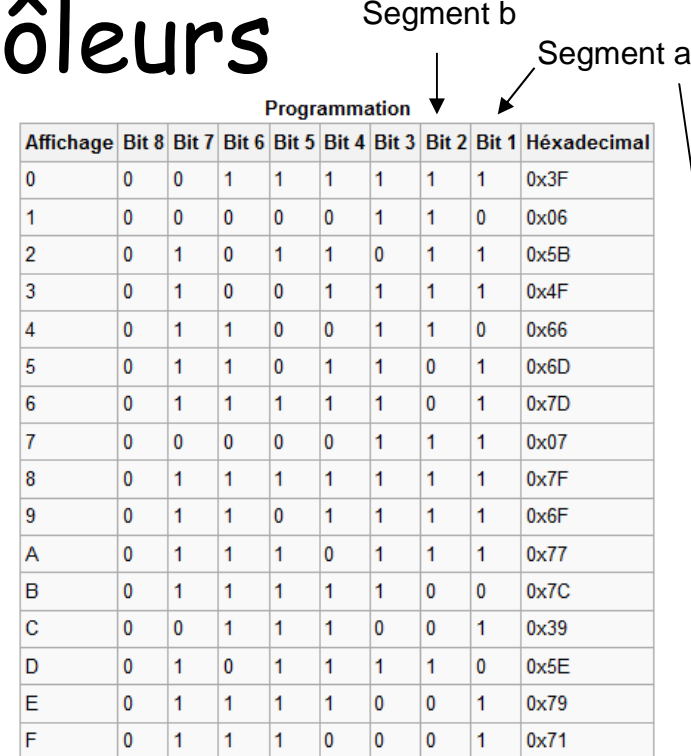

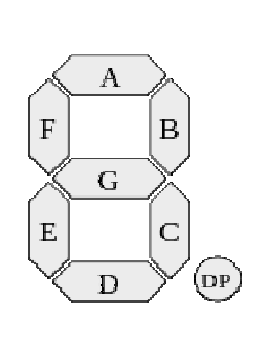

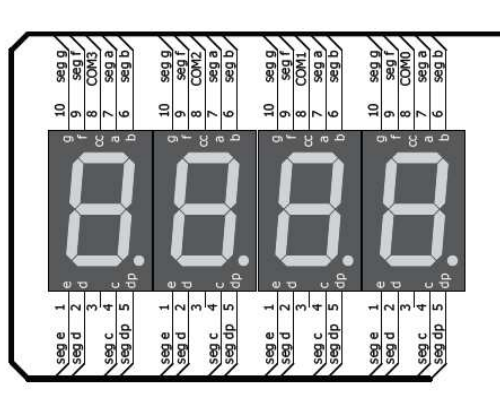

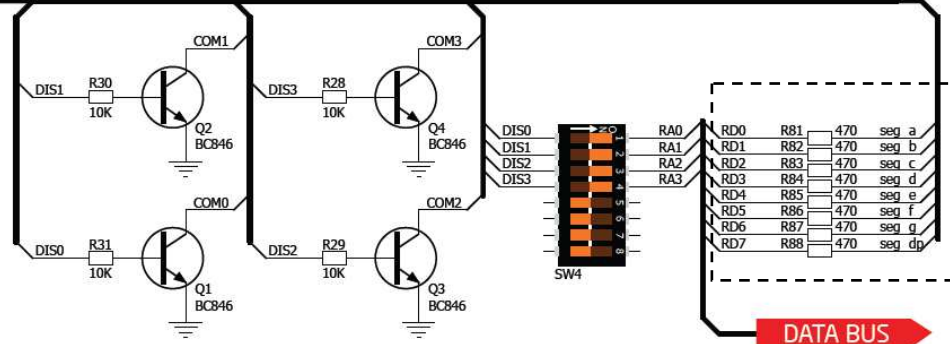

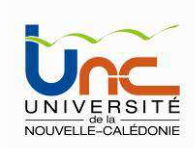

L'afficheur LCD 2×16 (2 lignes, 16 colonnes, soit 32 caractères)

- Connexion sur le port RB (RB0 à RB5)
- Rétroéclairage possible grâce au switch SW4 :

rétroéclairage maximal : SW4-6 on

rétroéclairage réglable : SW4-5 on (connexion au port RC2 du MCU)

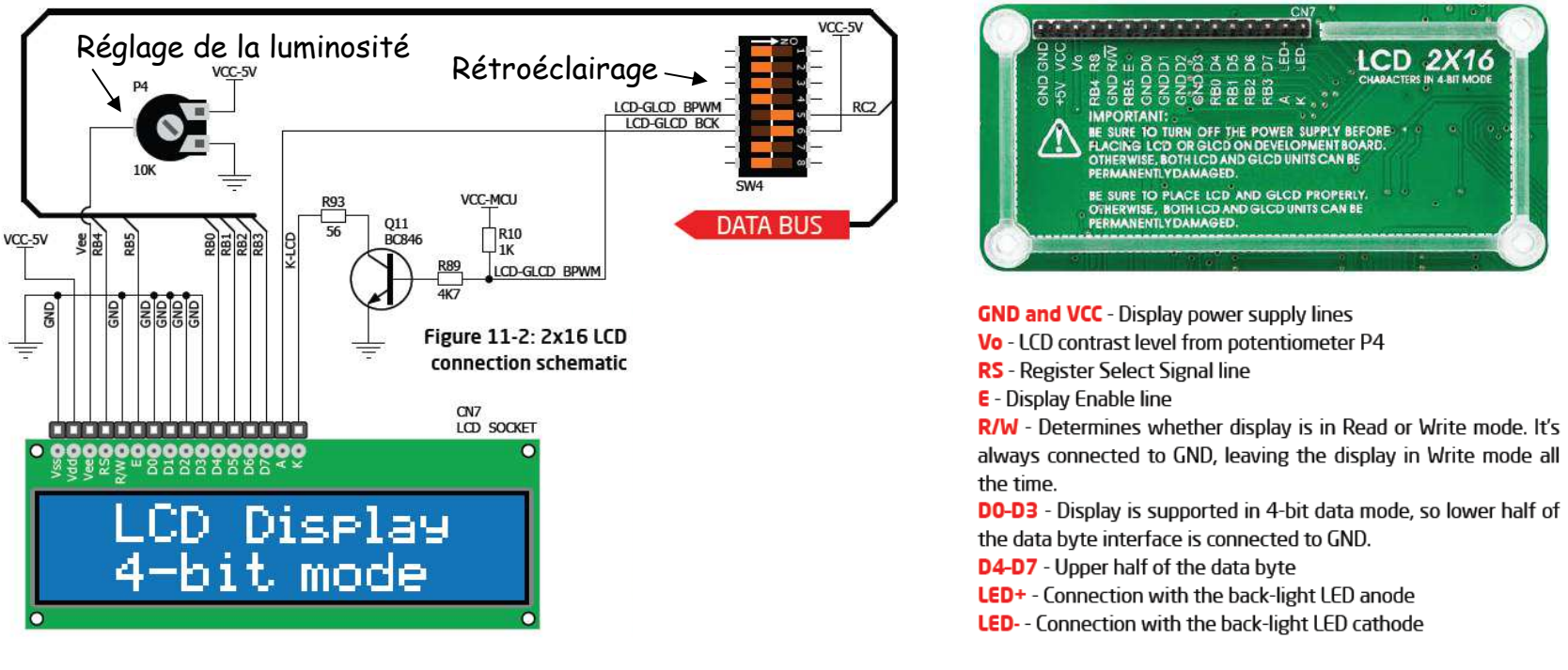

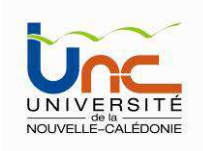

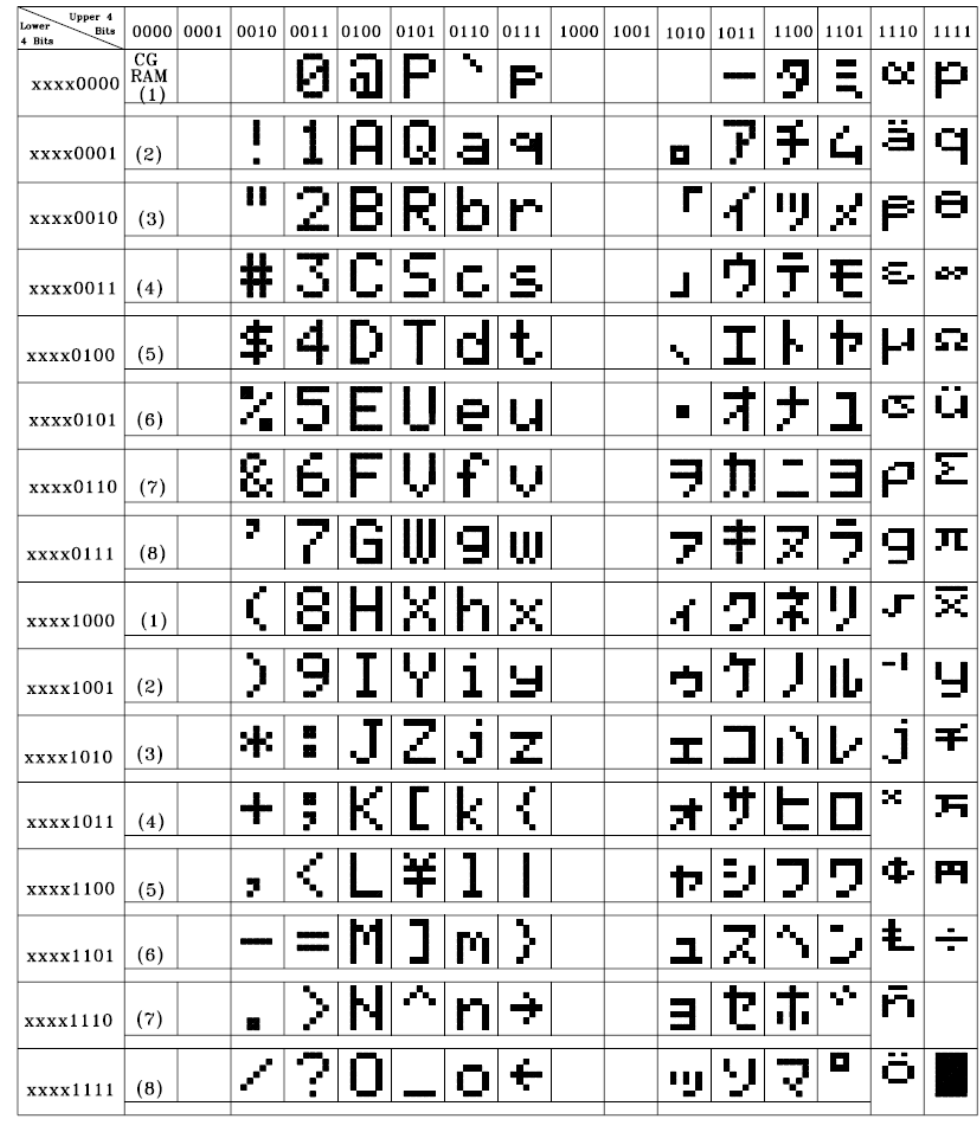

### L'afficheur LCD 2×16

Liste des caractères(modèle GDM1602A)

Information complémentairedatasheet du composant

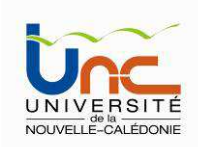

### L'afficheur GLCD 128×64 (GLCD = Graphical Liquid Crystal Display )

Ecran monochromatique permettant d'afficher du texte, des images, une IHM etcLes lignes de commande sont routées vers le port B, les lignes DATA vers le port C du µC L'écran LCD 2×16 utilisant les mêmes ports, les 2 afficheurs ne peuvent être utilisés en même temps.

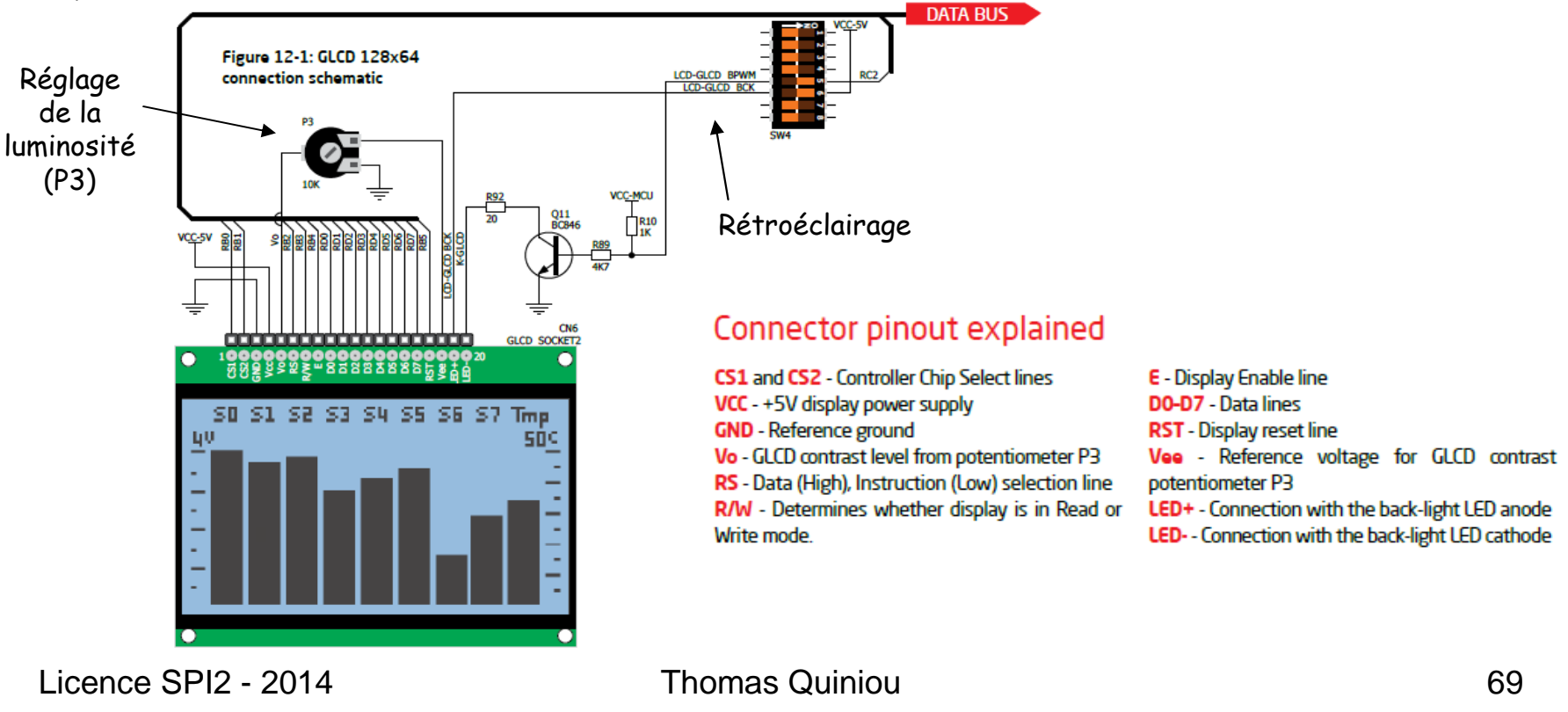

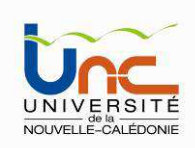

### Ecran tactile associé <sup>à</sup> l'afficheur GLCD 128×64

Cet écran tactile se place au dessus de l'afficheur GLCD. Il est constitué de 2 couches résistives superposées qui se mettent en contact lorsqu'une pression est exercée.

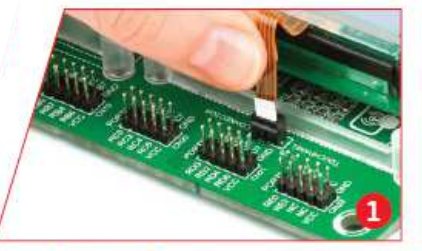

Figure 13-1: Put Touch panel flat cable in the connector

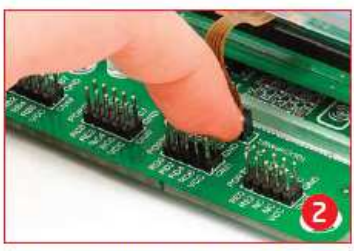

Figure 13-2: Use a tip of your finger to push it inside

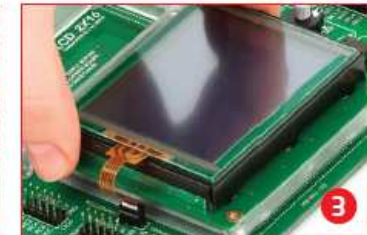

Figure 13-3: Now place GLCD with Touch panel into GLCD socket

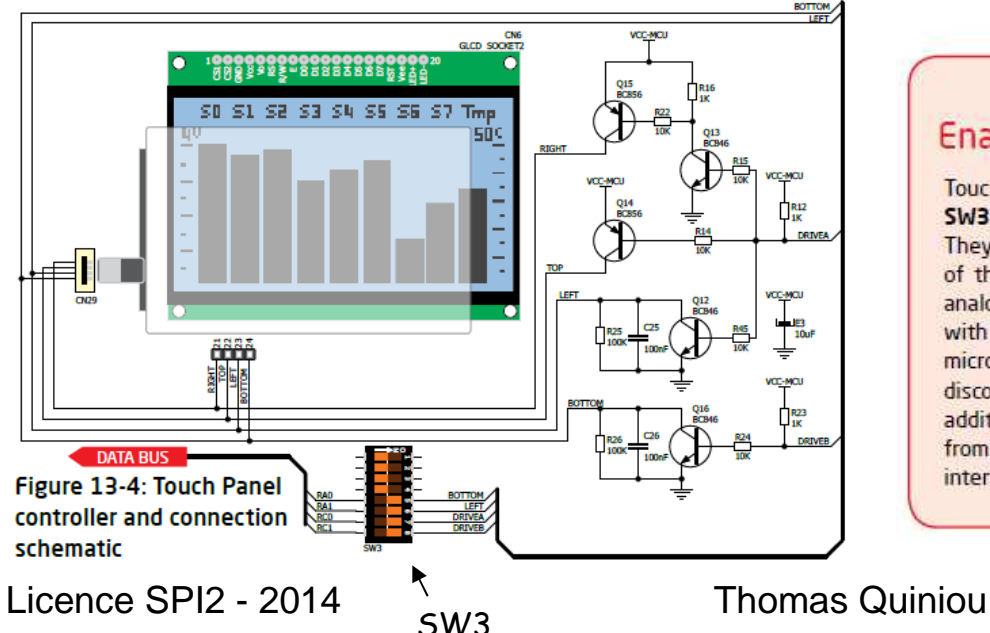

### **Enabling Touch panel**

Touch panel is enabled using SW3.5, SW3.6, SW3.7 and SW3.8 switches. They connect READ-X and READ-Y lines of the touch panel with RAO and RA1 analog inputs, and DRIVEA and DRIVEB with RCO and RC1 digital outputs on microcontroller sockets. Make sure to disconnect other peripherals, LEDs and additional pull-up or pull-down resistors from the interface lines in order not to interfere with signal/data integrity.

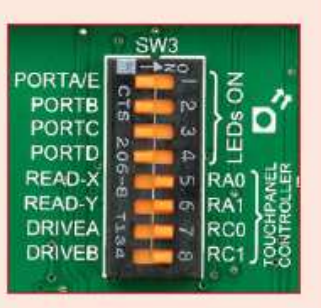

Figure 13-5: Turn on switches 5 through 8 on SW3 to enable Touch panel controller

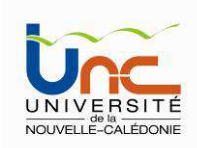

### Le capteur de T° DS1820

Capteur numérique de T° sur interface 1-fil. Fonctionne en mode esclave

T° de -55°C à +128°C, Précision 0.5°<sup>C</sup>

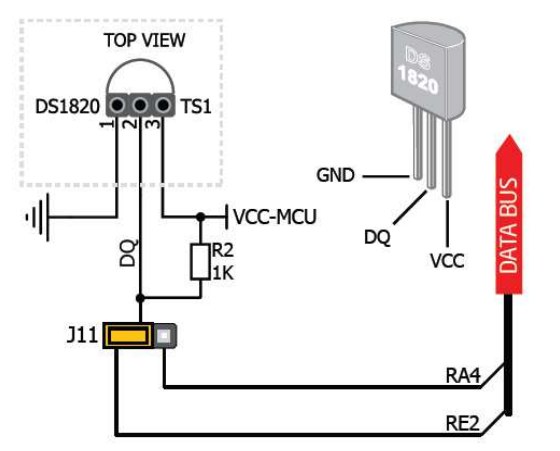

Connexion sur les broches RA4 ou RE2

### (jumper J11)

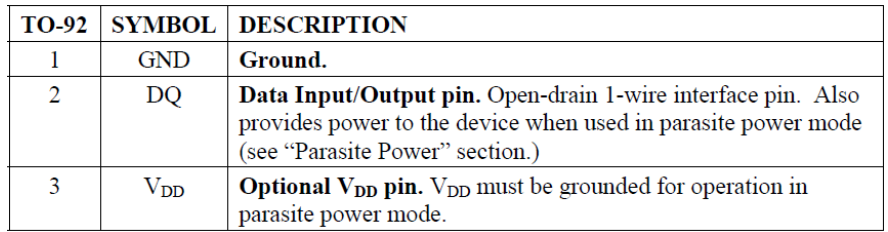

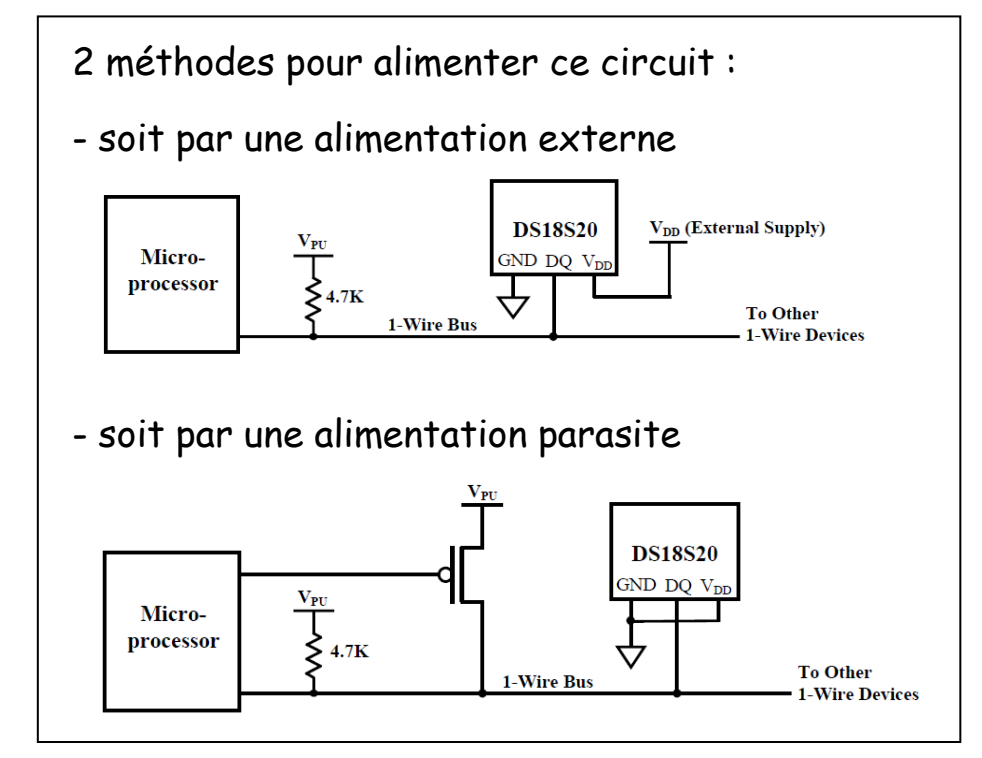

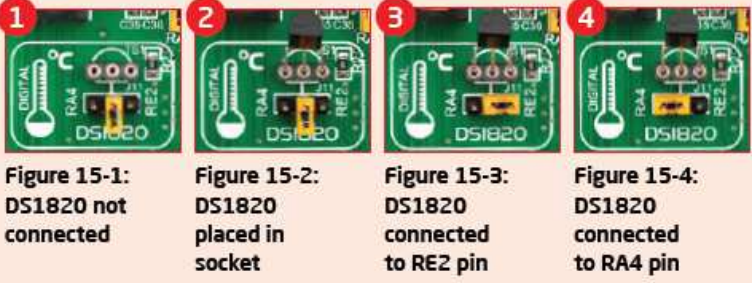

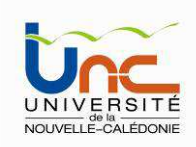

### Le capteur de T° DS1820

Le capteur de T° DS1820 est un capteur numérique qui communique, via l'interface 1fil (one-wire) avec le µprocesseur. Il intègre une mémoire ROM 64 bits et une mémoire RAM.

La température est codée sur 2 octets mais les 8 bits de poids forts indiquent tous le signe : 0 si T° $\geq$  0, 1 si T° $<$  0

Si la T° est négative, les 8 bits de poids faibles sont codés en complément à 2.

Pour connaître la T° en °C, il suffit de convertir le nombre binaire en décimal et de diviser par 2.

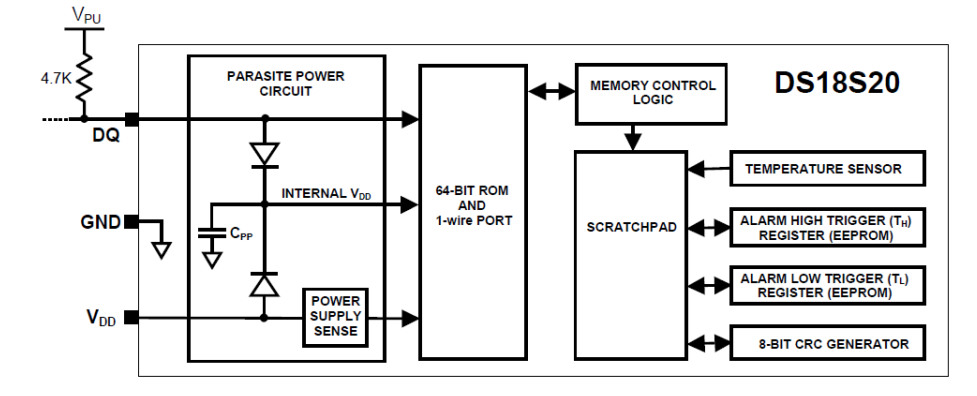

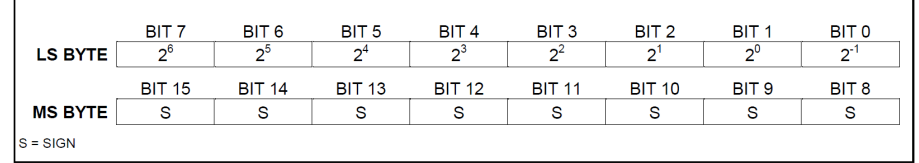

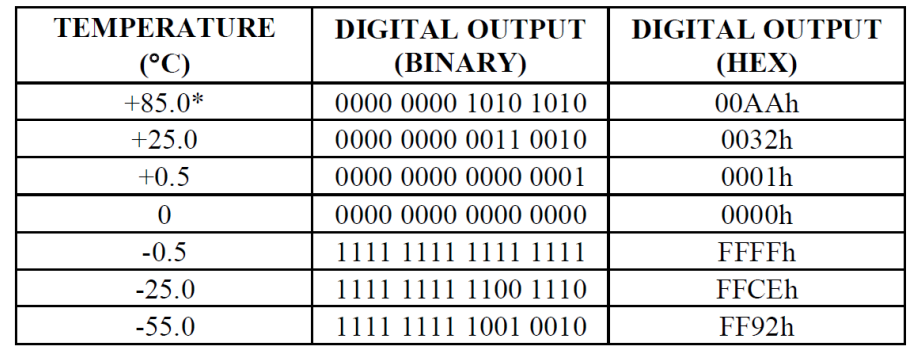

\*The power-on reset value of the temperature register is +85°C.
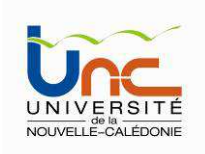

### Le capteur de T° DS1820

#### Mémoire ROM 64 bits

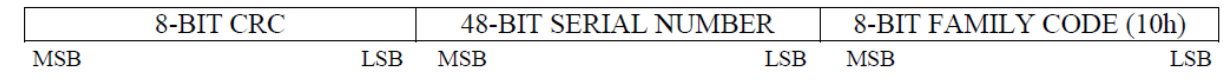

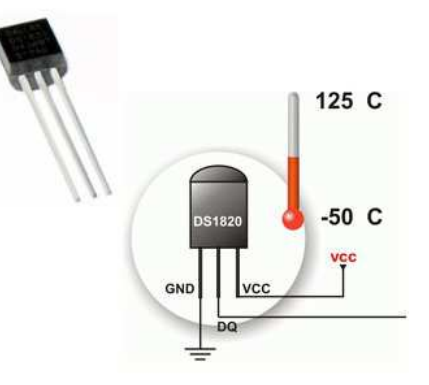

- •Les 8 premiers bits correspondent au code famille du capteur (ici  $10<sub>h</sub>$ )
- •Les 48 bits suivants correspondent au numéro de série du capteur (pour son identification)
- • Les 8 bits restants permettent de détecter et de corriger les éventuelles erreurs sur l'interface 1-wire. CRC = contrôle de redondance cyclique, ou en anglais Cyclic Redundancy Check)

#### La mémoire RAM

La mémoire est constituée de ram statique SRAM pour la partie bloc-notes (Scratchpad) et de mémoire non volatile EEPROM pour les registres de seuils d'alarme TH et TL. A noter que si la fonctionnalitéd'alarme n'est pas utilisée, ces registres peuventservir de mémoire à usage général.

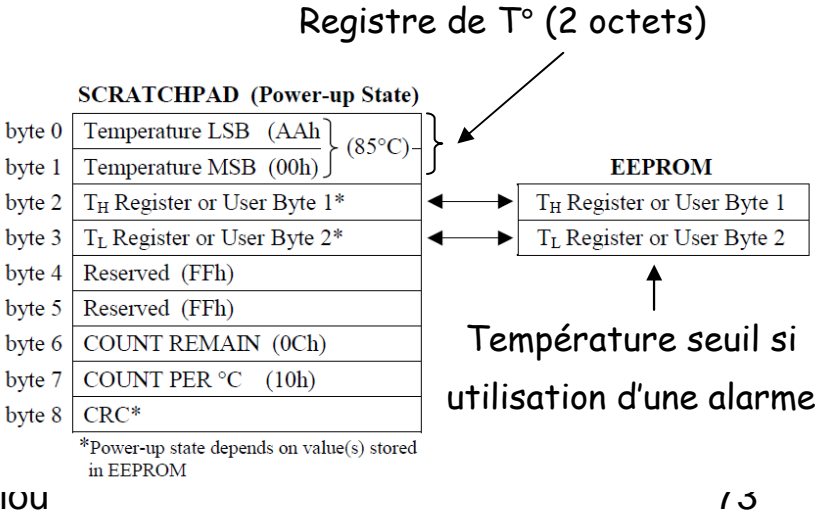

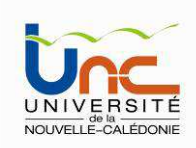

### Le capteur de T° DS1820 – Les commandes ROM

**READ ROM** (33h) - Cette commande ne peut être utilisée que s'il n'y a qu'un seul esclave sur le bus. Celui ci répond alors ces 64 bits de code.

**MATCH ROM** (55h) - Cette commande suivi de 64 bits de code, va permettre au maître de sélectionner un esclave particulier.

**SKIP ROM** (CC<sub>h</sub>) - Commande d'appel général, pour adresser tous les esclaves. Cette fonction est utile pour adresser un esclave qui est seul sur le bus, sans avoir à envoyer les 64 bits de son code.

**SEARCH ROM** (FO<sub>h</sub>) - Cette commande va permettre de rechercher bit à bit les codes de tous<br> les esclaves raccordés au bus 1 Wire.

**CONDITIONAL SEARCH** (EC<sub>h</sub>) – Cette commande fonctionne comme la commande SEARCH ROM, à la différence que seul les circuits ayant une condition bien spécifiée participent à la recherche. Par exemple les circuits de mesure de la température qui ont le Flag d'alarme actif ou les port E/S qui ont leur sortie à "1".

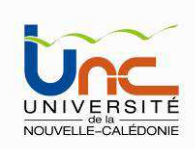

### Le capteur de T° DS1820 – Les codes commandes

Après avoir envoyé une commande ROM pour adresser un DS18S20 esclave, le maître doit envoyer un code de commande :

**Début de conversion** (44<sub>h</sub>) - Cette commande lance la conversion de température. Le résultat est rangé dans les 2 octets LSB et MSB .

**ECRITURE en RAM** (4E<sub>h</sub>) - Seuls les octets 2 et 3 de la zone RAM peuvent être écrits. Il s'agit des octets: Alarme seuil haut et Alarme seuil bas.

**LECTURE de la RAM** (BE<sub>h</sub>) - Les 9 octets de la RAM sont envoyés vers le maître. L'esclave commence par le bit 0 du premier octet et transmet ainsi les 9 octets de sa RAM. Le maître peut interrompre à tout moment la lecture en faisant un Reset.

**COPIE RAM en EEPROM** (48h) - Copie des octets 2 et 3 de la zone RAM dans la zone EEPROM pour sauvegarde en cas de coupure d'alimentation.

**RECOPIE EEPROM en RAM** (B8<sub>h</sub>) - Cette commande récupère en EEPROM les octets Alarme seuil haut et Alarme seuil bas pour les placer en RAM dans les octets 2 et 3.

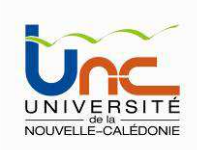

### Le capteur de T° DS1820 – Les codes commandes

**ALIMENTATION PARASITE** (B4<sub>h</sub>) - L'esclave répond à cette commande par un bit à "1" s'il fonctionne avec une alimentation extérieure, c'est-à-dire sur 3 fils, et par le bit à "0" s'il est en mode d'alimentation parasite, sur 2 fils.

#### Procédure d'initialisation

- Toute communication avec un capteur de T° DS1820 commence par une séquence d'initialisation qui se déroule en 2 étapes :
- • Le master envoie un pulse de **reset**, la ligne qui est à l'état haut au repos (présence d'une résistance de pullup) passe à l'état bas pour une durée minimale de 480 µs
- •Lorsque la ligne revient à l'état haut, le capteur attend entre 15 et 60 µs avant de transmettre à son tour un pulse de **présence** d'une durée comprise entre 60 et 240 µs

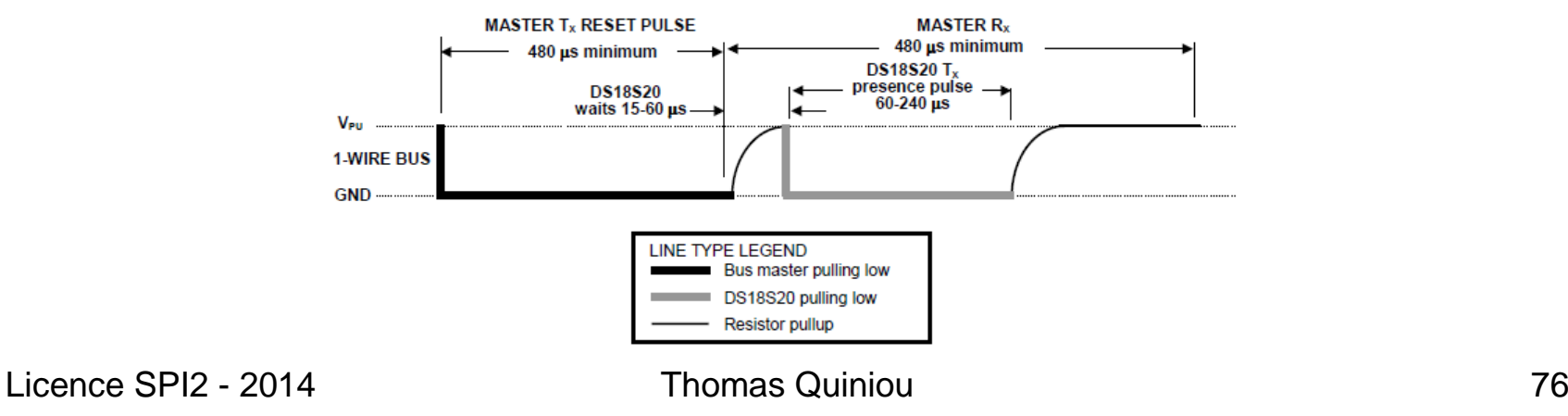

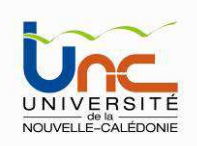

#### **DS18S20 OPERATION EXAMPLE 3**

In this example there is only one DS18S20 on the bus and it is using parasite power. The bus master initiates a temperature conversion then reads the DS18S20 scratchpad and calculates a higher resolution result using the data from the temperature, COUNT REMAIN and COUNT PER °C registers.

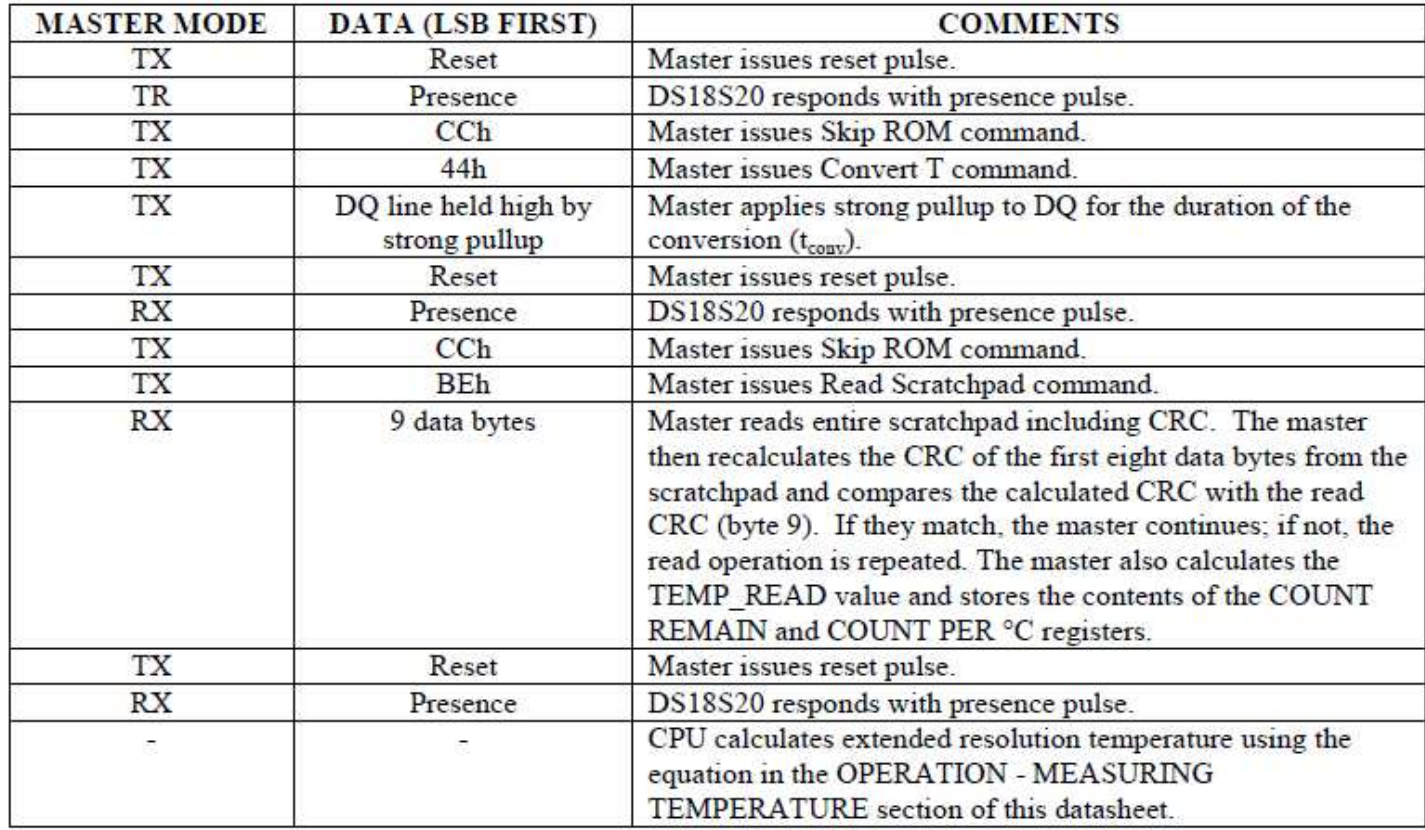

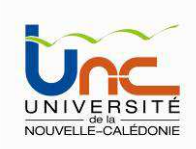

Le capteur de T° DS1820 – Les codes commandes

**ALIMENTATION PARASITE** (B4<sub>h</sub>) - L'esclave répond à cette commande par un bit à "1" s'il fonctionne avec une alimentation extérieure, c'est-à-dire sur 3 fils, et par le bit à "0" s'il est en mode d'alimentation parasite, sur 2 fils.

La librairie OneWire de l'IDE MikroC Pro for Pic

#### Ow Reset

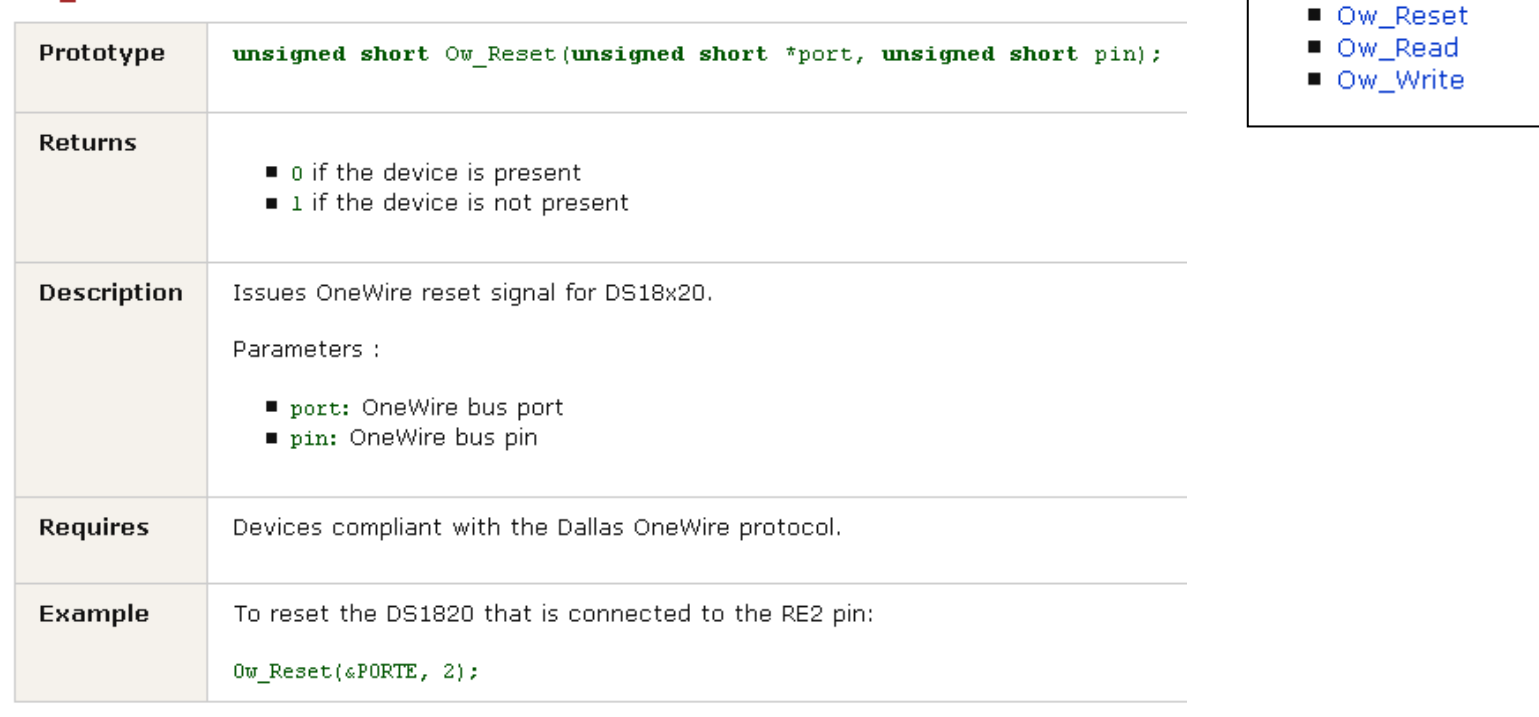

Licence SPI2 - 2014 Thomas Quiniou

**Library Routines** 

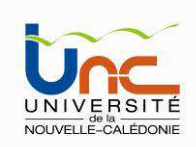

### Le capteur de T° DS1820 – Les codes commandes

#### La librairie OneWire de l'IDE MikroC Pro for Pic

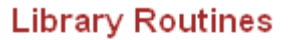

- Ow\_Reset
- Ow\_Read
- Ow\_Write

#### Ow\_Read

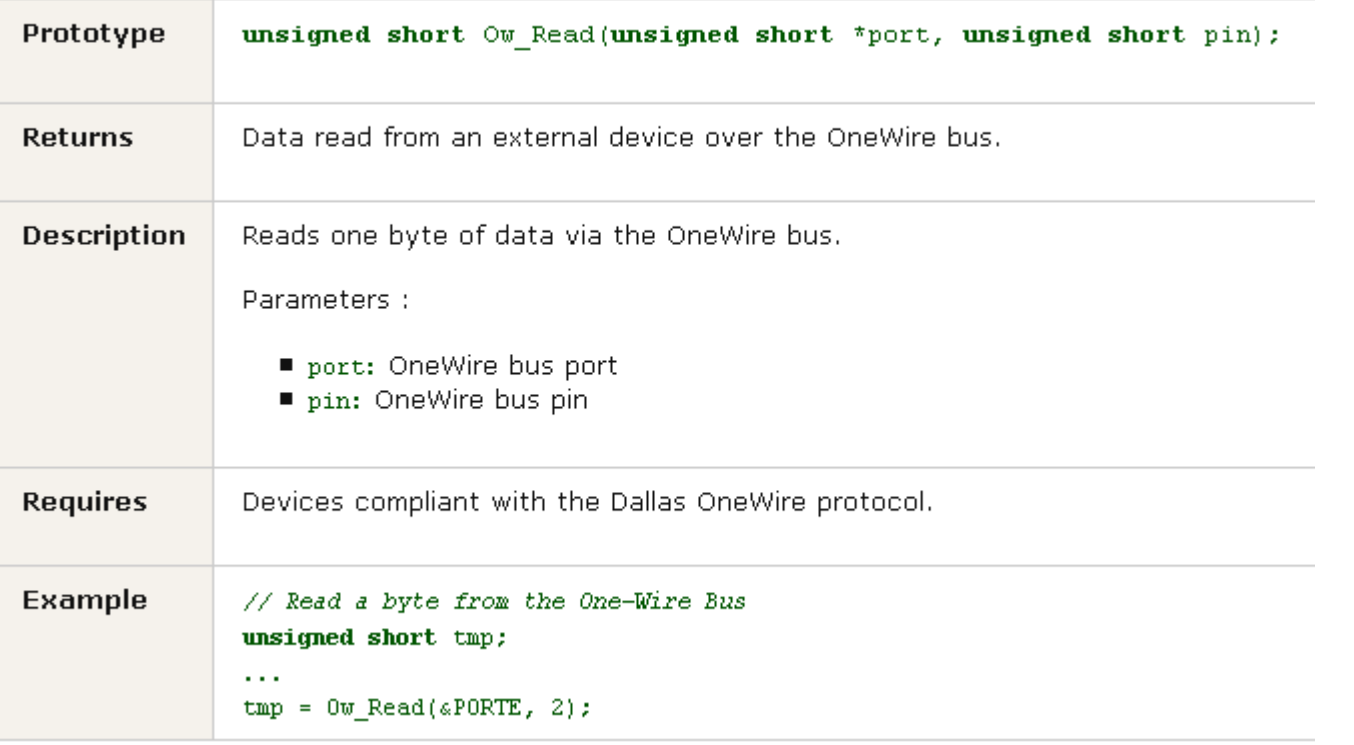

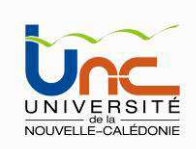

### Le capteur de T° DS1820 – Les codes commandes

La librairie OneWire de l'IDE MikroC Pro for Pic

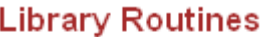

■ Ow\_Reset

Ow\_Read

■ Ow\_Write

Ow\_Write

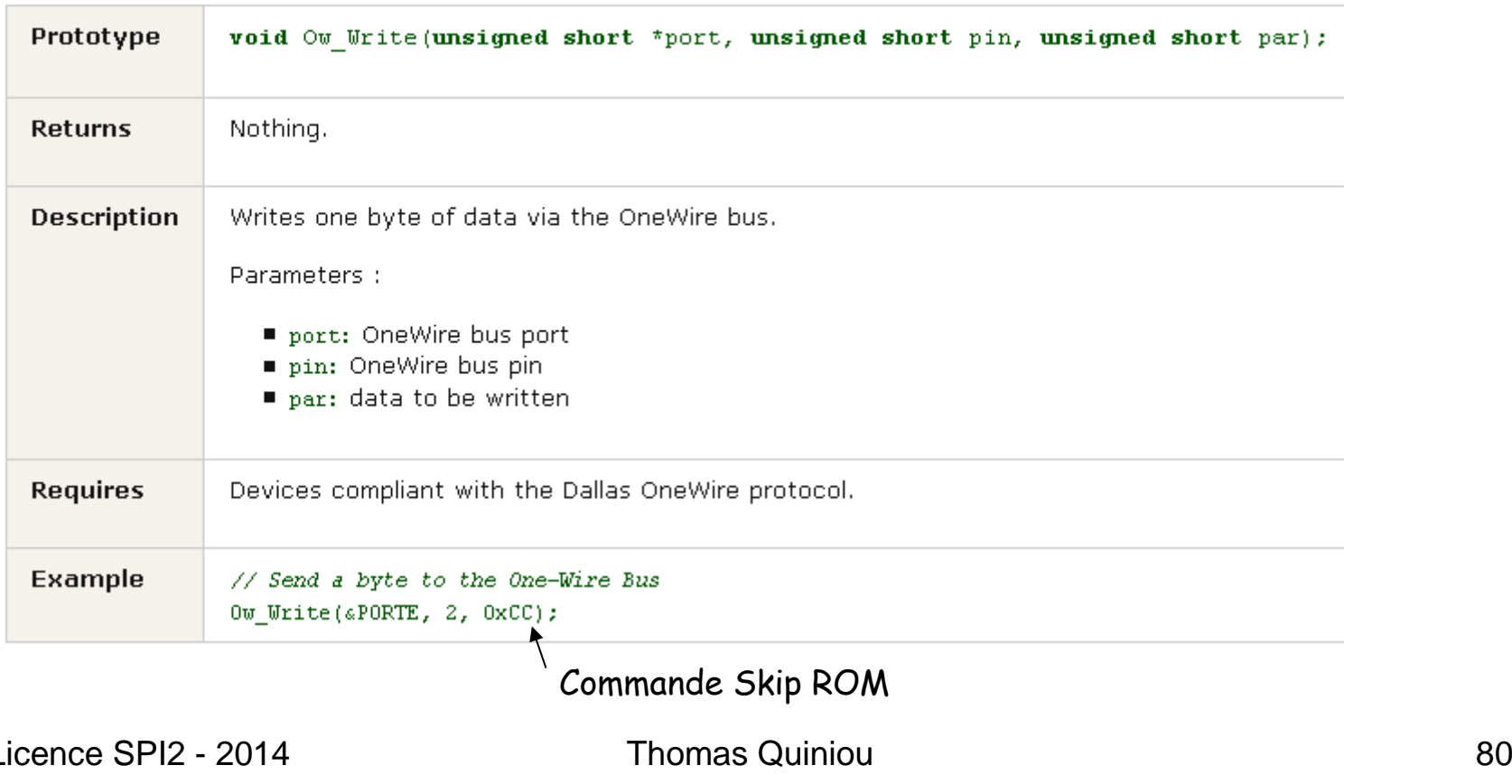

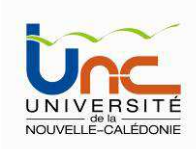

### Le buzzer Piezo embarqué

Fréquence de résonnance : 3,8 kHz

Utilisable entre 20 Hz et 20 kHz, plage idéale entre 2 et 4 kHz

Niveau acoustique : 85 dB

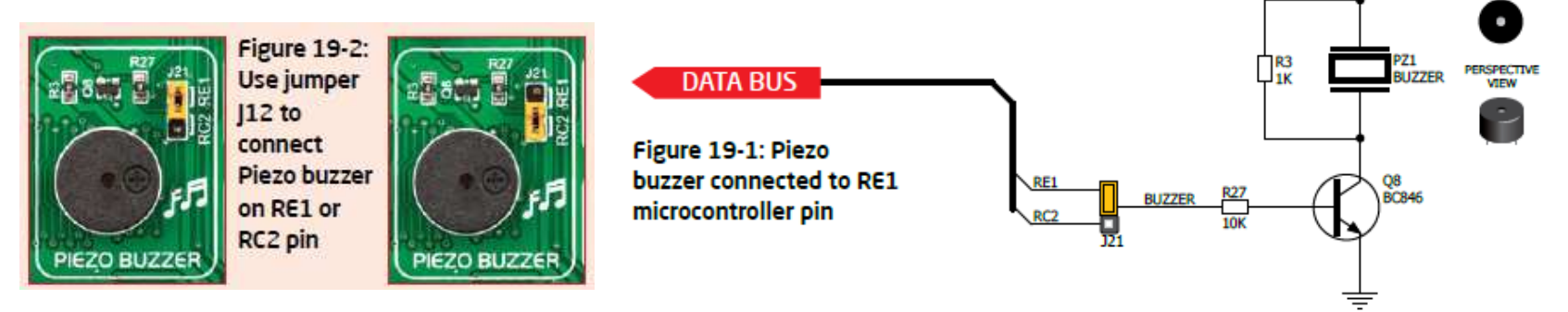

Connexion sur les broches RE1 ou RC2 (jumper J21)

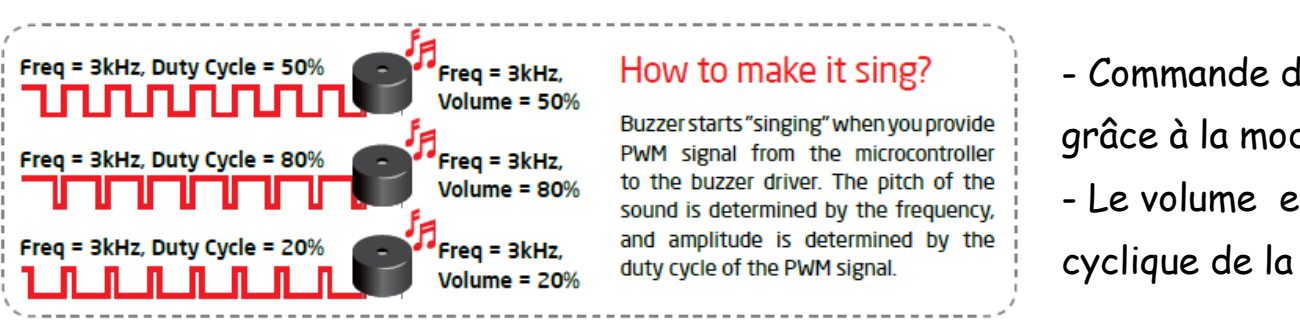

- Commande du son (Fréquence et volume) grâce à la modulation PWM
- Le volume est donné par le rapport

cyclique de la modulation PWM

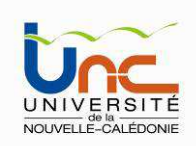

### Le CAN embarqué

Possibilité de tester 2 lignes du convertisseur analogique numérique directement sur la carte. Les potentiomètres (10 k<sup>Ω</sup>) P1 et P2 sont des ponts diviseurs de tension.

- Cavalier J15 : permet de connecter une des broches de RA0 à RA5
- Cavalier J16 : permet de connecter une des broches de RB0 à RB5)

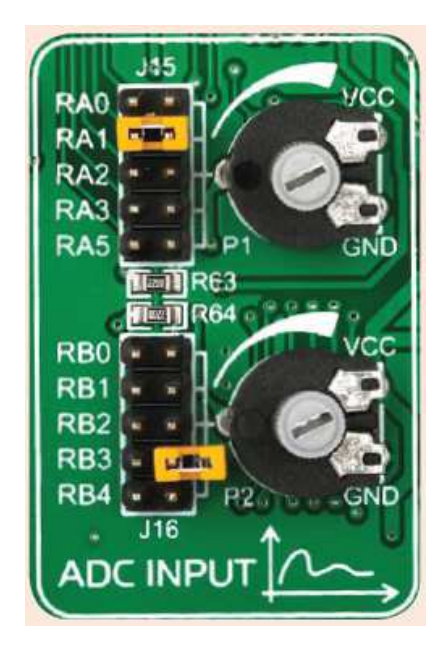

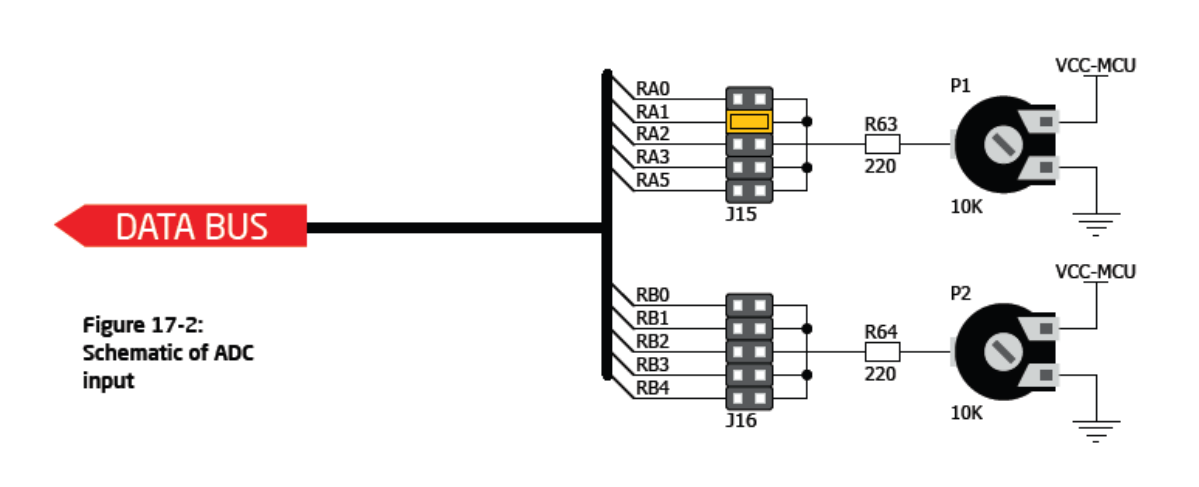

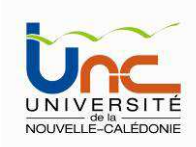

### Le module GPS Click

Composant u-blox LEA-6S

Communication avec le MCU via l'interface UART ou  $\mathbf I^2$ c

Les data peuvent aussi être récupérées sur un PC via l'interface USB

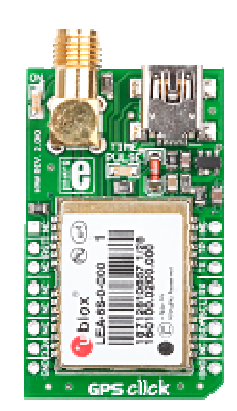

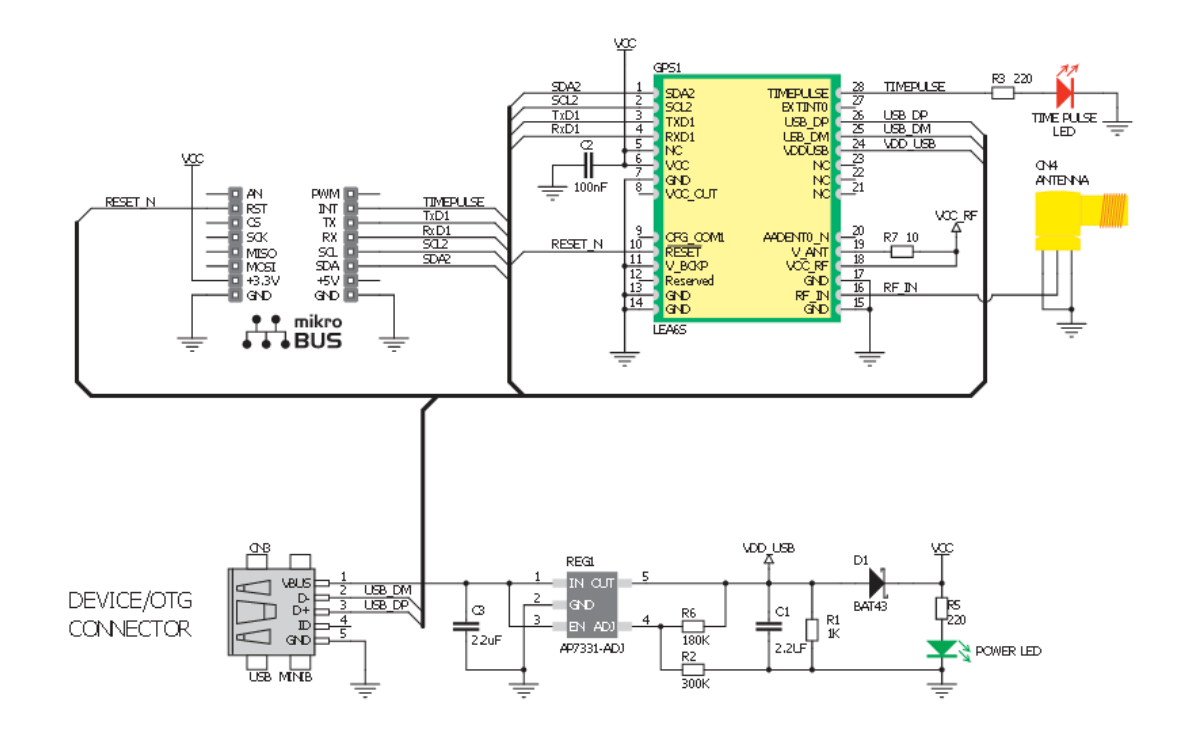

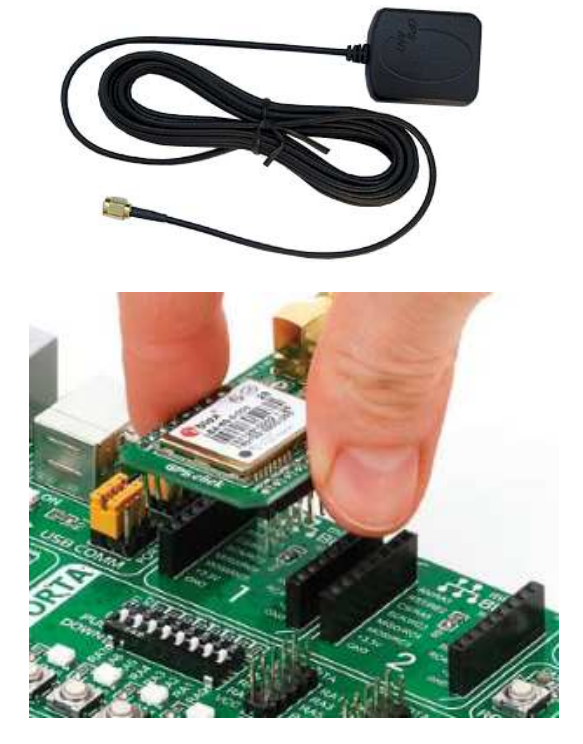

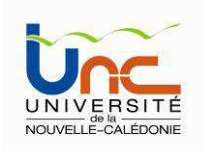

### Bus mikroBUS

Bus propriétaire MikroElectronika :

- • Permet de connecter facilement différents modules sur la carte
- •2 connecteurs 1 ×8 femelles
- • 3 types de ports communicants : SPI, UART et I2C
- Plusieurs broches pour les signaux PWM, •entrée analogique, interruption, reset et chip select
- •Alimentation 3.3 ou 5 V

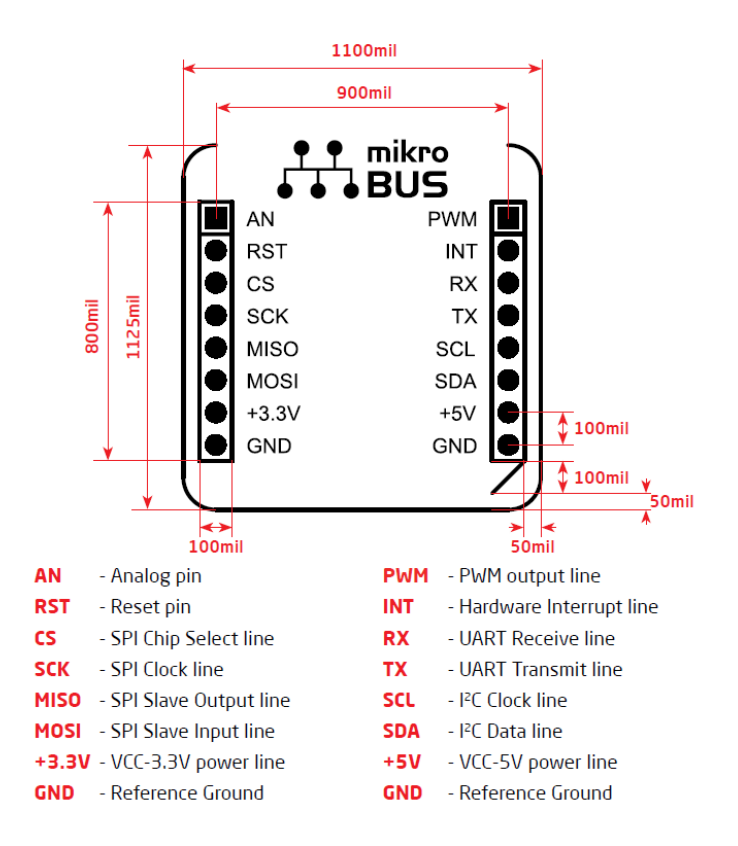

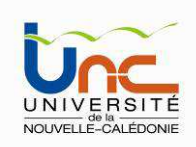

#### Langage C & microcontrôleur

De plus en plus, les programmes pour micro-contrôleur sont écrits en langage C. Celangage permet de développer rapidement des programmes, des bibliothèques qui pourront être ensuite utilisées sur différentes machines.

Pourquoi un langage tel que le C ?

- •Universel : il n'est pas dédié <sup>à</sup> une application !
- • Moderne : structuré, déclaratif, récursif, avec structures de contrôle et de déclaration.
- • Proche de la machine : manipulations de bits, pointeurs, possibilitéd'incorporer de l'assembleur, etc.
- • Portable : le même code peut être utilisé sur plusieurs machines (il faut toutefois faire attention à ne pas créer des fonctions spécifiques à une machine).
- •Extensible : il est possible de créer des bibliothèques ou d'en incorporer.

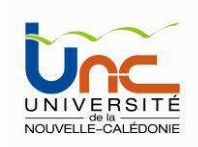

#### Langage C & microcontrôleur

Vous avez accès à la majorité des fonctionnalités du C de la norme ANSI C. Vous pouvez donc écrire quelque chose comme vitesse = 0x27 pour faire l'affectation d'une variable codée sur 8 bits, ou encore if(vitesse == limite) pour effectuer un test d'égalité entre deux variables entières codées sur un nombre de bits appropriés.

Plus précisément, vous avez accès :

- •aux déclaration de variables, constantes, tableaux, pointeurs, structures, etc.
- •aux opérateurs arithmétiques et logiques,
- $\bullet$ aux opérateurs d'affectation, incrémentation et décrémentation,
- •aux opérateurs de contrôle de flux (test et boucles),
- •<sup>à</sup> la conversion de type,
- •<sup>à</sup> l'intégration de routines en assembleur.

Par contre, les instructions gérant les entrées et sorties (écran, clavier, disque, etc.) n'ont pas toujours de sens dans ce type de contexte.

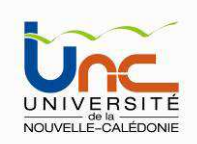

#### Un premier programme

```
* NOTES:
     - Turn ON the PORT LEDs at SW3.
 \star/
void main() (TRISA = 0;
                      // set direction to be output
 TRISB = 0;
                      // set direction to be output
                                                          Affectation des registres TRISx du MCUTRISC = 0;
                      // set direction to be output
                                                                          (sens des I/O)TRISD = 0;
                      // set direction to be output
 TRISE = 0:
                      // set direction to be output
 do \leftarrowLATA = 0x00;// Turn OFF LEDs on PORTA
                                                                 Toutes les LEDs sont éteintes
   LATB = 0x00;
                      // Turn OFF LEDs on PORTB
   LATC = 0x00:
                      // Turn OFF LEDs on PORTC
    LATD = 0x00:
                      // Turn OFF LEDs on PORTD
    LATE = 0x00:
                      // Turn OFF LEDs on PORTE
                                                                       Délais d'une secondeDelay ms(1000);
                      // 1 second delay <
    LATA = OxFF;
                      // Turn ON LEDS on PORTA
    LATE = OXFF;
                      // Turn ON LEDS on PORTB
                                                                 Toutes les LEDs sont allumées
    LATC = OxFF;
                      // Turn ON LEDs on PORTC
    LATD = OxFF:
                      // Turn ON LEDs on PORTD
    LATE = OXFF:
                      // Turn ON LEDs on PORTE
    Delay ms(1000);
                      // 1 second delay
                      // Endless loop
 \} while (1) ;
```
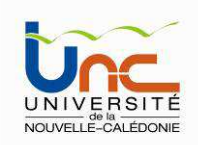

### Les opérateurs du langage C

Opérateurs arithmétiques et relationnels :

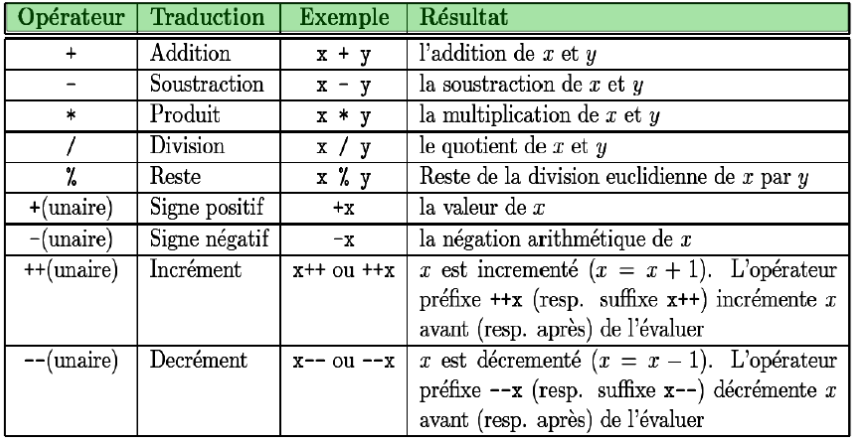

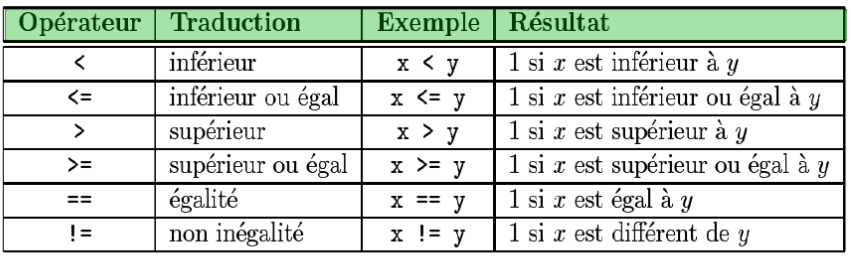

### Opérateurs logiques et de manipulation de bits :

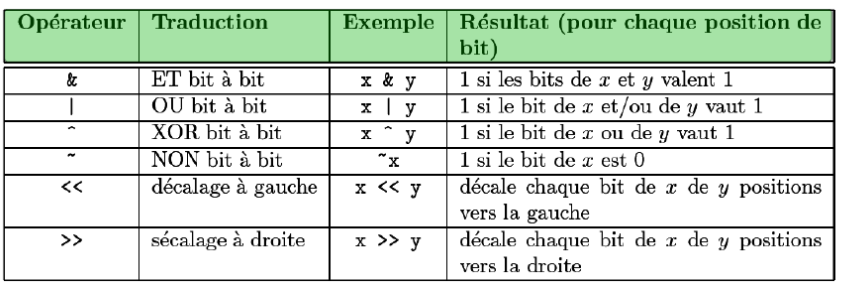

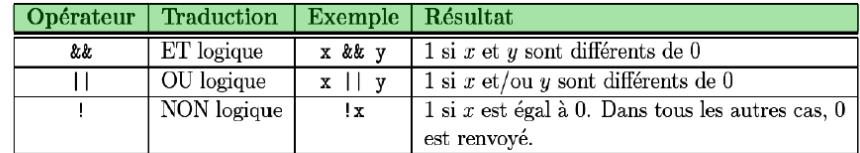

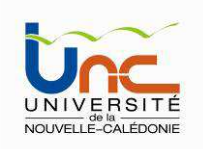

### Opérateurs d'accès à la mémoire, etc.

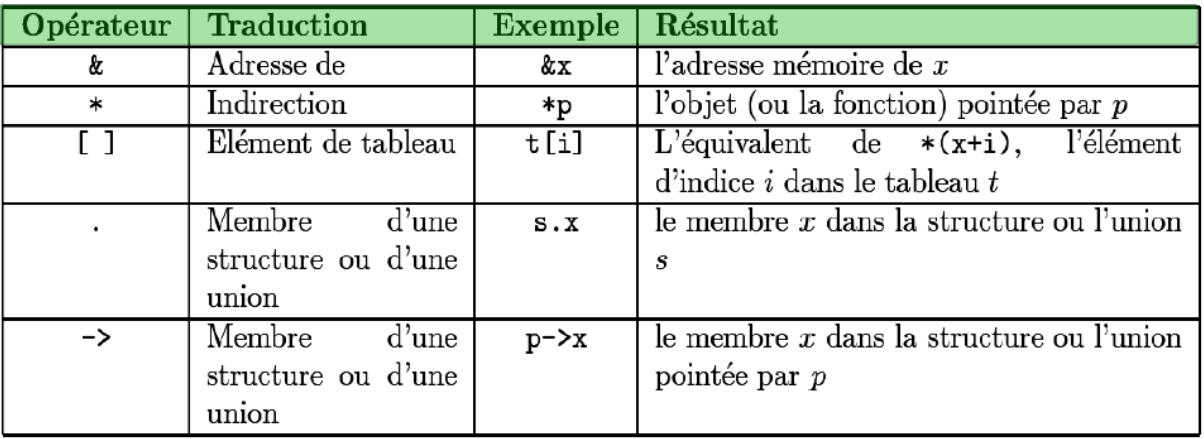

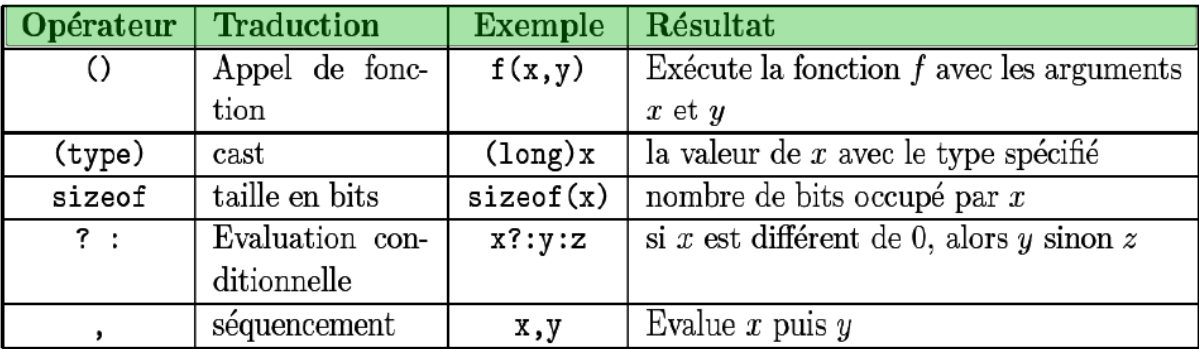

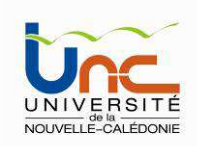

#### Les formats bit et sbit

Le compilateur mikroC PRO for PIC permet d'accéder individuellement aux bits des différents registres 8 bits. Il supporte également les types *sbit* et *bit*.

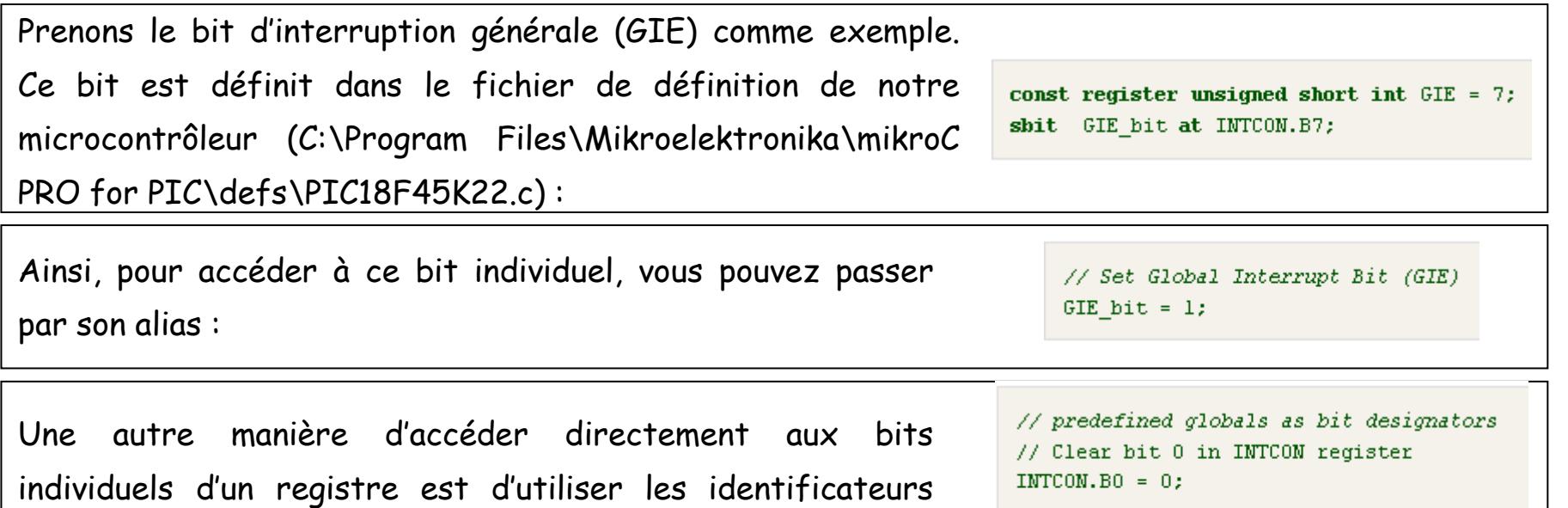

// Set bit 0 in INTCON register INTCON. FO =  $1$ :

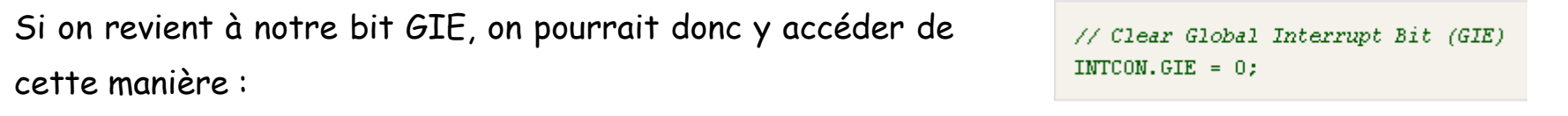

Licence SPI2 - 2014 Thomas Quiniou

 $\mathsf{B}_0$ ,... $\mathsf{B}_7$  ou  $\mathsf{F}_0$ ,...,  $\mathsf{F}_7$  (avec  $\mathsf{F}_7$  = MSB) :

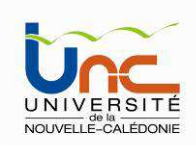

#### Les formats sbit

Le compilateur mikroC PRO for PIC possède un type de donnée appelé sbit qui donne accès aux registres, SFR, variables etc. Vous pouvez par exemple déclarer une variable sbit de telle manière qu'elle pointe vers l'un des bits d'un registre :

extern sfr shit Abit; // Abit is precisely defined in some external file, for example in the main program unit

Notez l'utilisation du mot clé « sfr » lors de la déclaration de Abit, cela vient du fait que PORTB est un registre de type SFR. Dans le programme principal, vous devez spécifier vers quel registre la variable Abit pointe, par exemple : Remarque : la déclaration d'une variable sbit n'est pas possible avec les identities in the set pas possible avec les identifies in the set pas possible avec les identifies  $F_0 = 5$ 

```
shit Abit at PORTB.BO: // this is where Abit is fully defined
void main() {
\sim 10\mathcal{Y}
```
pas possible avec les identifieurs F<sub>0</sub>....F<sub>7</sub>.

extern sbit AnotherBit; // AnotherBit is precisely defined in some external file, for example in the main program unit

Si vous souhaitez déclarer un bit qui n'est pas lié <sup>à</sup> un registre SFR, le mot clé « sfr » <sup>n</sup>'est plus indispensable :

```
char MyVar;
sbit AnotherBit at MyVar.BO; // this is where AnotherBit is fully defined
\sim 10void main() {
\sim \sim
```
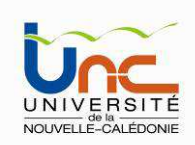

#### Mot clé « at »

Vous pouvez utiliser le mot clé « at » pour créer un alias sur une variable. Par exemple, vous pouvez créer une librairie sans utiliser les noms des registres et plus tard, dans le programme principal, définir ces registres :

> extern char PORTAlias; // here in the library we can use its symbolic name char PORTAlias at PORTB: // this is where PORTAlias is fully defined  $\mathbf{r}$ void  $main()$  { 224 з.

#### Le type bit

Il est possible d'utiliser le format de donnée *bit* pour déclarer une variable. Il ne peut cependant pas etre utilisé comme argument dans une liste ou comme valeur de retour d'une fonction. Il ne peut pas non plus être utilisé pour la définition d'un pointeur ni pour celle d'un tableau.

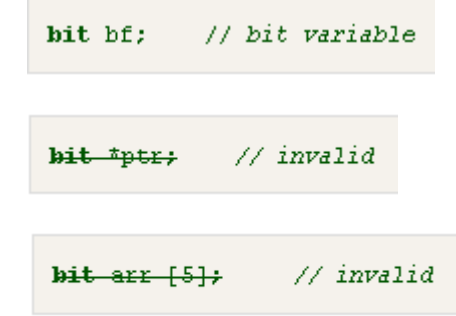

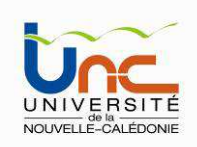

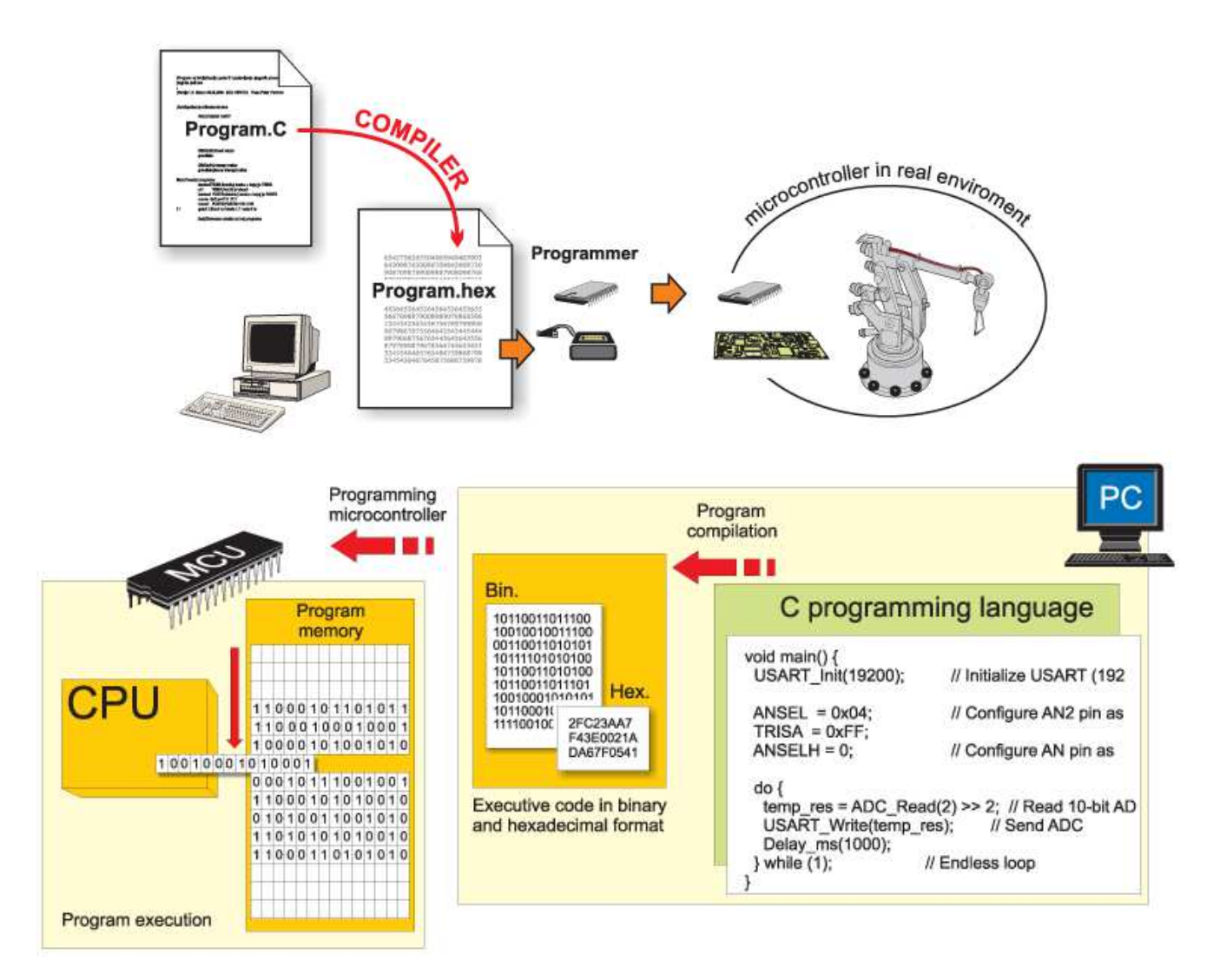

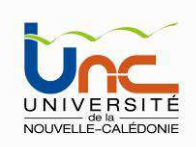

### Le programmateur MikroProgSuite et la fenêtre principale

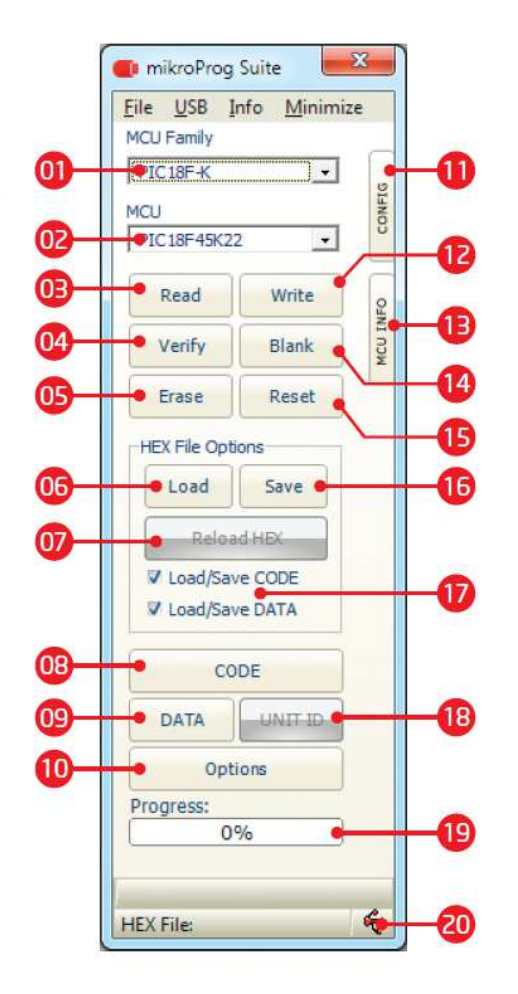

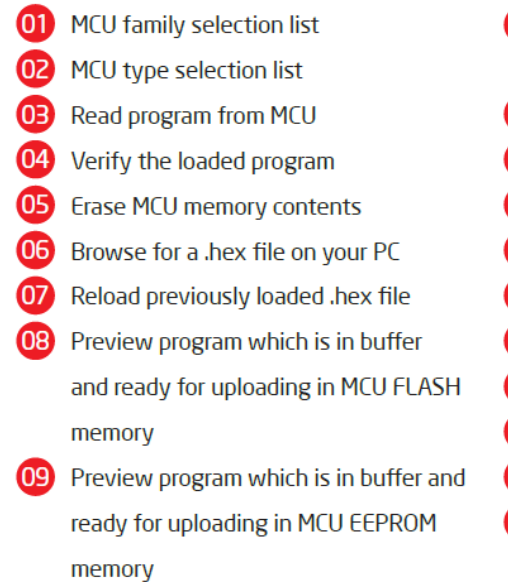

Various settings of visual, advanced **10** and programming options. Expand configuration bits menu Upload .hex file in to MCU memory 12 Expand MCU info menu Æ 14 Check whether the MCU is empty 15 Reset the microcontroller Save buffer to a .HEX file 16)  $\mathbf{r}$ Load/Save CODE/DATA in buffer **18** Used for some MCU-s ID 19 Progress bar 20 Shows that programer is connected to USB port on a PC (red if connected)

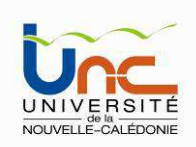

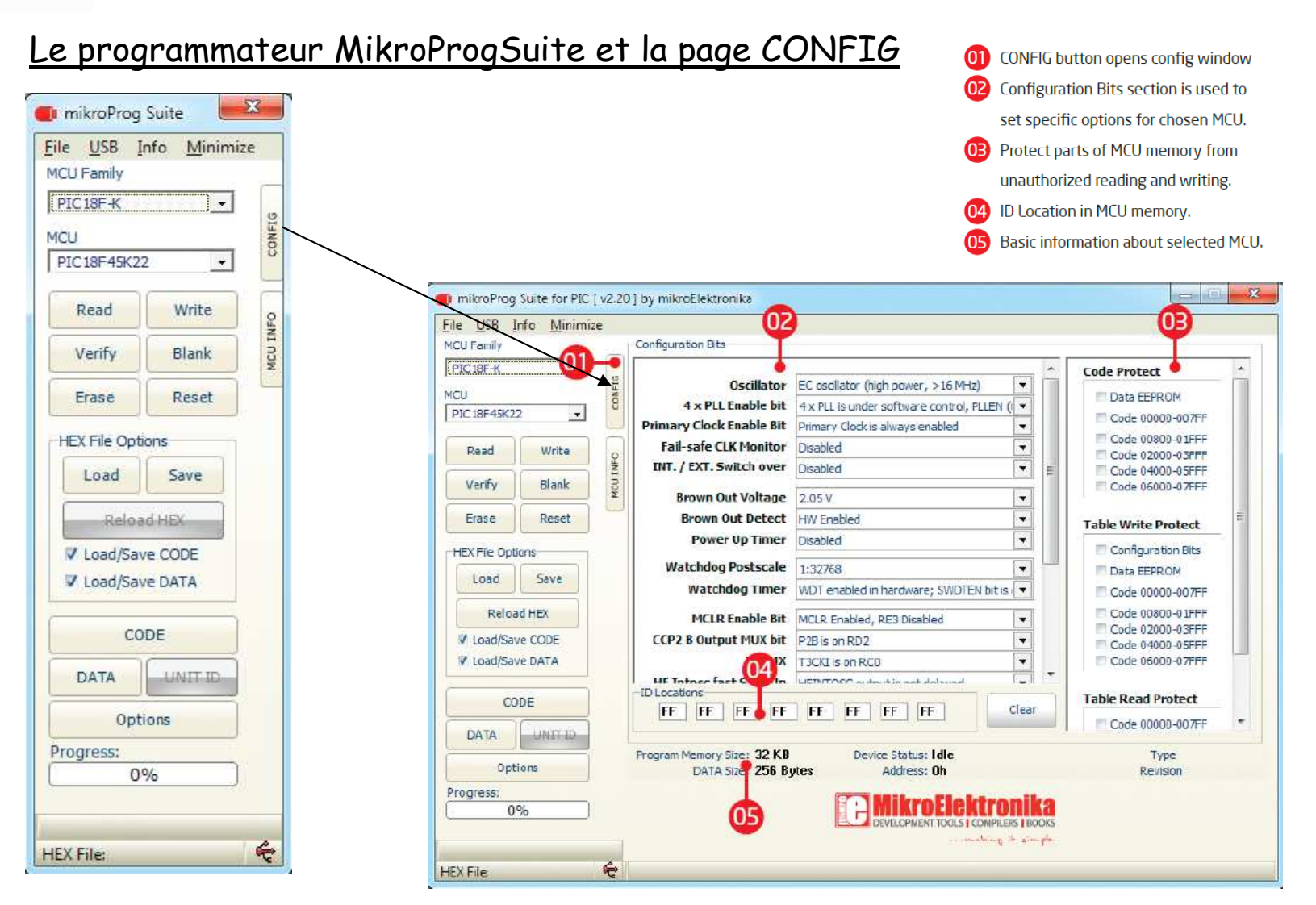

Licence SPI2 - 2014 Thomas Quiniou

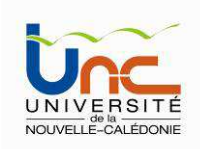

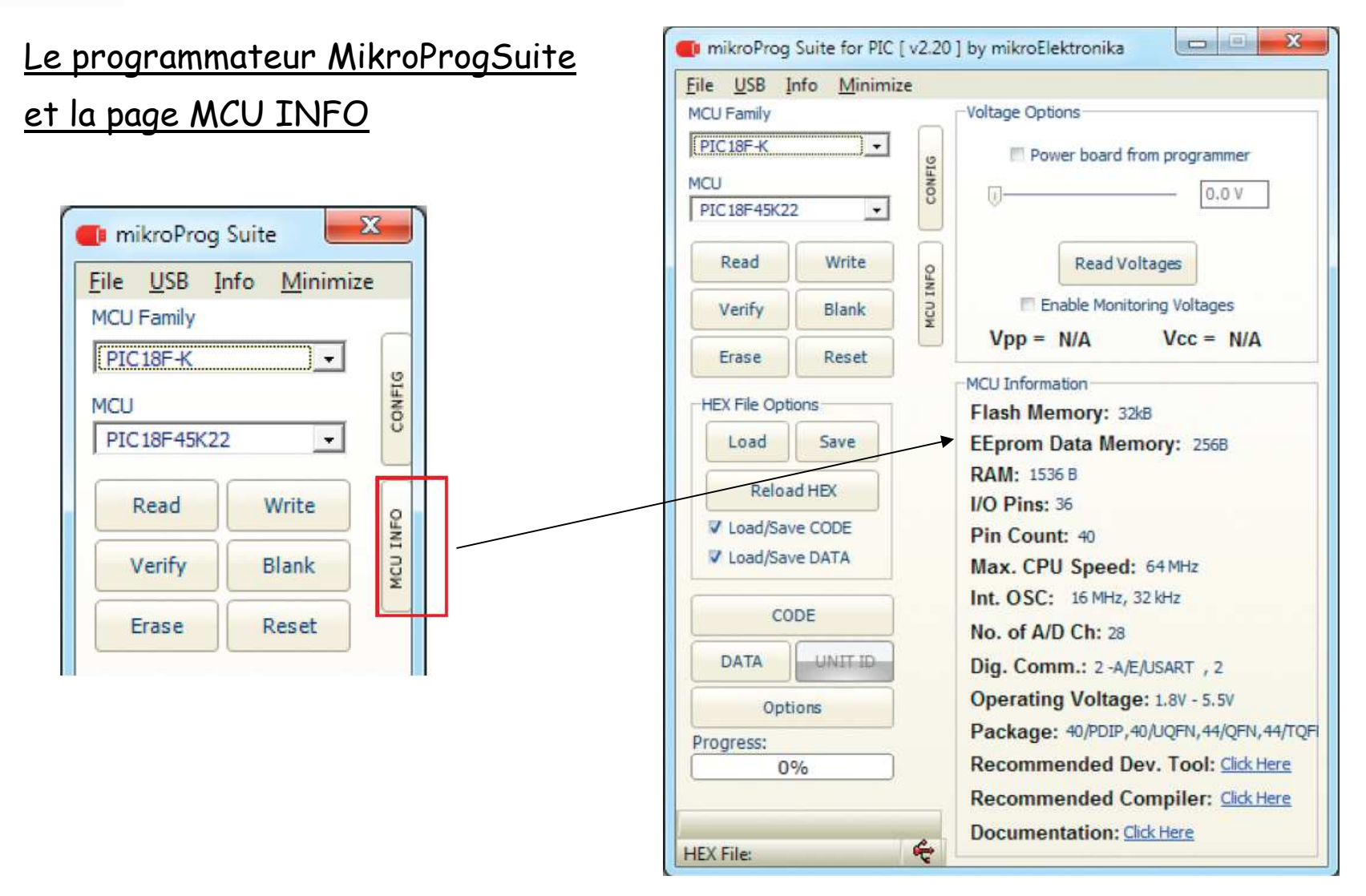